# **UNIVERSIDAD NACIONAL JOSÉ MARÍA ARGUEDAS**

# **FACULTAD DE INGENIERÍA**

## **ESCUELA PROFESIONAL DE INGENIERÍA DE SISTEMAS**

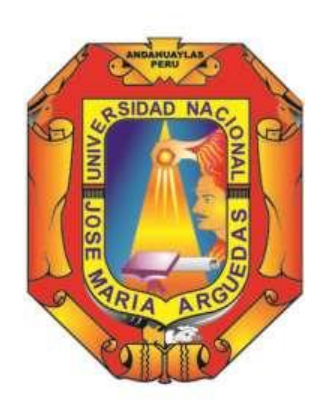

**Presentado por:**

JOSÉ LUÍS QUINTANA OLARTE

DESARROLLO DE UNA APLICACIÓN MÓVIL DE ALERTA DE INCIDENCIAS DE SEGURIDAD CIUDADANA EN EL DISTRITO DE SAN JERÓNIMO, 2018.

**Asesor:**

ING. JUAN JOSÉ ORÉ CERRÓN

## **TESIS PARA OPTAR EL TÍTULO PROFESIONAL DE INGENIERO DE SISTEMAS**

**ANDAHUAYLAS – APURÍMAC – PERÚ**

**2018**

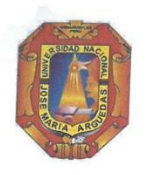

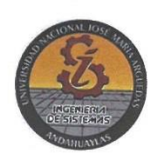

#### **APROBACIÓN DEL ASESOR**

 $\lambda$ 

Quién suscribe: Ing. Juan José Oré Cerrón, por la presente:

 $\checkmark$ 

 $\mathcal{E}$ 

#### CERTIFICA,

Contributa,<br>Que, el Bachiller en Ingeniería de Sistemas José Luís Quintana Olarte ha culminado<br>satisfactoriamente el informe final de tesis intitulado: "DESARROLLO DE UNA<br>APLICACIÓN MÓVIL DE ALERTA DE INCIDENCIAS DE SEGURI de Sistemas.

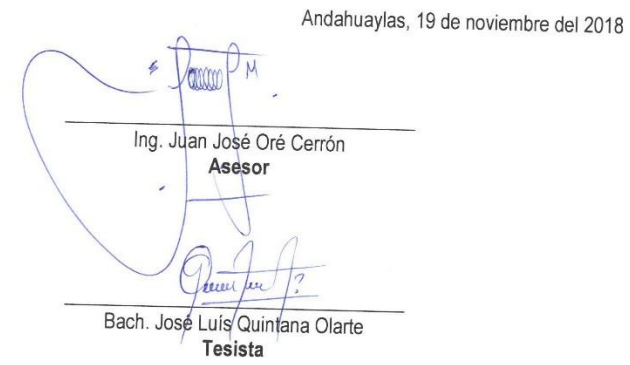

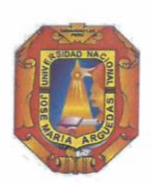

 $\ddot{\bullet}$ 

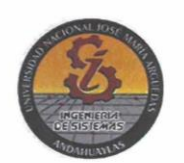

## APROBACIÓN DEL JURADO DICTAMINADOR

LA TESIS: Desarrollo de una aplicación móvil de alerta de incidencias de seguridad ciudadana en el distrito de San Jerónimo, 2018; para optar el Título Profesional de Ingeniero de Sistemas, ha sido evaluada por el Jurado Dictaminador conformado por:

PRESIDENTE: Dr. JULIO CESAR HUANCA MARÍN PRIMER MIEMBRO: MSc. Carlos Yinmel Castro Buleje SEGUNDO MIEMBRO: MSc. Richard Carrión Abollaneda

Habiendo sido aprobado por UNANIMIDAD, en la ciudad de Andahuaylas el día 20 del mes de noviembre de 2018

Andahuaylas, 29 de Noviembre de 2018.

Dr. JULIO CESAR HUANCA MARÍN

MSc. CARLOS YINMEL CASTRO BULEJE<br>PRIMER MIEMBRO DEL JURADO DICTAMINADOR

MSc. RÍCHÁRD CARRIÓN ABOLLANEDA SEGUNDO MIEMBRO DEL JURADO DICTAMINADOR

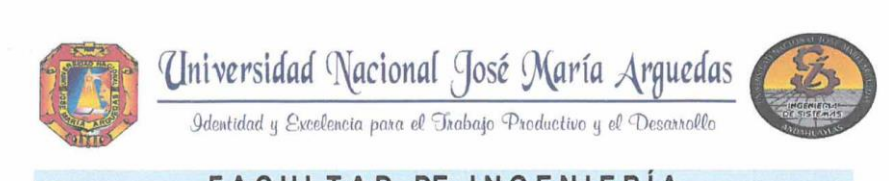

#### **FACULTAD DE INGENIERÍA**

## **ACTA DE SUSTENTACIÓN DE TESIS**

En la Av. José María Arguedas del Local Académico SL01 (Ccoyahuacho) en el auditorio de la Escuela Profesional de Ingeniería de Sistemas de la Universidad Nacional José María Arguedas ubicado en el distrito de San Jerónimo de la Provincia de Andahuaylas, siendo las 12:00 horas del día 20 de noviembre del año 2018, se reunieron los docentes: Dr. Julio César Huanca Marín, MSc. Carlos Yinmel Castro Buleje, MSc. Richard Carrión Abollaneda, en condición de integrantes del Jurado Evaluador del Informe Final de Tesis intitulado: "DESARROLLO DE UNA APLICACIÓN MOVIL DE ALERTA DE INCIDENCIAS DE SEGURIDAD CIUDADANA EN EL DISTRITO DE SAN JERONIMO", cuyo autor es el Bachiller en Ingeniería de Sistemas JOSÉ LUIS QUINTANA OLARTE, el asesor Ing. Juan José Oré Cerrón, con el propósito de proceder a la sustentación y defensa de dicha tesis.

Luego de la sustentación y defensa de la tesis, el Jurado Evaluador ACORDÓ: APRODAR por UNANIFIDED al Bachiller en Ingeniería de Sistemas JOSÉ LUIS QUINTANA OLARTE, obteniendo la siguiente calificación y mención:

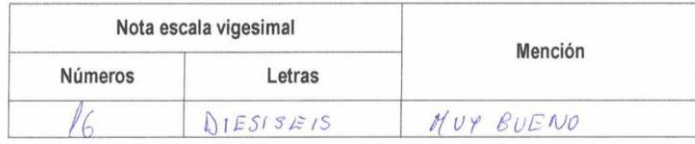

En señal de conformidad, se procedió a la firma de la presente acta en 03 ejemplares.

Dr. Julio César Huanca Marin

Presidente del Jurado Evaluador

MSc. Carlos Yinmel Castro Buleje Primer Miembro del Jurado Evaluador

MSc. Richard Carrión Abollaneda Segundo Miembro del Jurado Evaluador

Local Académico - Escuela Profesional de Ingeniería de Sistemas: Av. José María Arguedas S/N - San Jerónimo Local Académico - Escuela Profesional de Ingenieria Agroindustrial: Av. 28 de julio Nº 1103 - Talavera<br>Local Académico - Escuela Profesional de Ingenieria Ambiental: Av. 28 de julio Nº 1103 - Talavera

## <span id="page-4-0"></span>**DEDICATORIA**

A Dios por permitirme tener vida, salud y fortaleza para concluir con este proyecto de investigación.

A mi familia por haberme apoyado en todo momento, por sus consejos, por la motivación constante que me ha permitido ser una persona de bien.

## **AGRADECIMIENTOS**

<span id="page-5-0"></span>El presente trabajo agradezco a Dios por ser mi guía y acompañarme en el transcurso de mi vida, brindándome paciencia y sabiduría para culminar con éxito mis metas propuestas.

A mis padres por ser mi pilar fundamental, a mis familiares y amigos por haberme apoyado, pese a las adversidades e inconvenientes.

Al Dr. Ángel Fernando Navarro Raymundo y al Ing. Juan José Oré Cerrón por haberme guiado en la elaboración de este proyecto.

# ÍNDICE

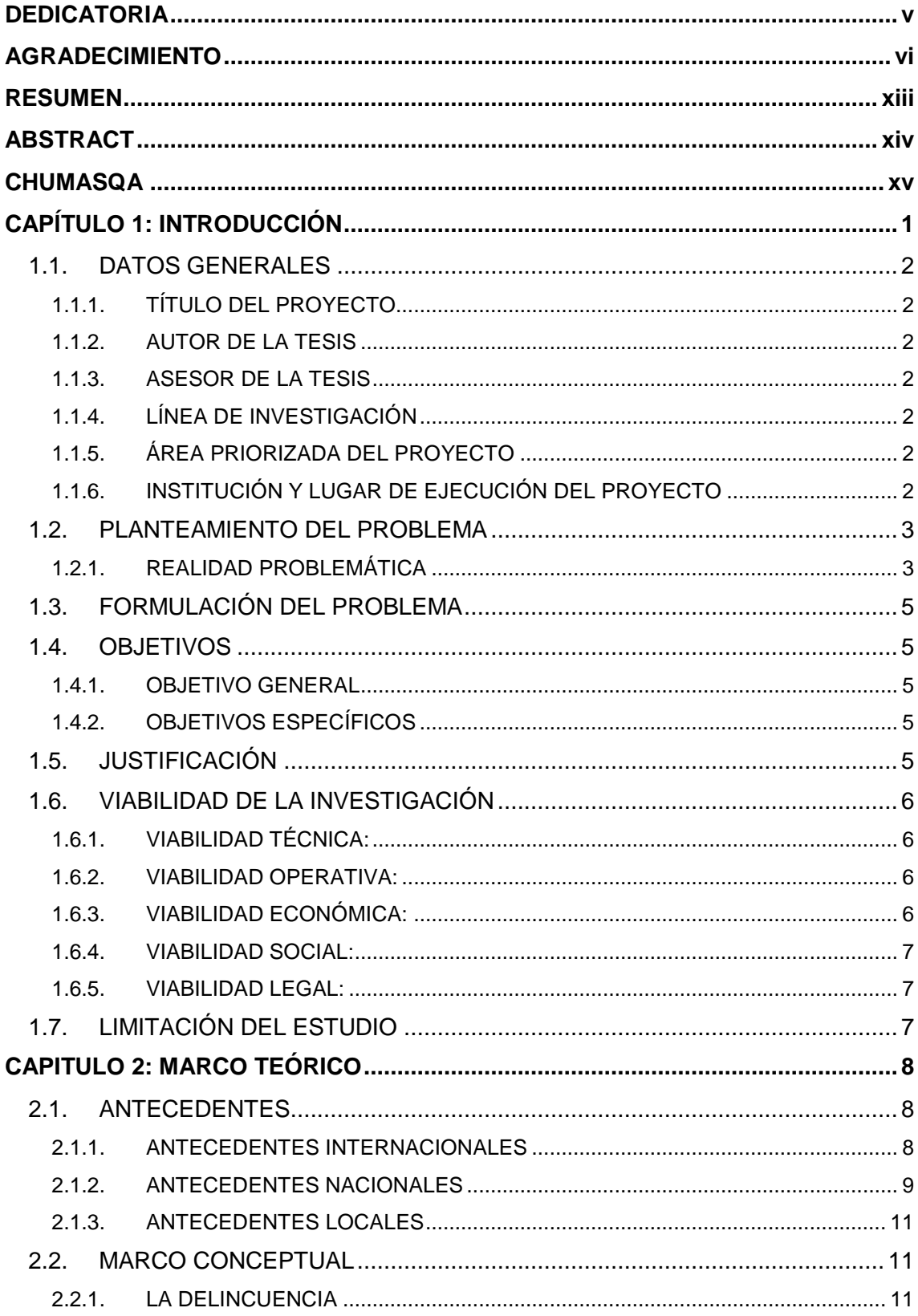

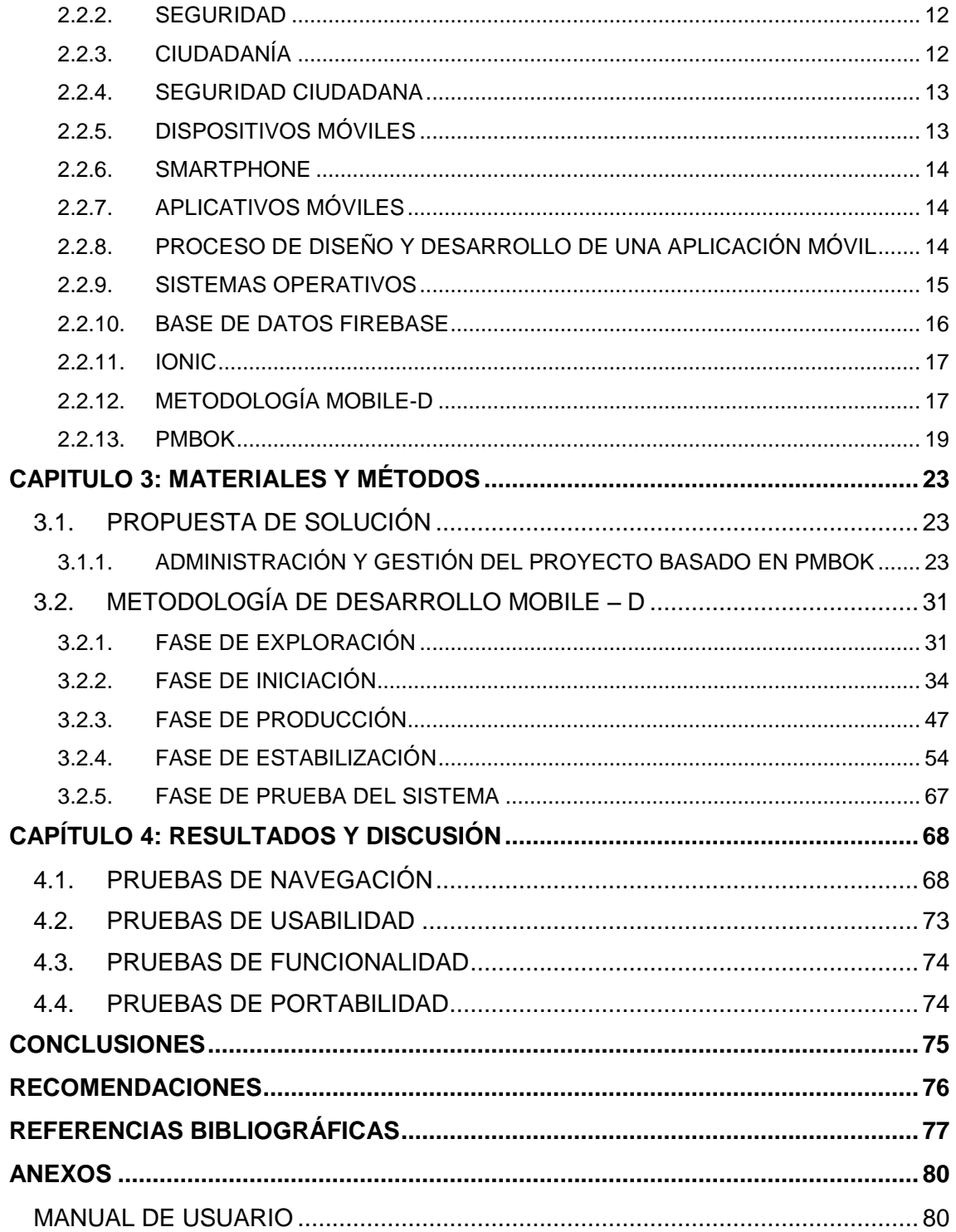

## **LISTA DE TABLAS**

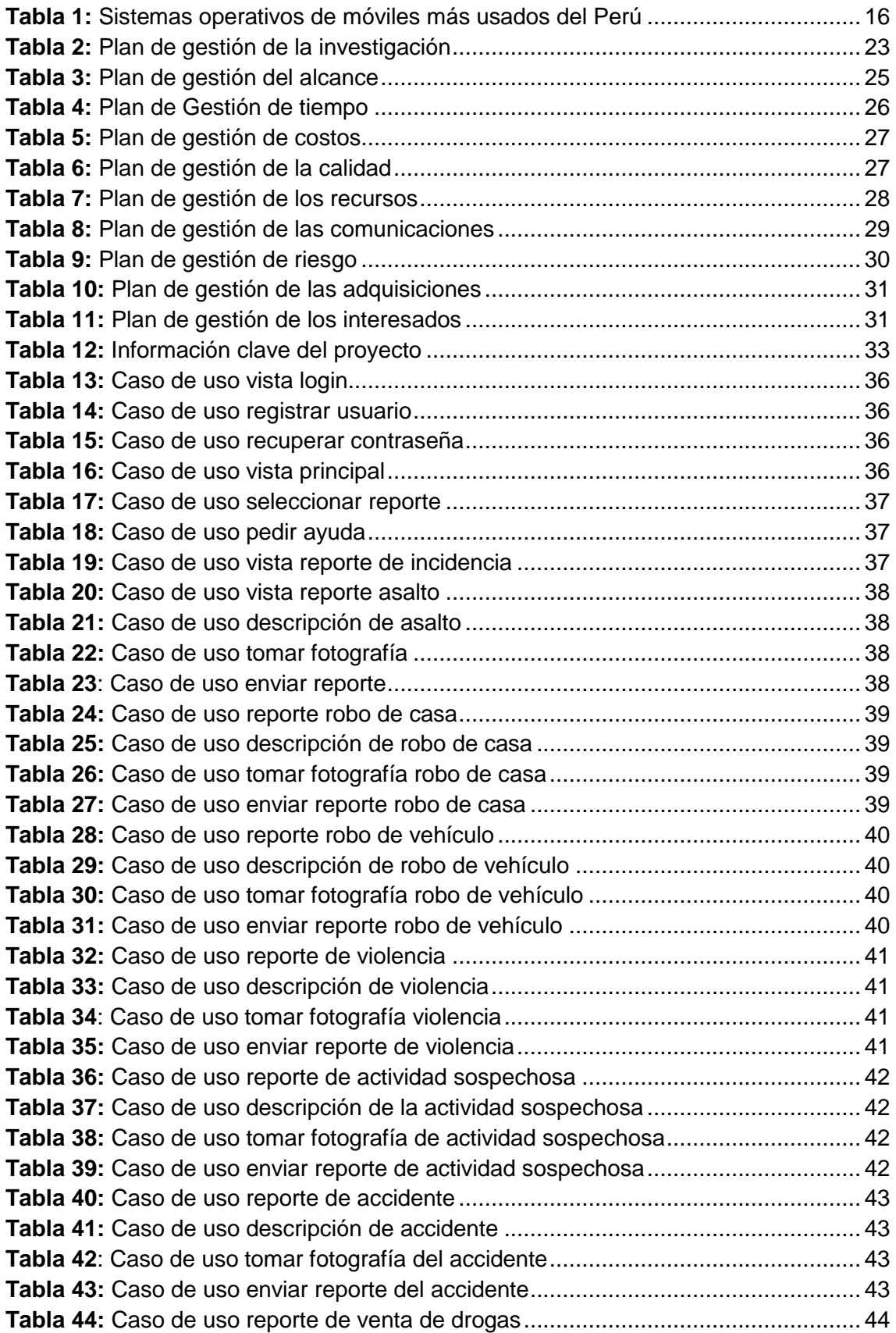

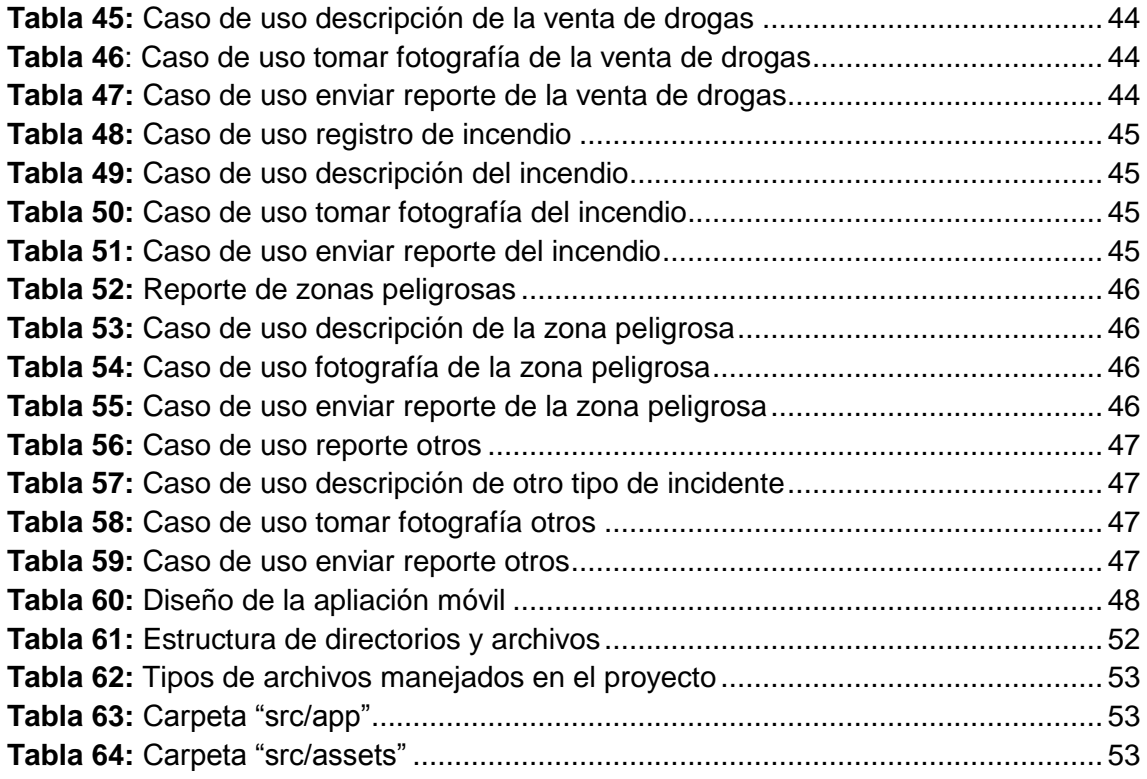

## **LISTA DE FIGURAS**

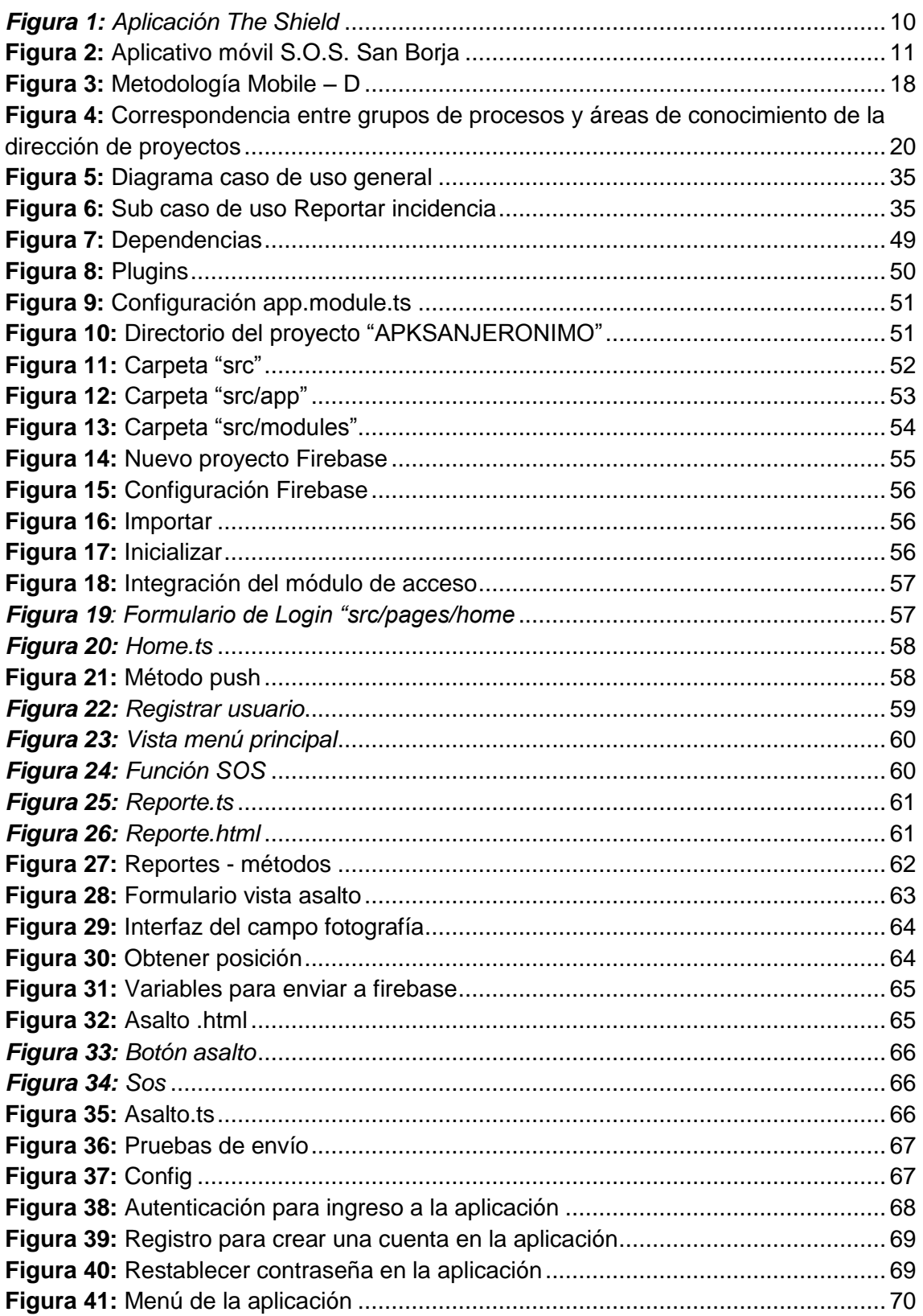

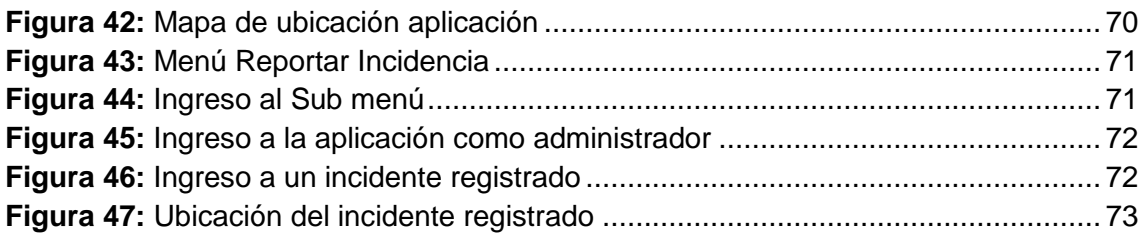

#### **RESUMEN**

<span id="page-12-0"></span>El presente trabajo de investigación titulado "Desarrollo de una aplicación móvil de alerta de incidencias de seguridad ciudadana en el distrito de San Jerónimo, 2018", el cual surge de una realidad problemática que va en constante crecimiento como es la inseguridad ciudadana y que tiene la necesidad de ser combatida mediante distintos medios que permitan reducir este problema social, por ello se planteó y se desarrolló como propuesta de solución una aplicación que tiene como nombre "Alerta San Jerónimo" y tiene como finalidad emitir en tiempo real alertas de incidencias de seguridad ciudadana que muestren la ubicación exacta, fotografía y detalles del tipo de incidencia para un rápido actuar del personal de serenazgo, además pueda ejecutarse en teléfonos inteligentes Smartphone con sistemas operativos Android, Windows e iOS, y que sea de fácil uso.

Para el presente proyecto se empleó la metodología Mobile – D que se adecua a las características necesarias requeridas para que la aplicación tenga un óptimo funcionamiento, además que facilite el trabajo de desarrollo y diseño del aplicativo.

Se hizo uso de una serie de tecnologías y herramientas para el trabajo de desarrollo y diseño de la aplicación como es el uso del framework IONIC 3.0 el cual permite implementar una conexión tipo publish que permite tener interacción en tiempo real, así como los plugins de Cordova que hacen que la aplicación sea confiable y segura y Firebase que hace uso de notificaciones Push, sin la necesidad de crear un servidor web que administre y gestione dichas notificaciones. Todo esto con el fin de obtener una aplicación híbrida y multiplataforma.

El proyecto puede crecer e integrarse más funcionalidades debido a que la base de datos es muy escalable.

De esta manera se pudo obtener como resultado una aplicación con una interfaz amigable, de fácil uso para el usuario y que no necesita muchos recursos para su funcionamiento.

Palabras clave: Framework Ionic, Firebase, Smartphone, Híbrida, multiplataforma, metodología Mobile - D.

## **ABSTRACT**

<span id="page-13-0"></span>This research work entitled "Development of a mobile application of citizen security alert in the district of San Jerónimo, 2018", the increase of a problematic reality that is constantly growing as it is the citizen insecurity and that has the the problem? How to use? that show the exact location, photograph and details of the type of incident for a quick act of serenazgo, in addition to running on Smartphone smartphones with Android, Windows and iOS operating systems, and that is easy to use. For the present project the Mobile - D methodology was used, it is adapted to the characteristics required for the application to apply also the operation of the development and the design of the application. A series of technologies and tools were used for the development and design of the application, such as the use of the IONIC 3.0 framework, which allows for the implementation of a publish-type connection that allows for a real-time relationship, as well as Cordova add-ons that make the application reliable and safe, and Firebase that uses Push notifications, without the need to create a web server that manages and manages those notifications. All this in order to obtain a hybrid and multiplatform application. The project can grow and integrate more functionalities because the database is very scalable. In this way it was possible to obtain as a result an application with a friendly interface, easy to use for the user and that does not need many resources for its operation.

Keywords: Ionic Framework, Firebase, Smartphone, Hybrid, multiplatform, Mobile - D methodology.

## **CHUMASQA**

<span id="page-14-0"></span>Rikurik minka sutichasqa "Desarrollo de una aplicación móvil de alerta de incidencias de seguridad ciudadana en el distrito de San Jerónimo, 2018" shukpak aplicación móvil alerta incidencias shinamikuchupak ciudadana distrito kankichipak Jerónimo 2018" kaymi kunanpuni rikuchkanchick tukuy ima sasachakuykunata kay llata San Jernimo ukupi.

Astawan mirackkan suwa cuna, runa wañuchiqkuna, warmi abusaq, machasqakuna, chaymi lliw quispichikuna, chaymi lliw qispichina "alerta San Jeronimo" nisqanta, haslla timpupi yachanapaq maypim sachakuy kachkan autoridad qata rispa hapinanpaq pacha, chilikuta qapispa Smartphone con sistemas operativos Android, Windows e iOS.

Hinallataqsi kay qillqata qawaspa puririchina hastawan wiñarinampaq, mana sasachakuspalla aswansi huk programakunata qawarispa hina kay sasachakuykuna sayarinampaq

## **CAPÍTULO 1: INTRODUCCIÓN**

<span id="page-15-0"></span>En las últimas décadas el avance de la criminalidad, la corrupción y la inseguridad ciudadana, se ha convertido en los principales problemas para muchos ciudadanos, esto se manifiesta en diversos países y particularmente en el Perú cuyos habitantes tienen una percepción de inseguridad ciudadana del 83.6% según un estudio del INEI (2017) ocasionando daños a las personas, hogares, negocios y principalmente a la economía en general. Cabe mencionar que el 87.3% de los delitos no son denunciados según el sondeo del INEI (2017).

La necesidad de optar estrategias para tratar de contrarrestar este problema por parte del estado va desde la creación sistemas de medición de la seguridad pública de naturaleza intersectorial hasta el reforzamiento de espacios destinados a promover la seguridad ciudadana.

Por otra parte, el avance tecnológico presenta nuevas oportunidades que pueden ser aprovechadas para la lucha contra inseguridad ciudadana.

El objetivo del presente trabajo de investigación es el de desarrollar una aplicación móvil de alerta de incidencias de seguridad ciudadana que ayude a combatir, prevenir y optar estrategias en la toma de decisiones para la reducción de los índices de inseguridad ciudadana. Este proyecto pretende utilizar tecnologías como IONIC y Firebase que juntos pueden lograr la creación de una aplicación sencilla, potente, versátil y multiplataforma, que permita al ciudadano emitir alertas en tiempo real para un rápido actuar del personal de serenazgo.

Para la gestión del proyecto se opta la metodología PMBOK y para el desarrollo del proyecto la metodología Mobile – D que está orientada al desarrollo de aplicaciones móviles con rápidos resultados.

## <span id="page-16-1"></span><span id="page-16-0"></span>**1.1. DATOS GENERALES**

## **1.1.1. TÍTULO DEL PROYECTO**

Desarrollo de una aplicación móvil de alerta de incidencias de seguridad ciudadana en el distrito de San Jerónimo, 2018.

## <span id="page-16-2"></span>**1.1.2. AUTOR DE LA TESIS**

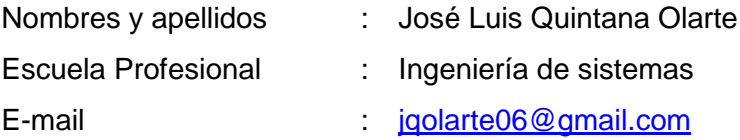

## <span id="page-16-3"></span>**1.1.3. ASESOR DE LA TESIS**

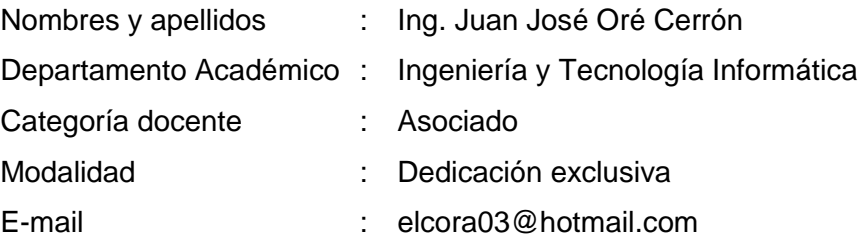

## <span id="page-16-4"></span>**1.1.4. LÍNEA DE INVESTIGACIÓN**

Línea 4: Ingeniería de Software

## <span id="page-16-5"></span>**1.1.5. ÁREA PRIORIZADA DEL PROYECTO**

0403 0502. Desarrollo de sistemas de gestión y servicios gubernamentales en salud, educación, turismo, transporte y seguridad ciudadana.

## <span id="page-16-6"></span>**1.1.6. INSTITUCIÓN Y LUGAR DE EJECUCIÓN DEL PROYECTO**

- a) **Institución**: Municipalidad distrital de San Jerónimo.
- b) **Localidad**: Distrito de San Jerónimo, Provincia de Andahuaylas Región Apurímac

#### <span id="page-17-0"></span>**1.2. PLANTEAMIENTO DEL PROBLEMA**

## <span id="page-17-1"></span>**1.2.1. REALIDAD PROBLEMÁTICA**

En el 2018 la inseguridad ciudadana y la criminalidad, sigue siendo un desafío importante que afrontan los estados en especial los latinoamericanos, varios estudios indican la existencia de una epidemia en la región; Impacto Latino (2016) indica que "según investigaciones especializadas, los expertos reconocen cada vez más la violencia como riesgo significativo para la salud y vida en Latinoamérica. La violencia física, incluyendo asalto, asalto sexual, el feminicidio (asesinato de mujeres por el hecho de ser mujeres) así como crímenes relacionados con la producción, tráfico y comercialización de drogas, cobran vidas e incrementan los índices de violencia y asesinatos".

Varios estudios indican la existencia de una epidemia en la región; la Organización Panamericana de la Salud llama violencia en América Latina "la pandemia social del siglo 20", con un costo humano directo.

Sin embargo, existen países donde los índices de inseguridad no son tan altos o están disminuyendo, como Holanda que posee un índice delictivo tan bajo que desde el gobierno tuvieron que tomar la decisión de cerrar más de 19 cárceles por falta de convictos, o Singapur que en el año 2016 se registraron 16 asesinatos.

Para el Perú otra es la realidad, según una encuesta realizada por DATUM (2017) sobre casos de delincuencia arrojó que un 74% indicó que fue víctima de robo de dinero/ celular o intento, así mismo sobre seguridad en las calles indica que un 87 % se siente inseguro y que un 75% no se siente protegido por la policía nacional, además en la pregunta realizada respecto a denuncia de delincuencia el 38% no llegan a realizar la denuncia puesto que un 40% piensa que el poder judicial, un 38% la fiscalía y un 20 % la policía son los culpables de dejar en libertad a los delincuentes que cometieron un delito (infraganti), además de acuerdo al Institudo Nacional de Estadística e Informática (2018) que emitió un Informe Técnico – Estadísticas de Seguridad Ciudadana: Set 2017 – Feb 2018 indica: incremento de 0,1 en la modalidad de robo, disminución de 0,2 en la modalidad de estafa, disminución de 0,1 en la modalidad de intento de robo y en la modalidad de amenazas e intimidaciones no se presentan cambios manteniéndose en un 2,2 respecto al Informe técnico anterior emitido en diciembre del 2017.

La Municipalidad Distrital de San Jerónimo, los Serenos y la Policía Nacional del Perú son los encargados de la seguridad ciudadana y se encargan de prevenir, investigar y combatir a la delincuencia así como prestar ayuda y protección a las personas y la comunidad, sin embargo, pese a los esfuerzos en ocasiones no logran cumplir con su misión por diferentes motivos como: error en la toma de decisiones (distribución de patrullaje) carencia de recursos (personal de serenazgo, policías, infraestructura tecnológica, vehículos) así como un manejo indebido de la información, por ejemplo, al no brindar información que pueda ayudar o prevenir a la comunidad o no tener la información centralizada y necesaria para la toma de decisiones. Según la Municipalidad Distrital de San Jerónimo (2017) en el plan local de seguridad ciudadana menciona que las principales causas de inseguridad ciudadana son actos de violencia familiar, violación, consumo de alcohol, hurtos, robos, actos de desorden público sobre todo en las discotecas y lugares alejados del sector urbano por parte de jóvenes en estado de ebriedad, dichos actos suceden a vista y paciencia de los ciudadanos que nada hacen al respecto debido a factores como miedo a represalias, desinterés en hacer la denuncia ya que piensan que "para que se denuncia si las autoridades no hacen nada", etc. Los factores mencionados impiden a la municipalidad, serenazgo y comisaría brindar un buen servicio a la comunidad y no cumplir con salvaguardar la seguridad ciudadana, sumando a lo mencionado, se identificó la inexistencia de un medio de comunicación rápido o un aplicativo en línea entre las entidades encargadas de salvaguardar la seguridad ciudadana y los miembros de la comunidad que ayude a emitir una alerta o denuncia de incidencias, esto conlleva a que la reducción de las cifras de inseguridad ciudadana y criminalidad se haga más difícil debido a que la información estadística

disponible proveniente de los registros administrativos de los sectores involucrados, sufre una serie de deficiencias, no ayudan a optar políticas de prevención, control y represión de la inseguridad y criminalidad adecuadas.

## <span id="page-19-0"></span>**1.3. FORMULACIÓN DEL PROBLEMA**

¿Existe una aplicación de alerta de incidencias de seguridad ciudadana en el distrito de San Jerónimo?

## <span id="page-19-1"></span>**1.4. OBJETIVOS**

## <span id="page-19-2"></span>**1.4.1. OBJETIVO GENERAL**

Desarrollar una aplicación móvil de alerta de incidencias de seguridad ciudadana para el distrito de San Jerónimo.

## <span id="page-19-3"></span>**1.4.2. OBJETIVOS ESPECÍFICOS**

- Enviar alertas de emergencia a serenazgo del Distrito de San Jerónimo.
- Registrar información detallada de incidencias (fotografía, ubicación y tipo de incidencia) para optimizar el tiempo de respuesta de serenazgo.

### <span id="page-19-4"></span>**1.5. JUSTIFICACIÓN**

El sistema a crearse tendrá un impacto en la sociedad debido a que reemplazará el tradicional método de realizar un reporte de incidencia que consistía en que el ciudadano se apersone a la central de serenazgo o a la comisaría perdiendo tiempo valioso, por otra parte el sistema a desarrollarse enviará el tipo de incidencia, las coordenadas de la ubicación, como también podrá enviar una fotografía acompañada de una breve descripción de la incidencia, todo esto de manera rápida y sencilla que será enviado desde un Smartphone en tiempo real.

Esta investigación tiene como finalidad aportar a la seguridad y tranquilidad de los habitantes del distrito de San Jerónimo, además busca prevenir delitos como la violencia y la criminalidad, disminuir los índices delincuenciales, incentivar al ciudadano a hacer el reporte de incidencia (denuncias y/o emergencias) para mejorar la comunicación entre los habitantes y el serenazgo mediante el uso del aplicativo para el reporte de incidencias, apoyar en la toma de decisiones por parte del municipio para que opten políticas de seguridad ciudadana, facilitar al ciudadano el uso y manejo del aplicativo para que puedan reportar de manera rápida y eficiente las incidencias

suscitadas en tiempo real. Y sobre todo reducir el tiempo de atención de incidencias mejorando así el rendimiento y actuar del policía, serenazgo y/o centro de salud al conocer la ubicación exacta del incidente.

## <span id="page-20-0"></span>**1.6. VIABILIDAD DE LA INVESTIGACIÓN**

## <span id="page-20-1"></span>**1.6.1. VIABILIDAD TÉCNICA:**

Es viable técnicamente ya que se dispone de software, hardware y recurso humano para el desarrollo de la aplicación. Tales como:

**Software:** framework de Ionic, Cordova y Firebase

**Hardware:** una laptop, un Smartphone.

**Servicios:** internet, telefonía móvil, luz eléctrica.

#### <span id="page-20-2"></span>**1.6.2. VIABILIDAD OPERATIVA:**

Es viable Operativamente, puesto que la aplicación se desarrollará teniendo en cuenta el uso masivo de smartphones con el sistema operativo Android, la seguridad ciudadana es de interés social y responsabilidad de todos y no habría problema para el uso de la aplicación, además reducirá el tiempo de atención de incidencias y contribuirá a la prevención de delitos.

#### <span id="page-20-3"></span>**1.6.3. VIABILIDAD ECONÓMICA:**

El proyecto se desarrollará con el uso de software libre y se cuenta con todos los recursos económicos necesarios para la compra de equipos que ayuden y faciliten el correcto funcionamiento del aplicativo. Con estas consideraciones el costo de ejecución del proyecto asciende a S/. 11,226.00 y será financiado por el tesista.

6

#### <span id="page-21-0"></span>**1.6.4. VIABILIDAD SOCIAL:**

La repercusión social que generará el desarrollo de la aplicación, contribuirá a que la ciudadanía se sienta más segura, y a disminuir los niveles de delincuencia, así como denunciar o alertar las incidencias desde el mismo lugar de los hechos sin necesidad de ir al municipio, serenazgo o comisaría ya que será usado desde un Smartphone.

## <span id="page-21-1"></span>**1.6.5. VIABILIDAD LEGAL:**

El desarrollo de este proyecto no cuenta con restricciones legales puesto que el software a utilizarse es Open Source (Código abierto)

## <span id="page-21-2"></span>**1.7. LIMITACIÓN DEL ESTUDIO**

Las posibles limitaciones que se pueden presentar en la investigación son:

- La aplicación estará disponible solo para smartphones que cuenten con sistema operativo Android 4.1 en adelante.
- Para el uso del aplicativo el ciudadano deberá tener saldo para que disponga del uso de datos móviles.
- La función de garantizar la seguridad ciudadana en el Distrito de San Jerónimo, no estará sujeta a los pobladores que no dispongan de un Smartphone (niños, adultos mayores, ciudadanos de zona rural).

## **CAPITULO 2: MARCO TEÓRICO**

#### <span id="page-22-1"></span><span id="page-22-0"></span>**2.1. ANTECEDENTES**

#### <span id="page-22-2"></span>**2.1.1. ANTECEDENTES INTERNACIONALES**

Novillo (2014) en su tesis "Diseño e implementación de un sistema de seguridad con videocámaras, monitoreo y envío de mensajes de alertas a los usuarios a través de una aplicación web y/o vía celular para mejorar los procesos de seguridad de la carrera de Ingeniería en Sistemas Computacionales, Networking y telecomunicaciones de la Universidad de Guayaquil", concluye que: la implementación de este sistema de seguridad con videocámaras por medio del Sistema Operativo Windows 7, la integración de cámaras de seguridad IP con un software de gestión de vídeo compatible fue con la finalidad de aportar e incrementar los niveles de seguridad y otorgar a la comunidad universitaria, la tranquilidad necesaria para poder continuar con sus estudios.

Por otro lado el Ministerio del Interior España (2014) mediante la Secretaría de Seguridad, puso en marcha una aplicación móvil que fácilta la comunicación de los ciudadanos con las Fuerza y Cuerpos de Seguridad del Estado para alertar sobre una situación delictiva de la que es víctima o testigo. "Alertcops" permite de una forma sencilla e intuitiva, enviar una alerta geolocalizada a los cuerpos policiales.

El sistema se implantó a principios de agosto del 2014 en provincias de Malaga, Alicante y Madrid, el cúal se posicionó rápidamente entre las aplicaciones gratuitas más descargadas y mejor valoradas.

El ministro del interior Jorge Fernández Díaz señaló "El objetivo de este nuevo servicio de alerta de seguridad Ciudadana es ofrecer una atención rápida y eficiente a través de una herramienta moderna y de fácil acceso" Fernádez Díaz subrayo la importancia de "esta nueva plataforma de comunicación directa y fluida que acerca las Fuerzas y Cuerpos de Seguridad del Estado a los ciudadanos, abriendo un nuevo canal de comunicación acorde con las demandas de la sociedad actual y sentando las bases para una red social de seguidad".

## <span id="page-23-0"></span>**2.1.2. ANTECEDENTES NACIONALES**

Cáceres & Carbajal (2017) en su Tesis "Aplicativo móvil de seguridad ciudadana: TheShield App" proyecto empresarial para optar el Título de Licenciado en Administración de Banca y Finanzas presentado a la Universidad Peruana de Ciencias Aplicadas realizaron un aplicativo móvil, para el registro y consulta de incidentes relacionados a la seguridad ciudadana, y busca contribuir a la gestión de las municipalidades en forma conjunta con la sociedad, este aplicativo permite realizar el registro de denuncias de actos delictivos, detallando el lugar, tipo y fecha de la ocurrencia. TheShield App recopila dicha información a través de una base de datos a fin de servir como fuente de información real y completa de los incidentes ocurridos en determinado distritos y que pueda ser usada para una adecuada gestión de seguridad de las municipalidades. Esta investigación concluyo que: a través de experiment board comprobaron que tanto usuarios como municipalidades les resultó atractiva la idea planteada, además el proyecto resulta atractivo, dado que la información que contiene abarca a varios distritos y no es individual, dando mayores herramientas al usuario cuando se tenga que movilizar.

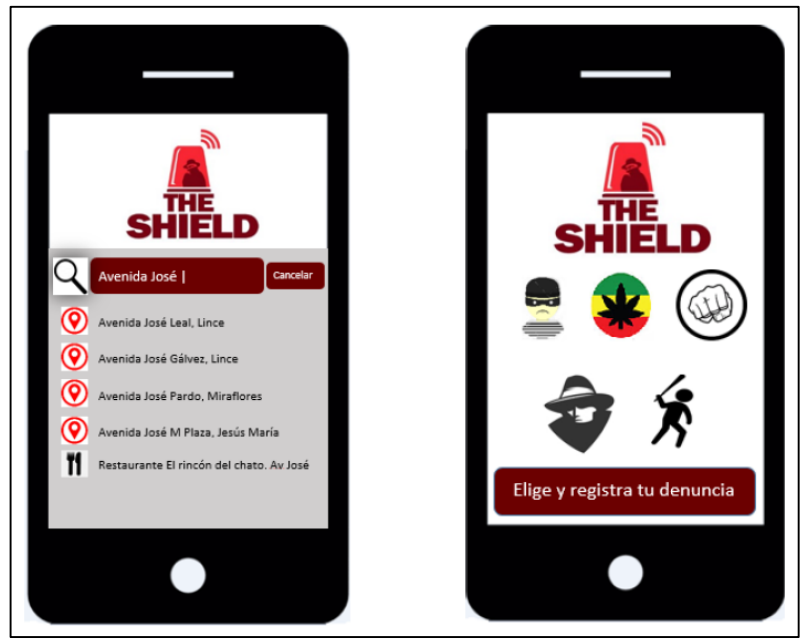

*Figura 1: Aplicación The Shield Fuente: Aplicativo móvil de seguridad ciudadana: The shield*

<span id="page-24-0"></span>Gonzales & Johnson (2013) en su tesis "Análisis, diseño e implementación de un sistema web y móvil para el soporte informático a la gestión de los servicios de atención que brindan las comisarías a la comunidad" presentado a la Pontificia Universidad Católica del Perú para optar el título de Ingeniero Informático, ante la problemática de la inseguridad ciudadana que viene incrementando a través de los años por diversos factores como el desempleo, falta de valores en la sociedad, la corrupción generalizada, etc. Propusieron una solución que consiste en un sistema Web y un sistema móvil, los cuales permitan dar soporte informático a la gestión de los servicios que brinda una comisaría y proporcionar información para la seguridad de los ciudadanos, y concluyeron que: luego de realizar el análisis comparativo entre otros modelos del proceso sobre atención en comisarías de otros lugares del planeta se pudo observar que no existe una solución que resuelva completamente el problema planteado, se implementó una herramienta que ayude a getionar eficientemente las actividades de procesos que se ralizan en una comisaría con respecto al servicio que ofrecen a la ciudadanía para cumplir con las funcionalidades requeridas, así como lograron la integración de un servicio de mapas de Google a la solución para brindar información actualizada sobre la actividad criminal y entidades de manera rápida.

Por otro lado la Municipalidad de San Borja (2017) lanzó una nueva aplicación para la seguridad ciudadana: "S.O.S San Borja" la cuál apoya en la lucha contra la delincuencia y la inseguridad Ciudadana, Dicha aplicación permite a sus vecinos alertar en tiempo real al Serenazgo Municipal de cualquier hecho delictivo ocurrido en el distrito.

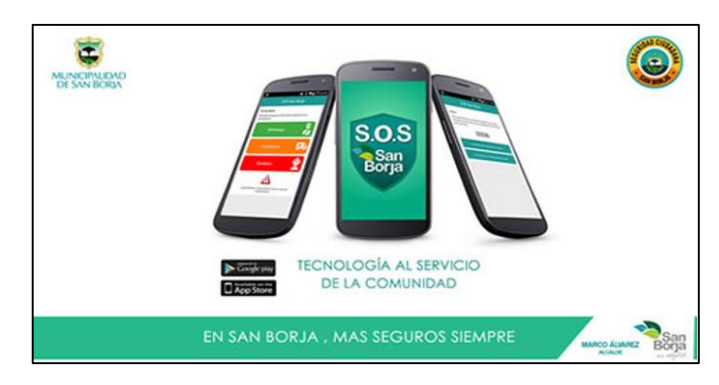

*Figura 2: Aplicativo móvil S.O.S. San Borja Fuente: Municipalidad de San Borja*

## <span id="page-25-3"></span><span id="page-25-0"></span>**2.1.3. ANTECEDENTES LOCALES**

No existen investigaciones en el ámbito local o desarrollo por parte de algunas entidades o municipios que hayan implementado aplicativos para la seguridad ciudadana.

## <span id="page-25-1"></span>**2.2. MARCO CONCEPTUAL**

## <span id="page-25-2"></span>**2.2.1. LA DELINCUENCIA**

Según Figueroa (2010) "La delincuencia es enormemente compleja de precisar porque se manifiesta en toda sociedad, es una expresión de rechazo o inconformidad, una muestra de descomposición social a la cual se requiere la aplicación de un procedimiento correctivo, que restaure las relaciones o el estado de derecho del individuo o grupo a quienes se les ha transgredido su estabilidad jurídica. Se conoce como el fenómeno de delinquir o cometer fuera de los estatutos impuestos por la sociedad".

Herrero (2007) La explica como un "Fenómeno social creado por el conjunto de infracciones contra las normas elementales de convivencia producidas en un tiempo y lugar determinados, otros autores la definen como; todo acto punible cometido por individuos o asociaciones espontáneas de personas"

Para Garcia (2002) "La delincuencia es la conducta resultante del fracaso del individuo en adaptarse a las demandas de la sociedad en que vive".

## <span id="page-26-0"></span>**2.2.2. SEGURIDAD**

De acuerdo a Amao & Cortez (2016) "El término de seguridad, en general, puede definirse como un estado en el que no existen riesgos, que van desde la seguridad internacional hasta la seguridad de la persona". Cabe mencionar que, para el desarrollo de esta investigación, la palabra se referirá a la seguridad de la persona.

Para el Instituto de Defensa Legal (2015) "La seguridad humana se define como la condición de vivir libre de temor y libre de necesidad. Es un concepto amplio que contempla un abanico de amenazas que pueden atentar contra la vida y contra el bienestar de las personas: desastres ambientales, guerras, conflictos comunitarios, inseguridad alimentaria, violencia política, amenazas a la salud y delitos".

## <span id="page-26-1"></span>**2.2.3. CIUDADANÍA**

Desde la posición de Amao & Cortez (2016) se puede decir que: "La ciudadanía tiene ámbitos que pueden diferenciarse. Existe la ciudadanía en el sentido político, que ve en dónde se rige y quién es el responsable de brindar derechos según su localidad. También, la filosofía la define como el deber de un ciudadano de tener carácter y sentido de ciudadanía".

El Diccionario de la lengua española lo define de la siguiente manera: "Condición que reconoce a una persona una serie de derechos políticos y sociales que le permiten intervenir en la política de un país determinado".

## <span id="page-27-0"></span>**2.2.4. SEGURIDAD CIUDADANA**

Podemos describir a la seguridad ciudadana como:

Instituto de Defensa Legal (2015) "De acuerdo al Programa de las Naciones Unidas para el Desarrollo (PNUD), la "seguridad ciudadana consiste en la protección de un núcleo básico de derechos, incluidos el derecho a la vida, el respeto a la integridad física y material de la persona, y su derecho a tener una vida digna". En ese sentido, la seguridad debe comprenderse más allá de los estrictos índices de delincuencia y tomar como eje central la mejora de la calidad de vida de las personas en seguridad."

Perú Congreso de la república (2003) Ley 27933 – Ley del Sistema Nacional de Seguridad Ciudadana, "se entiende por Seguridad Ciudadana a la acción integrada que desarrolla el Estado, con la colaboración de la ciudadanía, destinada a asegurar su convivencia pacífica, la erradicación de la violencia y la utilización pacífica de las vías y espacios públicos. Del mismo modo, contribuir a la prevención de la comisión de delitos y faltas".

## <span id="page-27-1"></span>**2.2.5. DISPOSITIVOS MÓVILES**

Martinez (2011) define como "Un dispositivo móvil es un aparato de pequeño tamaño, con algunas capacidades de procesamiento, alimentación autónoma, con conexión permanente o intermitente a una red, con memoria limitada, diseñados específicamente para una función, pero que pueden llevar a cabo otras funciones más generales."

Según Gamboa (2015) señala que: "los dispositivos móviles ofrecen cada vez más al usuario un reducido equipo con funciones de procesamiento de datos y contaminación aún más allá de las llamadas telefónicas o ejecución de aplicaciones"

## **2.2.5.1. TIPOS DE DISPOSITIVOS MÓVILES**

Chiliquinga Rivera (2011) menciona que: "para la competencia en el mercado digital, cada fabricante equipa a sus dispositivos móviles con características distintas, esperando atraer a la mayor cantidad de clientes disponibles." Entre los tipos de dispositivos tenemos:

- Teléfonos celulares.
- Smartphones
- PDAs
- Notebooks

#### <span id="page-28-0"></span>**2.2.6. SMARTPHONE**

Martinez (2011) "El teléfono inteligente (smartphone en inglés) es un término comercial para denominar a un teléfono móvil que ofrece más funciones que un teléfono común."

Gamboa (2015) Señala que "los Smartphone o teléfonos inteligentes funcionan bajo un sistema operativo móvil. Tienen parecido funcionamiento que los sistemas operativos de las computadoras. Regulan y gestionan el funcionamiento correcto del aparato de un modo más sencillo."

#### <span id="page-28-1"></span>**2.2.7. APLICATIVOS MÓVILES**

Mocholi (2015) "Se puede definir a una aplicación móvil o App (Application) como una aplicación de software diseñada para ser instalada en dispositivos móviles tales como teléfonos inteligentes o tabletas para ayudar al usuario en una labor específica que va desde el ámbito profesional al ocio o entretenimiento."

La organización QODE (2012) menciona que "El objetivo de una app es facilitarnos la consecución de una tarea determinada o asistirnos en operaciones y gestiones del día a día."

## <span id="page-28-2"></span>**2.2.8. PROCESO DE DISEÑO Y DESARROLLO DE UNA APLICACIÓN MÓVIL**

De acuerdo a Cuello & Vitone (Junio 2013) las etapas para el diseño y desarrollo de un aplicativo móvil son las siguientes:

- "Conceptualización: el resultado de esta etapa es una idea de aplicación, que tiene en cuenta las necesidades y problemas de los usuarios. La idea responde a una investigación preliminar y a la posterior comprobación de la viabilidad del concepto. Esta etapa del proceso incluye: Ideación, investigación y formalización de la idea.
- Definición: en este paso del proceso se describe con detalle a los usuarios para quienes se diseñará la aplicación. También aquí se sientan las bases de la funcionalidad, lo cual determinará el alcance del proyecto y la complejidad de diseño y programación de la App.
- Diseño: en la etapa de diseño se llevan a un plano tangible los conceptos y definiciones anteriores, primero en forma de wireframes, que permiten crear los primeros prototipos para ser probados con usuarios, y posteriormente, en un diseño visual acabado que será provisto al desarrollador, en forma de archivos separados y pantallas modelo, para la programación del código.
- Desarrollo: el programador se encarga de dar vida a los diseños y crear la estructura sobre la cual se apoyará el funcionamiento de la aplicación. Una vez que existe la versión inicial, dedica gran parte del tiempo a corregir errores funcionales para asegurar el correcto desempeño de la App y la prepara para su aprobación en las tiendas.
- Publicación: la aplicación es finalmente puesta a disposición de los usuarios en las tiendas. Luego de este paso trascendental se realiza un seguimiento a través de analíticas, estadísticas y comentarios de usuarios, para evaluar el comportamiento y desempeño de la App, corregir errores, realizar mejoras y actualizarla en futuras versiones."

## <span id="page-29-0"></span>**2.2.9. SISTEMAS OPERATIVOS**

Wolf & et - al (2014) Manifiesta que "el sistema operativo es el principal programa que se ejecuta en toda computadora de propósito general. Los hay de todo tipo, desde muy simples hasta terriblemente complejos, y

entre más casos de uso hay para el cómputo en la vida diaria, más variedad habrá en ellos".

## **2.2.5.2. Tipos de sistemas operativos móviles**

En la actualidad (2018) contamos con una gran cantidad de sistemas operativos móviles entre los más reconocidos tenemos:

- Android
- iOS
- Windows Phone

Para el presente proyecto se utilizará el SO Android por ser el más usado en el Perú.

<span id="page-30-1"></span>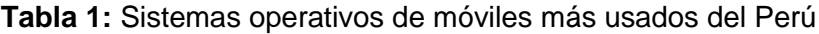

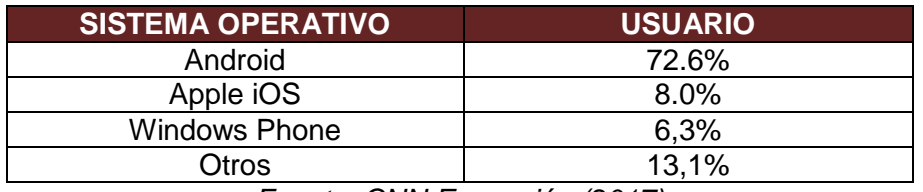

*Fuente: CNN Expansión (2017)*

Santacruz (2014) menciona que: "Android es un sistema operativo de Google que se basa en GNU/Linux y diseñado específicamente para dispositivos móviles"

Según Karch (2017) "Android es un popular sistema operativo para teléfonos móviles basado en Linux desarrollado por Google. El sistema operativo (SO) de Android impulsa teléfonos, relojes e incluso estéreos de automóviles."

## <span id="page-30-0"></span>**2.2.10.BASE DE DATOS FIREBASE**

Firebase (2016) "Es una plataforma que facilita el desarrollo de aplicaciones, proporcionando a sus usuarios diversas funcionalidades." Se trata de una base de datos NoSQL en la nube que almacena los datos en formato JSON, accesible mediante diversas APIs, este proyeto interviene únicamente el servicio de base de datos.

NoSQL: Las bases de datos NoSQL están diseñadas específicamente para modelos de datos específicos y tienen esquemas flexibles para crear aplicaciones modernas. Las bases de datos NoSQL son ampliamente reconocidas por que son fáciles de desarrollar, su funcionalidad y el rendimiento a escala usan una variedad de modelos de datos, que incluyen documentos, gráficos, clave – valor, en memoria y busqueda.

#### <span id="page-31-0"></span>**2.2.11.IONIC**

Ionic (2018) es un SDK de código abierto que permite a los desarrolladores crear aplicaciones móviles de gran calidad y rendimiento utilizando tecnoloías web conocidas (HTML, CSS y JavaSrcipt). Ionic se centra principalmente en la apariencia y la interacción de la interfaz de usuario de una aplicación. Esto significa que no es un reemplazo para cordova o su marco de JavaScript favorito. En su lugar, Ionic encaja bien con estos proyectos, para simplificar una gran parte de su proceso de desarrollo de aplicacions el front – end.

#### <span id="page-31-1"></span>**2.2.12.METODOLOGÍA MOBILE-D**

Mobile – D se desarrolló como parte de un proyecto Finlandés en el 2004, a pesar de que esta metodología es un método antiguo, sigue en vigor y tiene dos características importantes: la primera es que fue creada mediante un proyecto de cooperación vinculada con la industria, donde fue realizado por los investigadores del Instituto de investigación Finlandés, así como también fueron participes las empresas de TI Finlandesas.

Mobile-D Es una mezcla de muchas técnicas, los investigadores que cambiaron las prácticas clásicas de las anteriores metodologías de desarrollo de software, pero consiguieron crear una contribución original para un nuevo escenario del desarrollo de aplicaciones para sistemas móviles. Los creadores de Mobile – D mencionaron que lo hicieron para un ciclo de desarrollo muy rápido para equipos muy pequeños y esto es para grupos de no más de 10 desarrolladores. Mobile – D se basa en soluciones ya conocidas y consolidadas como son: eXtreme Programming (XP), se usaron para las prácticas de desarrollo, Crystal

methodologies se usaron para la escalabilidad de métodos y Rationl Unified Process (RUP) es la base para el diseño completo del ciclo de vida. El ciclo de vida se divide en cinco fases que se mostrará en el siguiente gráfico:

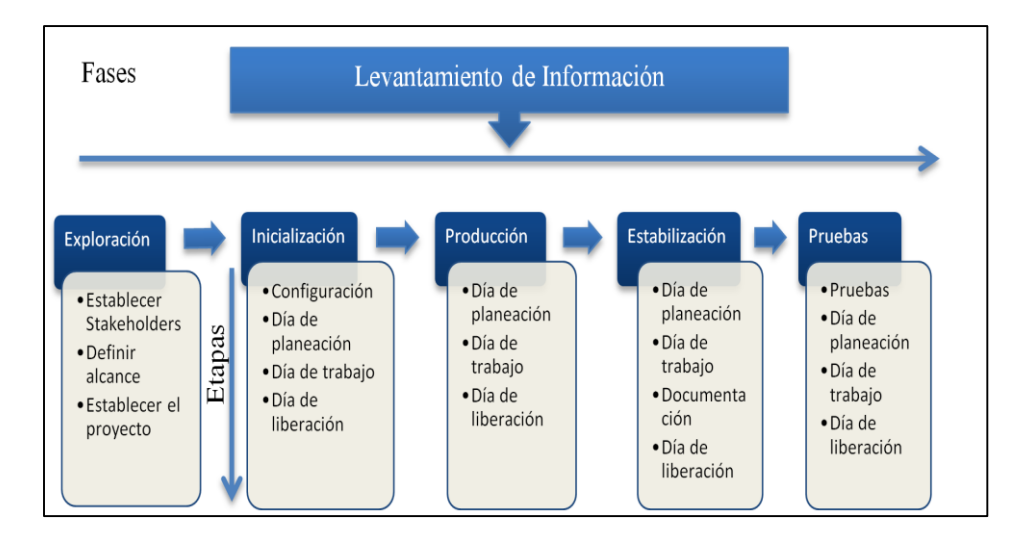

*Figura 3: Metodología Mobile – D*

<span id="page-32-0"></span>*Fuente: Sistema móvil de sondeo preventivo de vehículos con soporte OBDII para mejorar la vida útil del automotor.*

## **FASES**

- **Exploración:** el propósito de la fase de exploración es planear y establecer el proyecto. Esta fase es importante para establecer las bases para la arquitectura del producto, la elección del entorno y la implementación del sistema.
- **Inicialización**: el propósito de esta fase es posibilitar el éxito de las siguientes fases del proyecto preparando y verificando todos los problemas críticos del desarrollo, de manera que todos ellos sean corregidos con prontitud en el final de la dase de aplicación de los requisitos. Además, se preparan todos los recursos físicos, tecnológicos y de comunicaciones para las actividades de producción.
- **Producción**: la fase de producción tiene como propósito implementar la funcionalidad requerida en el producto aplicando un

ciclo de desarrollo iterativo e incremental. El desarrollo basado en pruebas es utilizado para implementar las funcionalidades.

- **Estabilización**: el propósito de la fase de estabilización tiene como propósito asegurar la calidad de la implementación del proyecto.
- **Pruebas del sistema**: el propósito de la fase de pruebas del sistema es comprobar si el producto implementa las funcionalidades requeridas correctamente, y corregir los errores encontrados.

#### <span id="page-33-0"></span>**2.2.13.PMBOK**

(PMI , 2013) Guía de los Fundamentos para la Dirección de Proyectos (Guía del PMBOK®) proporciona pautas para la dirección de proyectos individuales y define conceptos relacionados con la dirección de proyectos. Describe asimismo el ciclo de vida de la dirección de proyectos y los procesos relacionados, así como el ciclo de vida del proyecto. La Guía del PMBOK® contiene el estándar, reconocido a nivel global y la guía para la profesión de la dirección de proyectos (detallado en el Anexo A1).

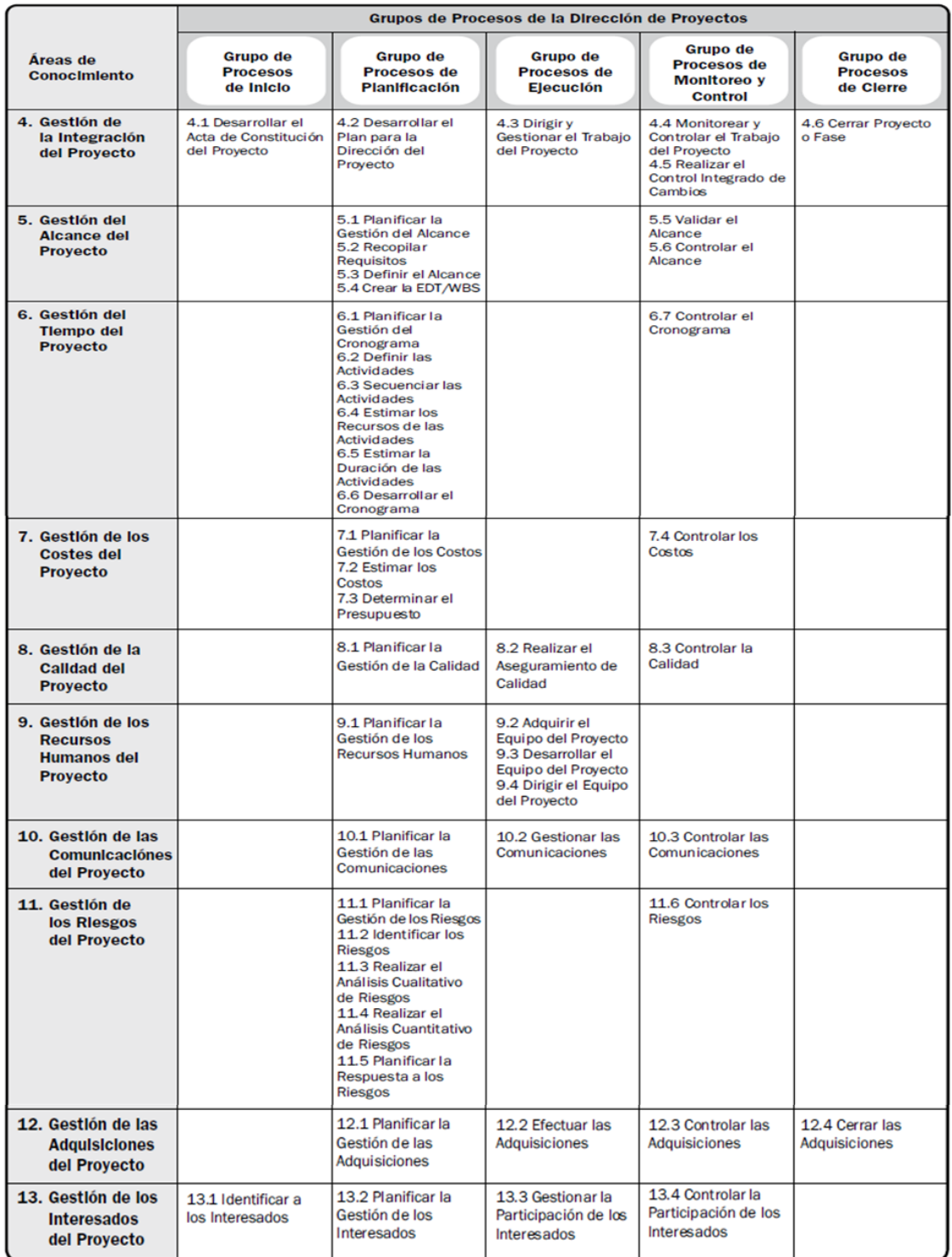

<span id="page-34-0"></span>*Figura 4: Correspondencia entre grupos de procesos y áreas de conocimiento de la dirección de proyectos Fuente: Guía de los Fundamentos para la Dirección de Proyectos (Guía del PMBOK®) — Quinta Edición*

**Gestión de la integración:** implica tomar decisiones referidas a la asignación de recursos, balancear objetivos y manejar las interdependencias entre las áreas de conocimiento.

**Gestión del alcance:** incluye aquellos procesos requeridos para garantizar que el proyecto cuente con todo el trabajo necesario para completarlo exitosamente.

**Gestión del tiempo:** incorpora los procesos necesarios para administrar la finalización del proyecto a tiempo. Estos procesos son: definición de las actividades, establecer las secuencias de las actividades, estimar los recursos de las actividades.

**Gestión de los costos:** contiene los procesos relacionados con estimar, presupuestar y controlar los costos de tal manera que el proyecto se ejecute con el presupuesto aprobado.

**Gestión de la calidad:** aquí se encuentran los procesos y actividades que determinan responsabilidades, objetivos y políticas de calidad para que el proyecto sea ejecutado satisfactoriamente.

**Gestión de los recursos humanos:** son los procesos relacionados con la organización, gestión y conducción del equipo del proyecto.

**Gestión de las comunicaciones:** implementa los procesos necesarios mediante los cuales se busca que la generación, recopilación, distribución, almacenamiento, recuperación y disposición final de la información del proyecto sean adecuados y oportunos.

**Gestión de los riesgos:** aquí se desarrollan los procesos relacionados con la planificación de la gestión, la identificación, el análisis, la planificación de respuesta a los riesgos.
**Gestión de las adquisiciones:** abarca los procesos de compra o adquisición de los insumos, bienes y servicios que se requiere para hacer realidad el proyecto.

**Gestión de los interesados:** desarrolla los procesos que hacen posible la identificación de las personas, grupos u organizaciones que pueden afectar o ser afectados por el proyecto.

## **CAPITULO 3: MATERIALES Y MÉTODOS**

## **3.1. PROPUESTA DE SOLUCIÓN**

La metodología optada para la gestión del presente proyecto de investigación es el PMBOK (Project Management Body of Knowledge) y para el desarrollo es la metodología Movil D.

# **3.1.1. ADMINISTRACIÓN Y GESTIÓN DEL PROYECTO BASADO EN PMBOK**

## **3.1.1.1. PLAN DE GESTIÓN DE LA INVESTIGACIÓN**

**Tabla 2:** Plan de gestión de la investigación

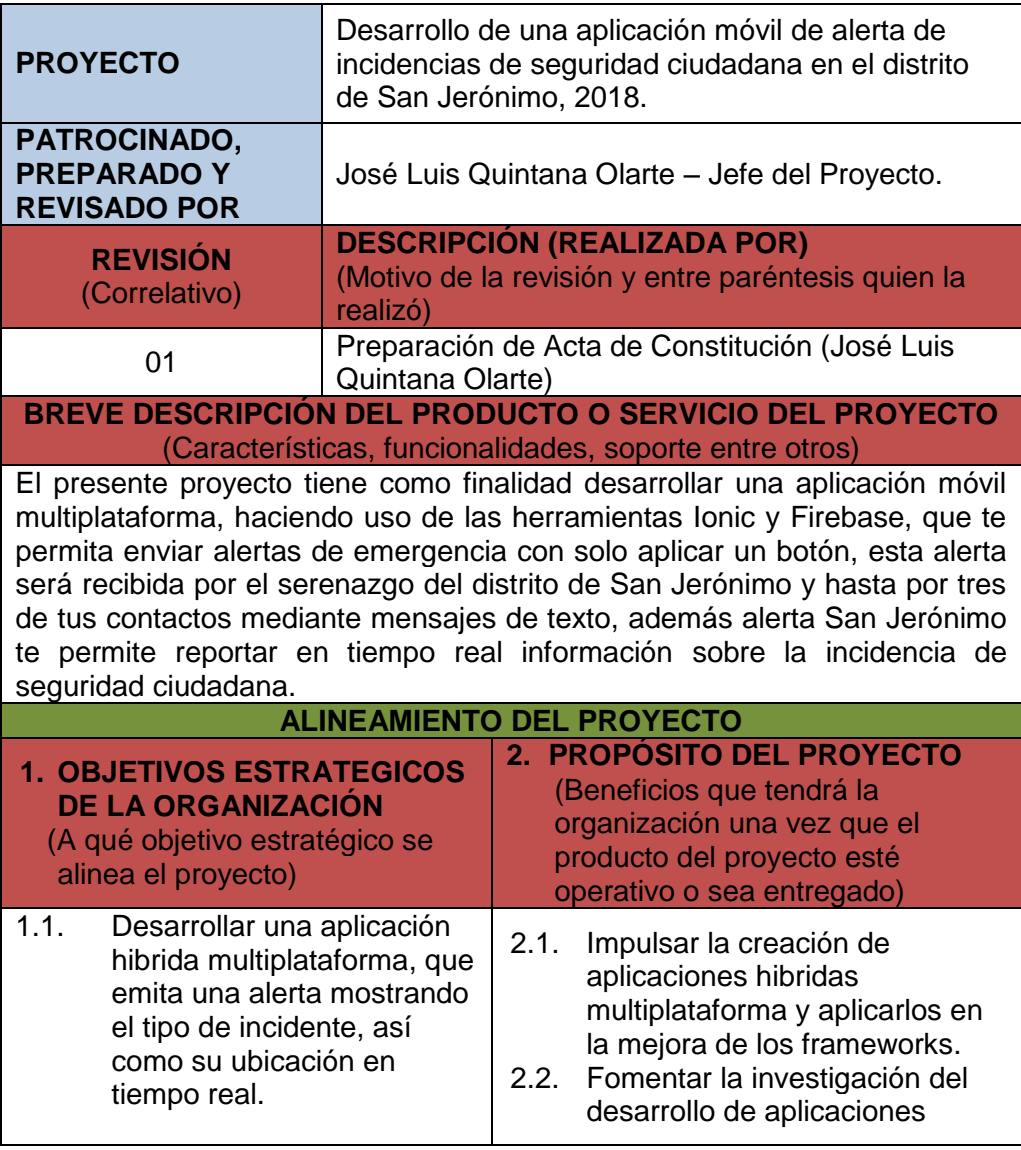

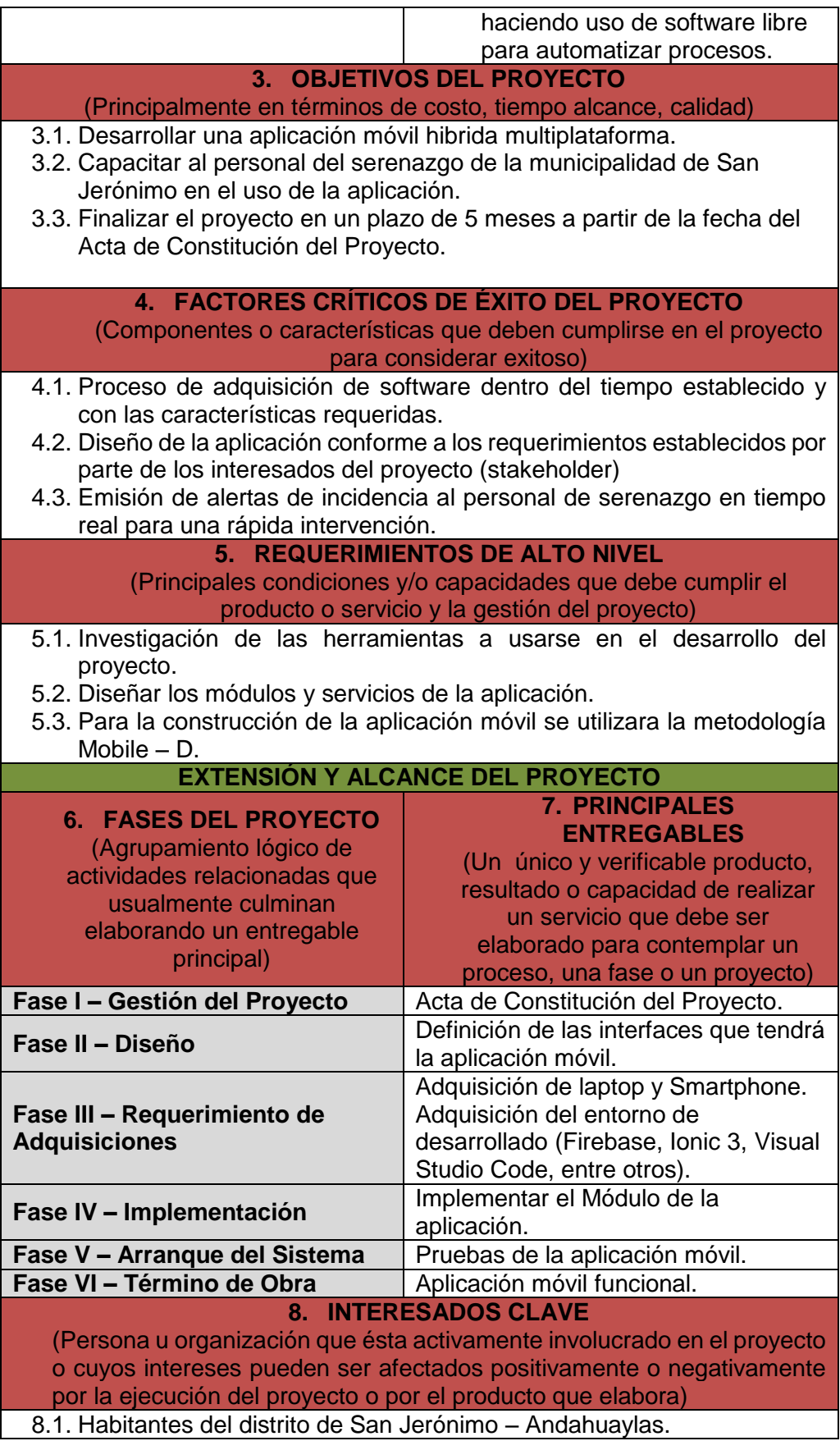

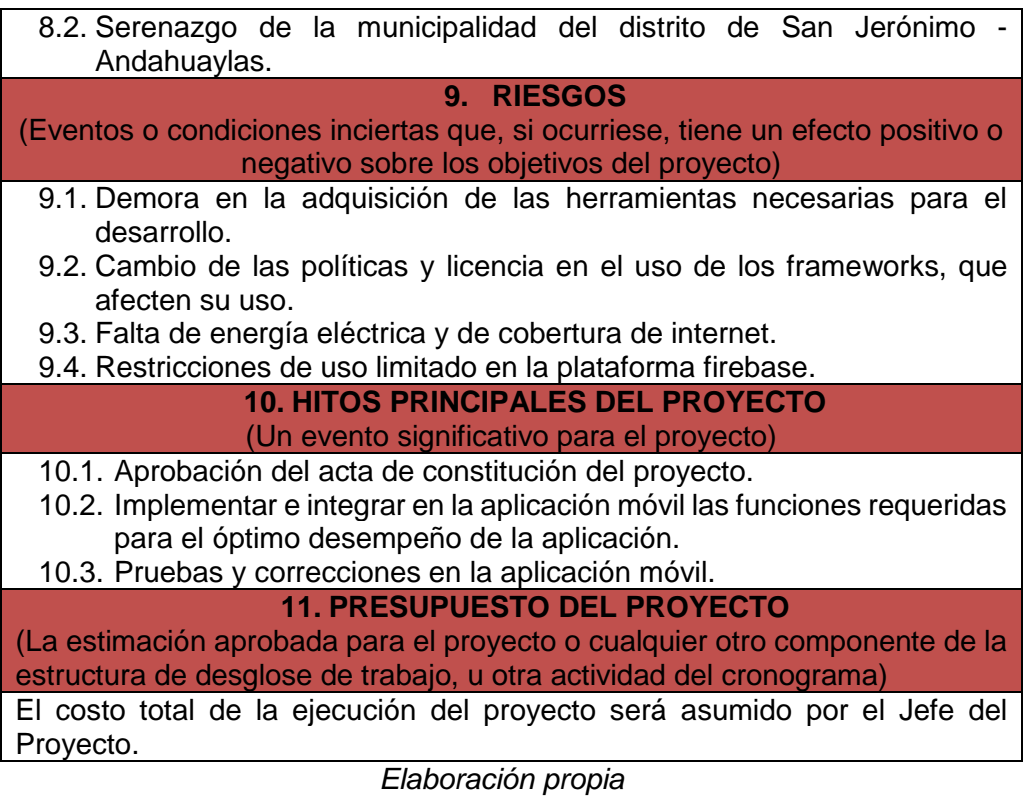

# **3.1.1.2. PLAN DE GESTIÓN DEL ALCANCE**

**Tabla 3:** Plan de gestión del alcance

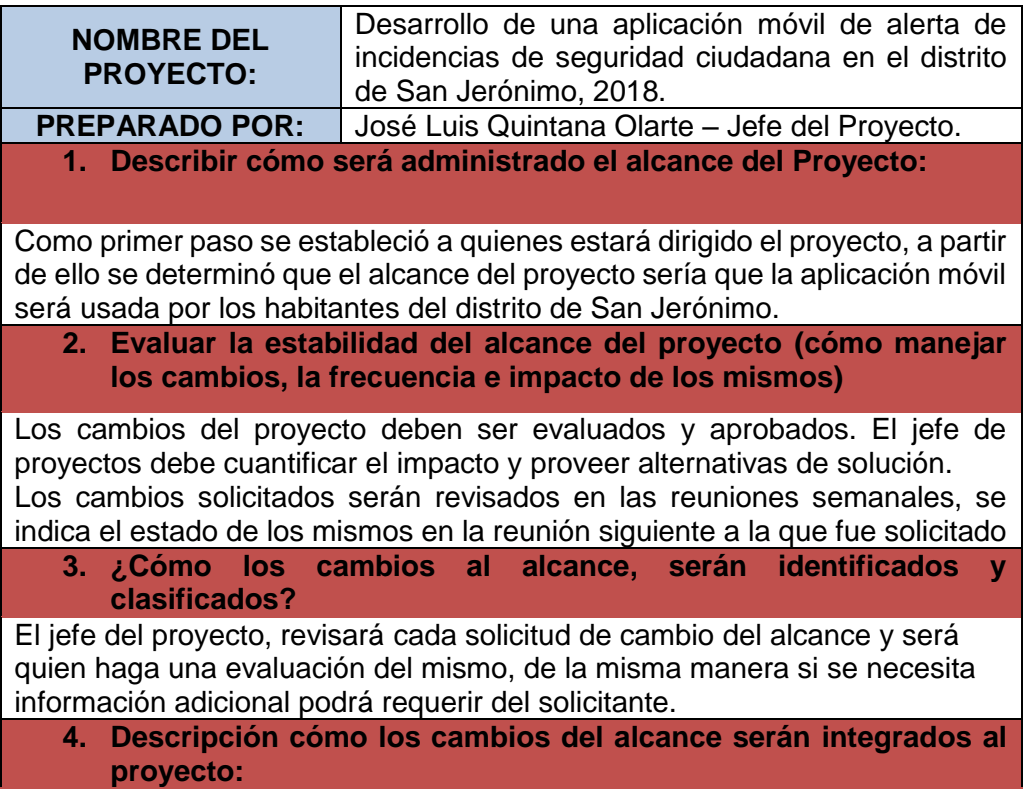

Si el impacto del campo no modifica la línea base del proyecto será aprobado por el jefe del proyecto, y se actualizarán las líneas base de todos los planes del proyecto.

**5. Comentarios adicionales:**

Se necesita integrar adecuadamente la conexión de la aplicación con Firebase.

*Elaboración propia*

## **3.1.1.3. PLAN DE GESTIÓN DEL TIEMPO**

**Tabla 4:** Plan de Gestión de tiempo

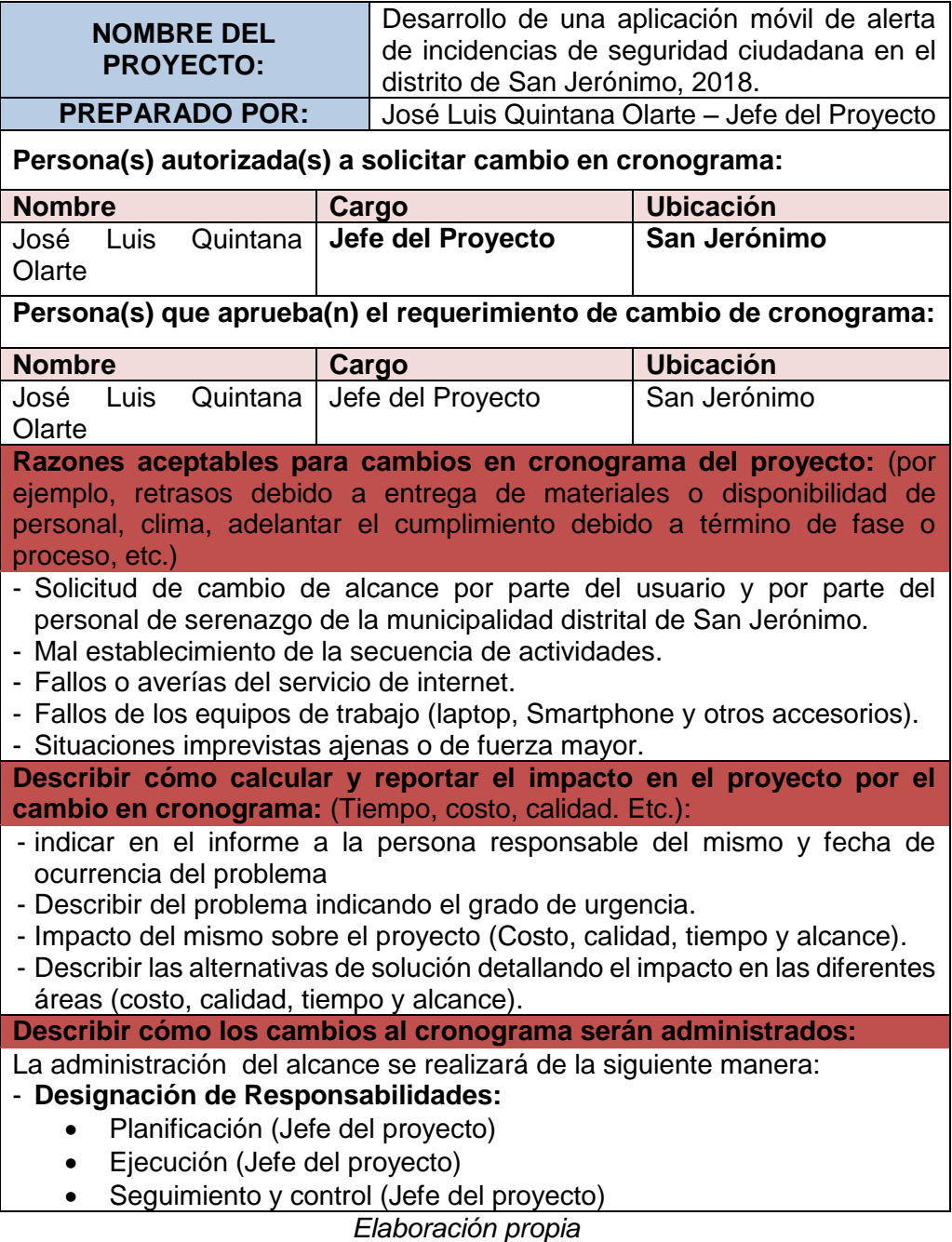

## **3.1.1.4. PLAN DE GESTIÓN DE LOS COSTOS**

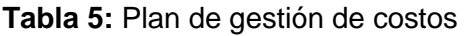

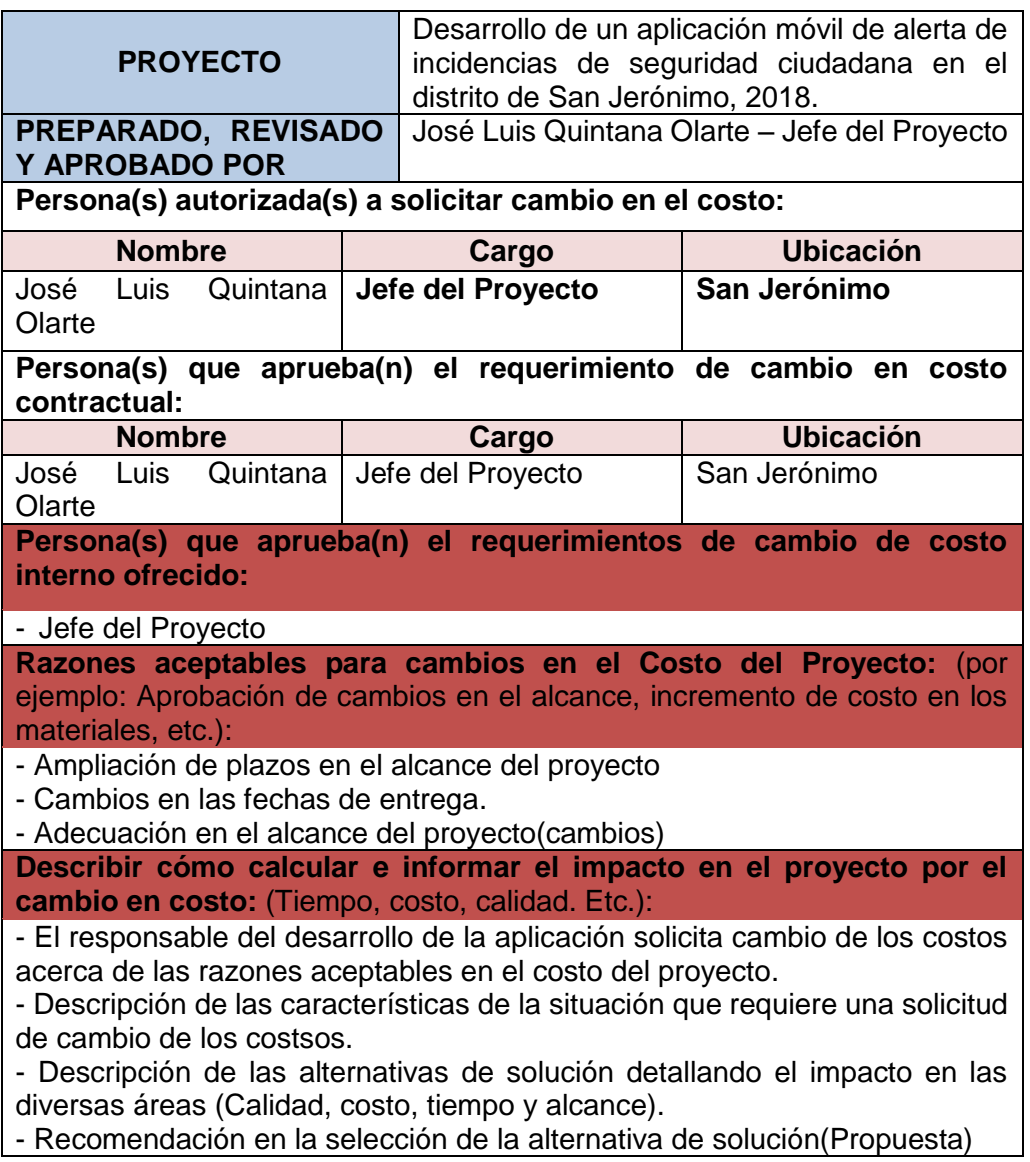

*Elaboración propia*

## **3.1.1.5. Plan de gestión de la calidad**

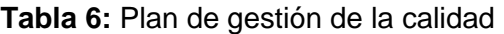

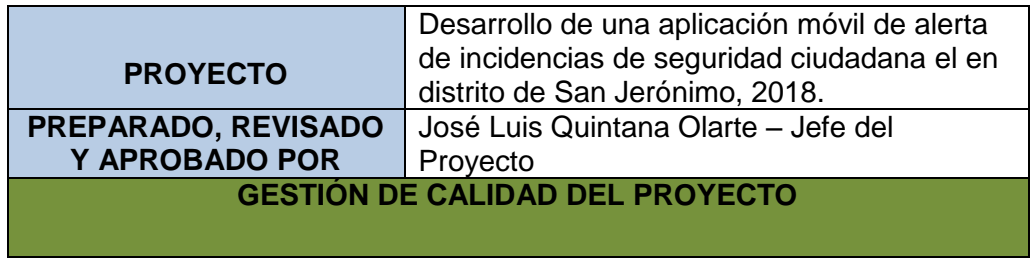

(Descripción de cómo se van a aplicar los procesos de gestión de calidad del proyecto. Herramientas a emplear, normativas, reglamentos, responsables, áreas de aplicación, etc.)

**PLANIFICAR LA CALIDAD:**

(Explicar y sustentar cómo se ha elaborado el presente plan de gestión de calidad)

El plan de gestión de la calidad es un componente del plan para la dirección del proyecto que describe cómo se implementarán las políticas, procedimientos y pautas aplicables para alcanzar los objetivos de calidad. Describe las actividades y los recursos necesarios para que el equipo de dirección del proyecto alcance los objetivos de calidad establecidos para el proyecto. El plan de gestión de la calidad puede ser formal o informal, detallado o formulado de manera general.

**REALIZAR ASEGURAMIENTO DE CALIDAD**

(Explicar cómo se va a realizar el proceso de aseguramiento de calidad )

**Aseguramiento de Calidad:** La ejecución del aseguramiento de calidad durante todo el proyecto es responsabilidad del jefe del proyecto, que supervisa el planeamiento de los procesos del proyecto contra lo que sea ejecutado y plantea acciones preventivas o correctivas según sean necesarias. Se informa semanalmente a todo el equipo del proyecto.

## **REALIZAR CONTROL DE CALIDAD**

(Explicar cómo se va realizar el proceso de control de calidad)

**Control de Calidad:** El jefe del proyecto es responsable de la ejecución del control de la calidad. Los entregables del proyecto son revisados conforme se vayan presentado, se emiten las observaciones o conformidades en la reunión semanal de calidad. Se definen dos procedimientos para el control de calidad:

- Revisión de contenidos y

- Revisión de forma

**Control de calidad del contenido:** Se revisan la calidad de los entregables, las observaciones que se puedan formular, se informan en la reunión semanal de calidad.

**Control de calidad de redacción y formato:** Se revisa la redacción de los documentos entregables, las observaciones que se puedan formular.

*Elaboración propia*

## **3.1.1.6. PLAN DE GESTIÓN DE LOS RECURSOS**

**Tabla 7:** Plan de gestión de los recursos

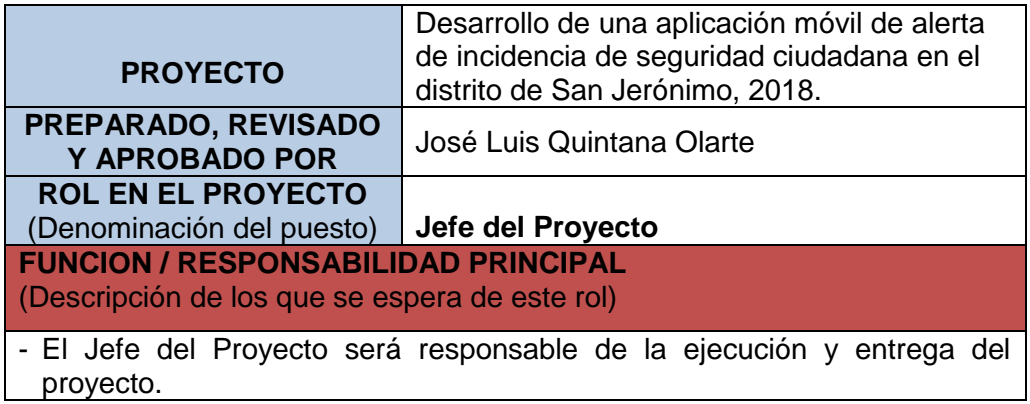

- Es responsable de la elección del personal que integra el equipo de proyecto de su organización y gestión.
- Supervisa el correcto funcionamiento del sistema.

- Controla la información de gasto del proyecto

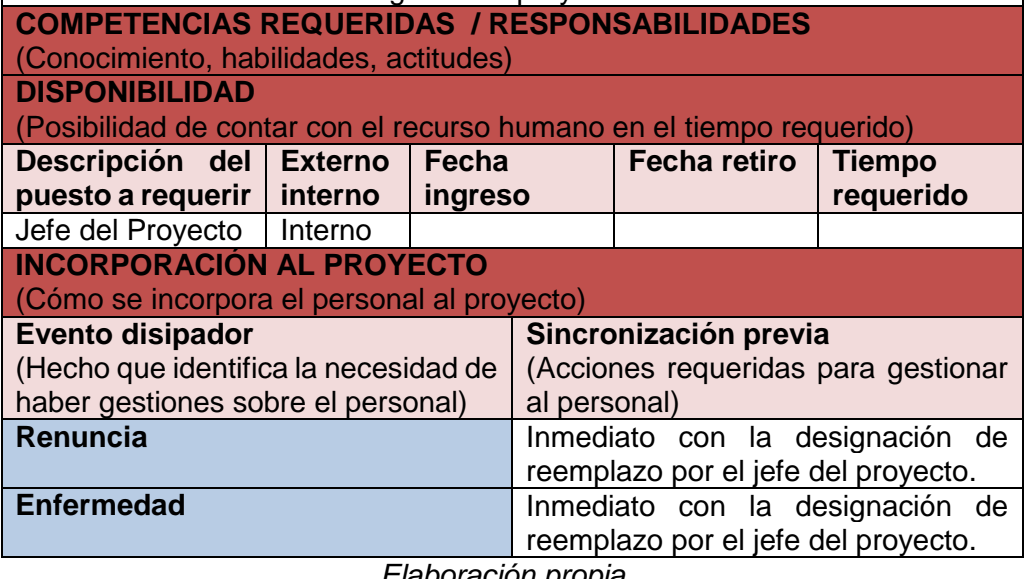

*Elaboración propia*

## **3.1.1.7. Plan de gestión de las comunicaciones**

**Tabla 8:** Plan de gestión de las comunicaciones

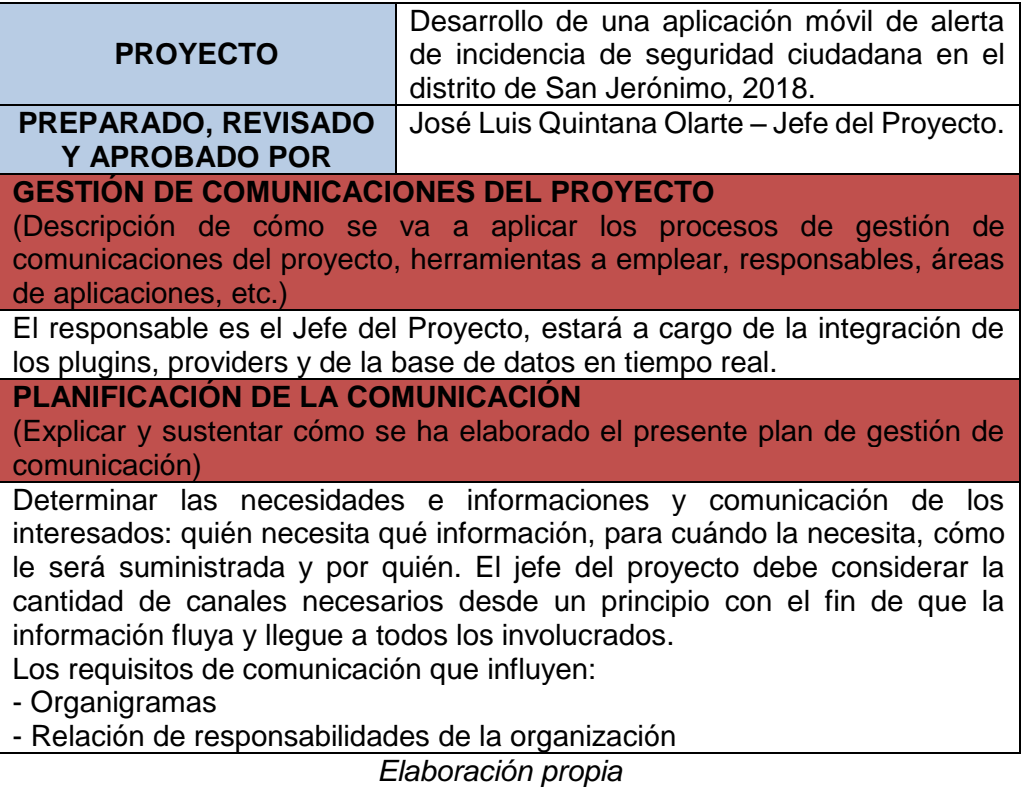

## **3.1.1.8. PLAN DE GESTIÓN DE RIESGO**

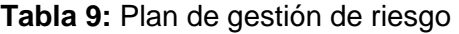

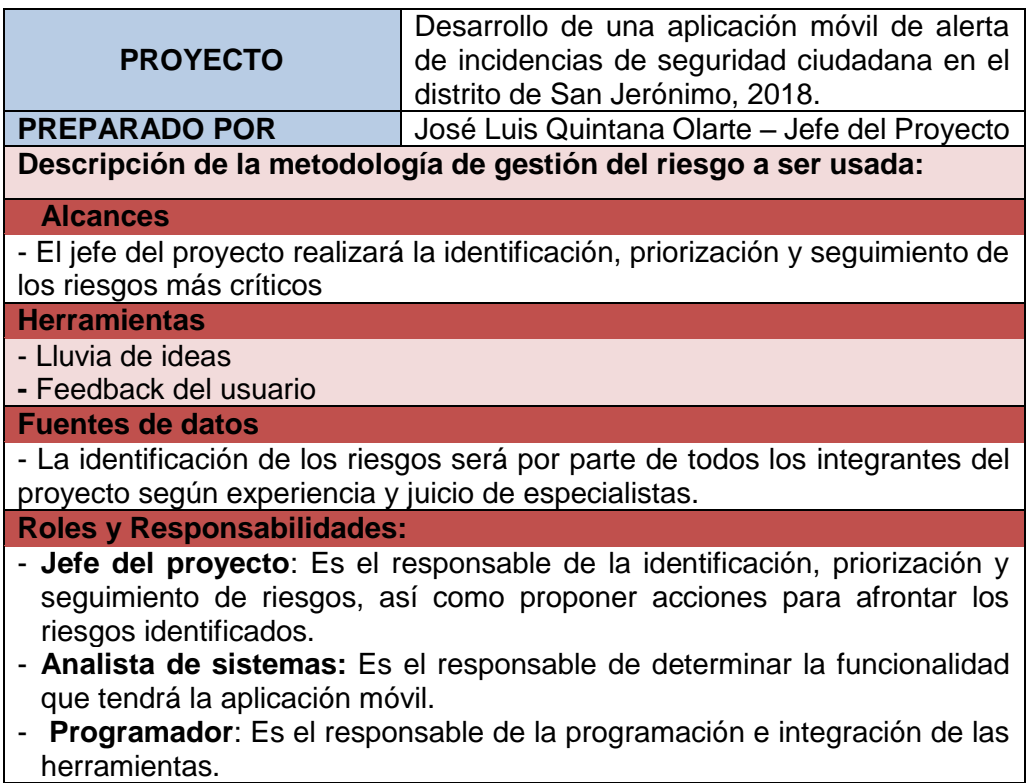

#### *Elaboración propia*

## **3.1.1.9. PLAN DE GESTIÓN DE LAS ADQUISICIONES**

Recursos para las adquisiciones (Personal involucrado en la gestión de las adquisiciones)

Para este proyecto los responsables de realizar las labores de compra y contratación son:

- El jefe del proyecto en la parte de subcontratos (analista, programador y diseñador).
- El jefe del proyecto en la parte de adquisición de equipos físicos y herramientas de desarrollo.
- En el presente proyecto el jefe del proyecto, analista, programador y diseñador será responsabilidad de una sola persona.

#### **Productos y servicios contratados**

(Describir los productos o servicios que el proyecto requerirá contratar indicando las restricciones, supuestos y límites que tendrán).

| <b>N<sub>0</sub></b> | <b>PROCEDIMIENTO EN EL</b><br><b>PROYECTO PARA SOLICITUD</b><br><b>DE COMPRA</b>                                                                                                    | <b>PROCEDIMIENTO EN EL ÁREA</b><br><b>LOGÍSTICA PARA REALIZAR</b><br><b>ORDEN DE COMPRA</b>                                                                                                    |
|----------------------|----------------------------------------------------------------------------------------------------|----------------------------------------------------------------------------------------------------|
|                      | Este documento describe el<br>producto a pedir, cantidad en<br>unidades a pedir. Luego de<br>evaluar el comprador de la<br>empresa a los proveedores<br>regresa una plantilla para tomar<br>la decisión técnica y económica<br>del proveedor que mejor se ajuste<br>a los requerimientos del proyecto. | Se debe elaborar la orden de<br>compra correspondiente. Este<br>documento debe describir<br>claramente la fecha, nombre<br>completo del proveedor, persona<br>de contacto si es posible, número<br>de teléfono, descripción completa<br>del producto a pedir, cantidad en<br>unidades a pedir, precio y monto<br>total |

**Tabla 10:** Plan de gestión de las adquisiciones

Elaboración propia

### **3.1.1.10. PLAN DE GESTIÓN DE LOS INTERESADOS**

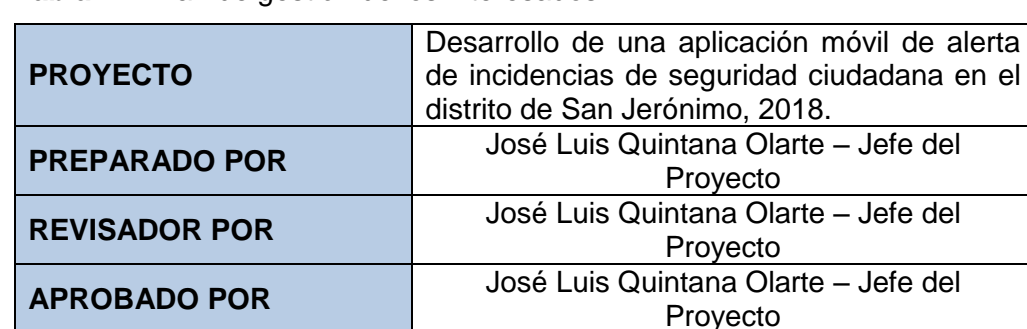

**Tabla 11:** Plan de gestión de los interesados

*Elaboración propia*

#### **3.2. METODOLOGÍA DE DESARROLLO MOBILE – D**

Para el desarrollo del presente proyecto se hizo uso de la metodología Mobile – D, el cual consta de cinco fases: exploración, iniciación, producción, estabilización y prueba del sistema.

## **3.2.1. FASE DE EXPLORACIÓN**

Busca establecer un plan de proyecto, identificar a los usuarios e interesados del proyecto, además, deben identificarse con claridad cuál será el nombre de la aplicación, el objetivo general y la plataforma para la cual se desarrollará el proyecto.

#### **A. ESTABLECIENDO ACTORES**

Es indispensable identificar a los actores y el equipo de desarrollo para este proyecto, en seguida se lista la relación de los actores que participarán de forma activa durante el desarrollo de la aplicación:

**JEFE DEL PROYECTO:** Es el encargado de brindar viabilidad y disponibilidad de recursos que se necesiten en el proyecto

**ANALISTA DE SISTEMAS:** Es el encargado de diseñar la infraestructura de la aplicación, teniendo en cuenta los requisitos funcionales, alcance y limitaciones que la aplicación debe tener.

**PROGRAMADOR:** Es el encargado de realizar la implementación y las pruebas de la aplicación en la infraestructura diseñada por el analista de sistemas.

#### **B. ESTABLECIENDO USUARIOS**

Identificar los beneficiarios, que serán las personas que harán uso de la aplicación móvil, se define a continuación:

- Usuarios directos: Habitantes y personal de Serenazgo del distrito de San Jerónimo.
- Usuarios indirectos: Desarrolladores que usen los frameworks, que son usados en este proyecto.

#### **C. INFORMACIÓN CLAVE DEL PROYECTO**

A continuación, se determinó el nombre de la aplicación, objetivo general, y la plataforma para el cual se desarrollará el proyecto.

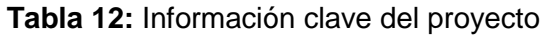

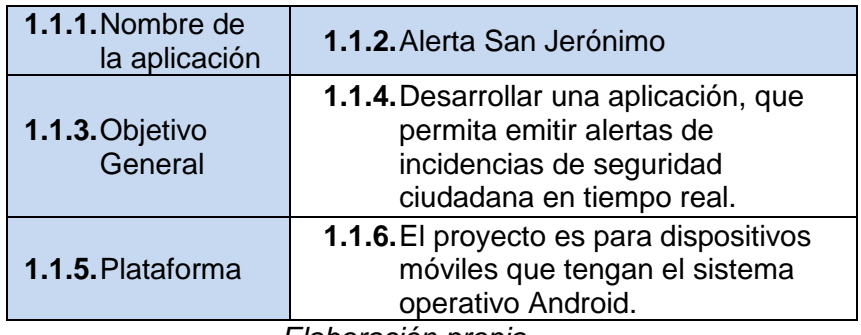

*Elaboración propia*

#### **D. PRINCIPALES REQUERIMIENTOS FUNCIONALES**

- El uso de la aplicación será accesible solo para usuarios registrados.
- La aplicación debe almacenar los datos básicos del usuario (Nombre, Apellidos, Correo, Contraseña, DNI, Número telefónico)
- La aplicación debe mostrar todas las opciones de alerta de incidencias de seguridad ciudadana y visualizarlo en pantalla.
- La aplicación debe almacenar las diferentes alertas que hizo el usuario.
- La aplicación debe mostrar la ubicación, fotografía y descripción del tipo de alerta en tiempo real.

#### **E. PRINCIPALES REQUERIMIENTOS NO FUNCIONALES**

- La aplicación deberá ser de fácil uso para el usuario.
- Se usará el framework IONIC 3 junto a FIREBASE y el plugins de CORDOVA.
- El aplicativo deberá poseer interfaces gráficas bien estructuradas.
- Las incidencias realizadas podrán ser visitadas por el administrador en tiempo real.
- Los datos de la aplicación solo podrán ser modificados por aquellas personas autorizadas para ello (Administrador).

 Los datos deberán ser almacenados en un gestor de base de datos (Firebase) sobre el cual se puedan realizar futuras consultas.

#### **3.2.2. FASE DE INICIACIÓN**

Se define las herramientas (Hardware para pruebas y software de desarrollo), diagramas de caso de uso y recursos que se usó para el desarrollo de la aplicación móvil:

#### **A. STACK DE DESARROLLO**

- IONIC 3
- Apache Cordova
- Angular JS
- Firebase
- TypeScript v2.3.4
- Visual Studio Code
- Terminal Linux
- Seven Square

#### **B. HARDWARE DE DESARROLLO**

 1 laptop Toshiba Core i7, Sistema operativo (Linux) Debian 8 (Jezzy), procesador 2.60 GHz.

#### **C. HERRAMIENTAS PARA PRUEBAS**

- 1 Smartphone con sistema operativo Android 5.0
- 1 Smartphone con sistema operativo 7.0
- 1 laptop Toshiba Core i7 con sistema operativo (Linux) debían 8.

### **D. DIAGRAMAS DE CASOS DE USO DE LA APLICACIÓN MÓVIL**

Diagrama: caso de uso general

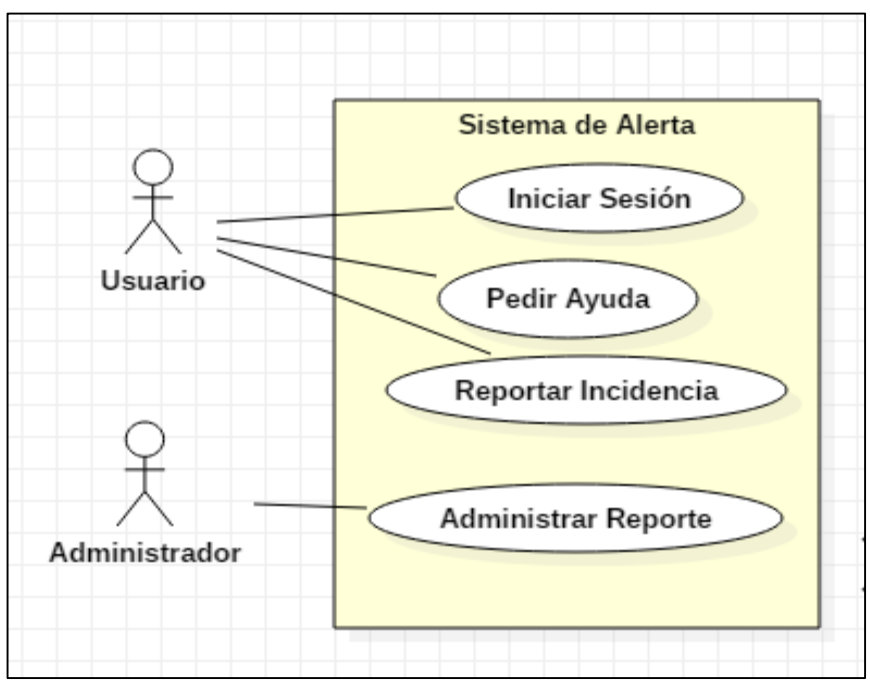

*Figura 5: Diagrama caso de uso general Elaboración propia*

Sub caso 01 de uso: Reportar Incidencia

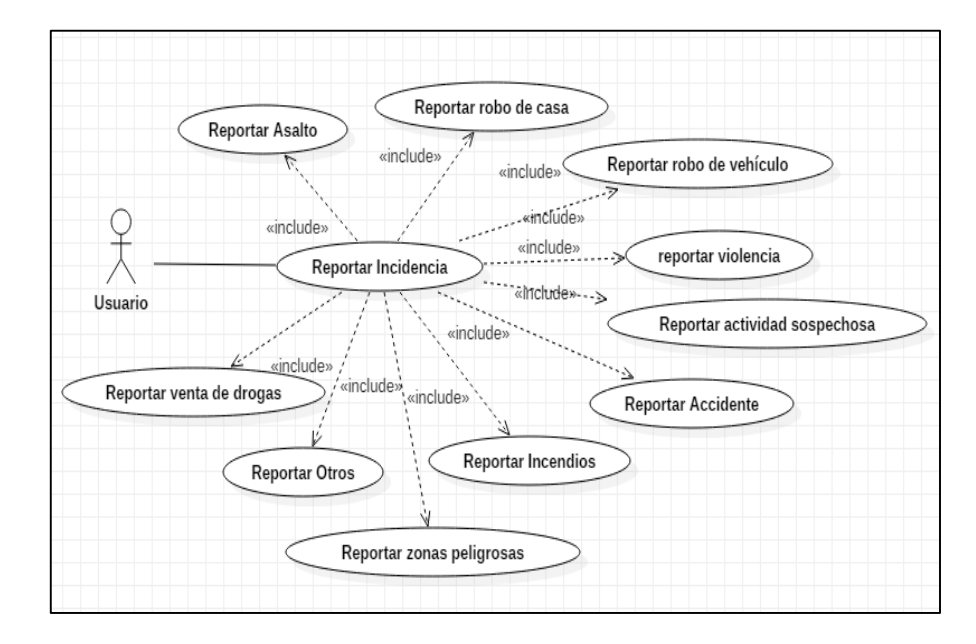

*Figura 6: Sub caso de uso Reportar incidencia Elaboración propia*

 **Primera Vista – Login:** Es la primera de la aplicación en cargar vista login, el cual muestra un formulario que cuenta con campos que son el correo electrónico, contraseña, registrarse y recuperar contraseña.

**Tabla 13:** Caso de uso vista login

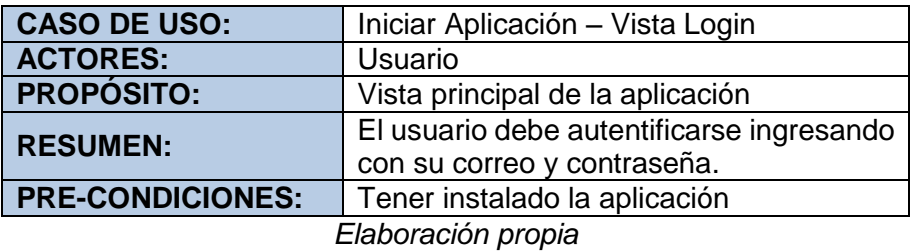

**Tabla 14:** Caso de uso registrar usuario

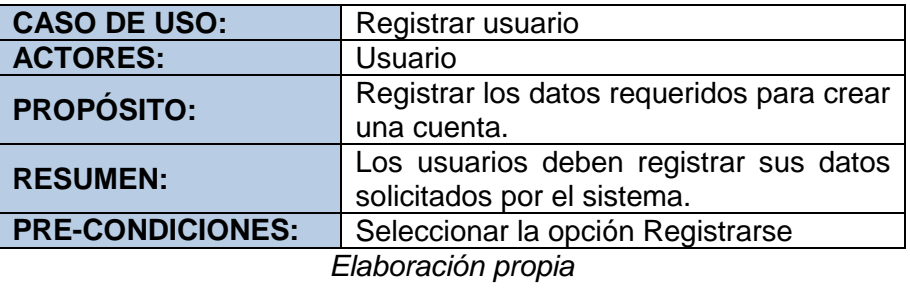

**Tabla 15:** Caso de uso recuperar contraseña

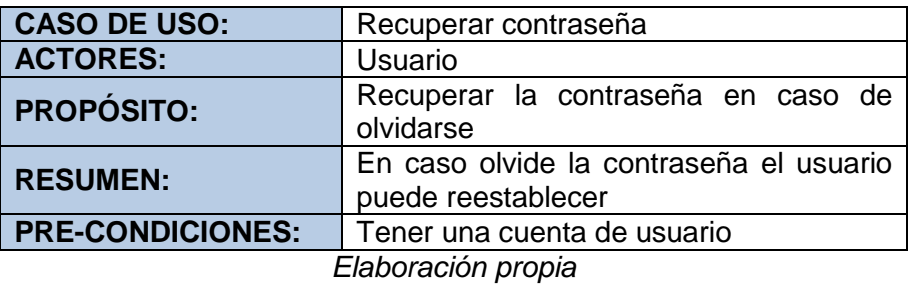

 **Vista principal:** Se visualiza los reportes de incidencias posibles que el usuario puede realizar, teniendo en cuenta que debe hacer uso adecuado de estas opciones.

**Tabla 16:** Caso de uso vista principal

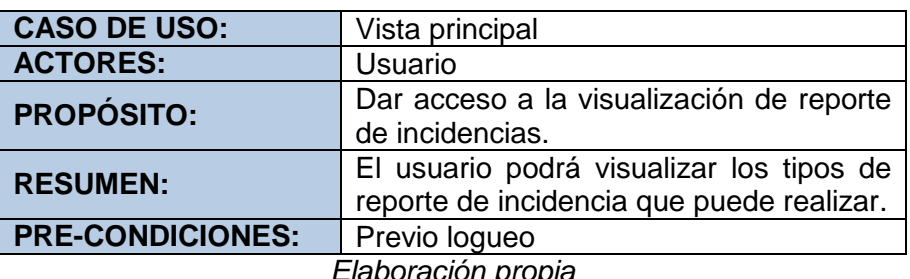

**Tabla 17:** Caso de uso seleccionar reporte

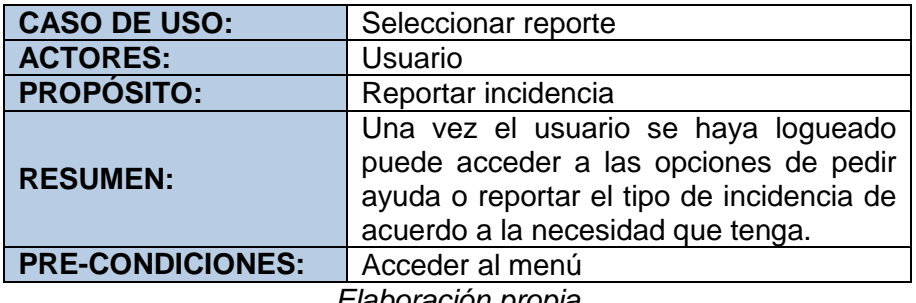

*Elaboración propia*

 **Pedir ayuda:** Es la primera vista de la opción del menú reporte de incidencia, en el que el usuario mediante solo un click se envía la alerta a serenazgo.

**Tabla 18:** Caso de uso pedir ayuda

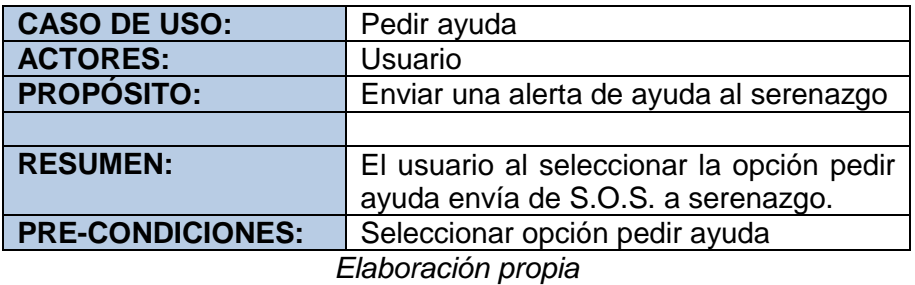

 **Reportar incidencia:** Se muestra un campo con los distintos botones de tipos de incidencias.

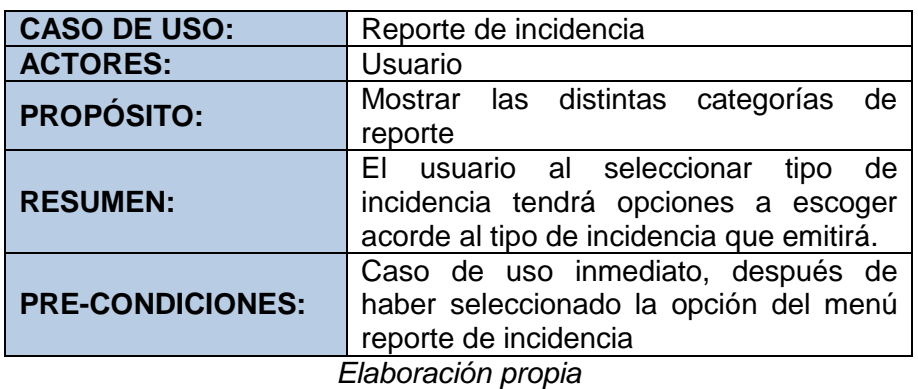

**Tabla 19:** Caso de uso vista reporte de incidencia

 **Categoría Asalto:** Opción que el usuario puede hacer uso cuando es testigo o víctima de un asalto.

**Tabla 20:** Caso de uso vista reporte asalto

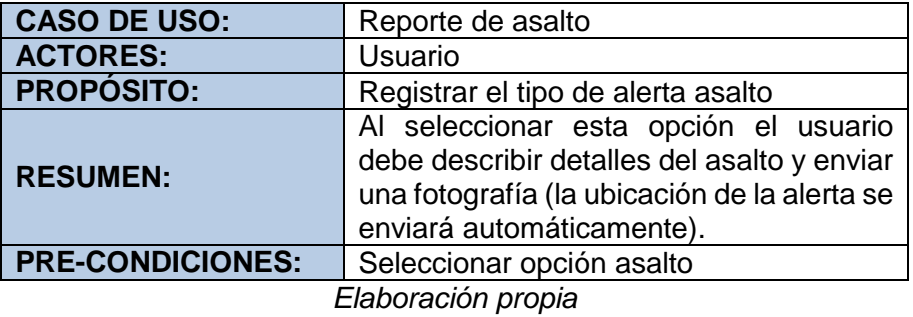

**Tabla 21:** Caso de uso descripción de asalto

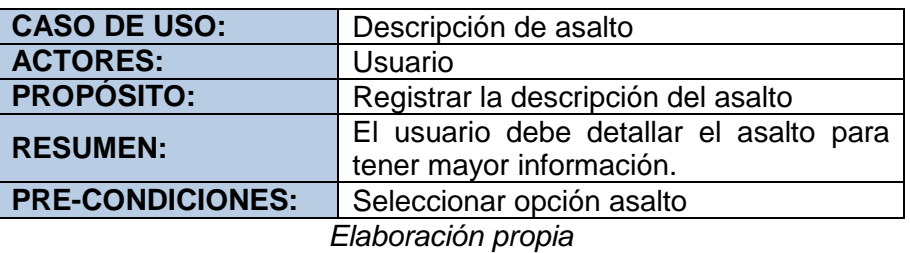

**Tabla 22:** Caso de uso tomar fotografía

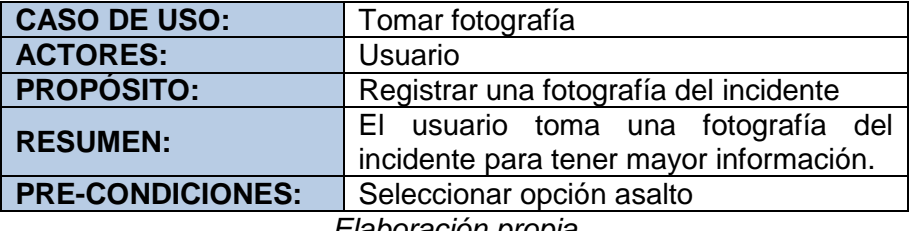

*Elaboración propia*

**Tabla 23**: Caso de uso enviar reporte

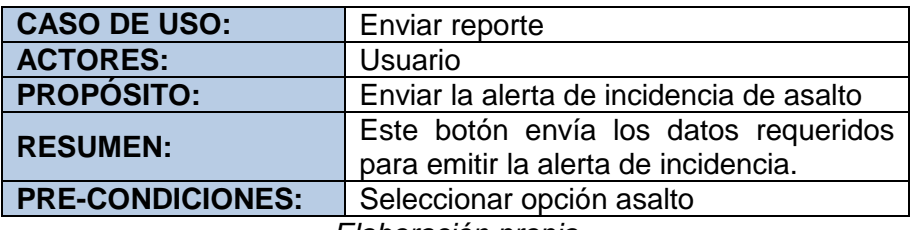

*Elaboración propia*

 **Categoría Robo de casa:** Opción que el usuario puede hacer uso cuando es testigo o víctima de robo de casa.

**Tabla 24:** Caso de uso reporte robo de casa

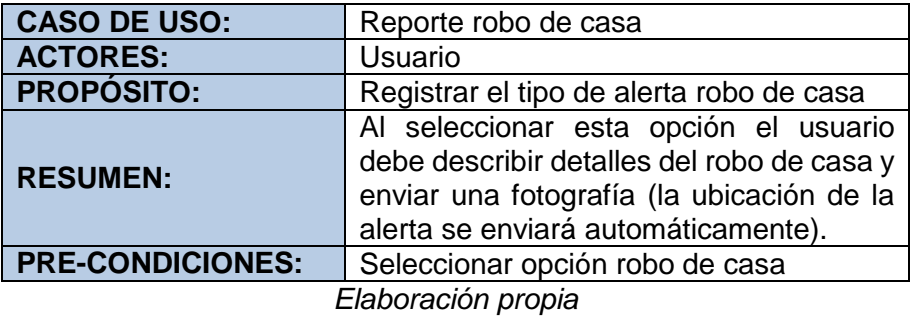

**Tabla 25:** Caso de uso descripción de robo de casa

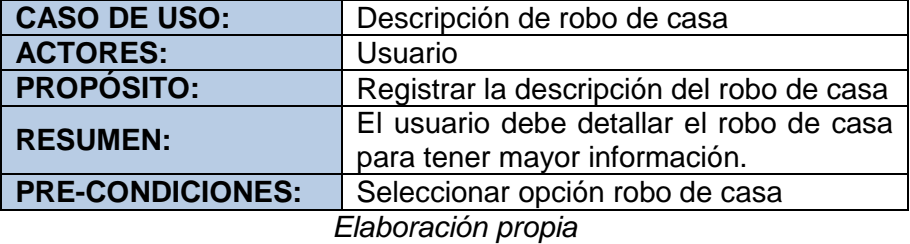

**Tabla 26:** Caso de uso tomar fotografía robo de casa

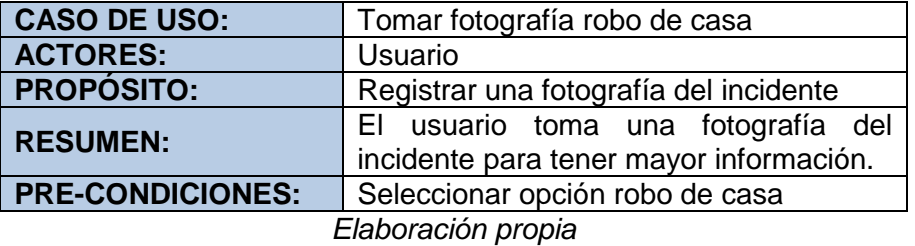

**Tabla 27:** Caso de uso enviar reporte robo de casa

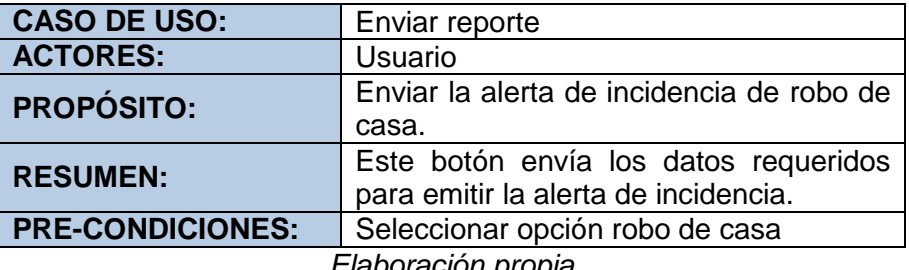

*Elaboración propia*

 **Categoría Robo de vehículo:** Opción que el usuario puede hacer uso cuando es testigo o víctima de robo de vehículo.

**Tabla 28:** Caso de uso reporte robo de vehículo

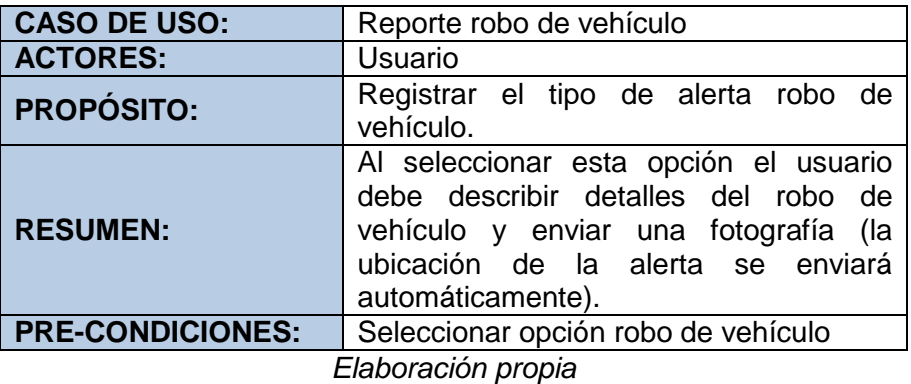

**Tabla 29:** Caso de uso descripción de robo de vehículo

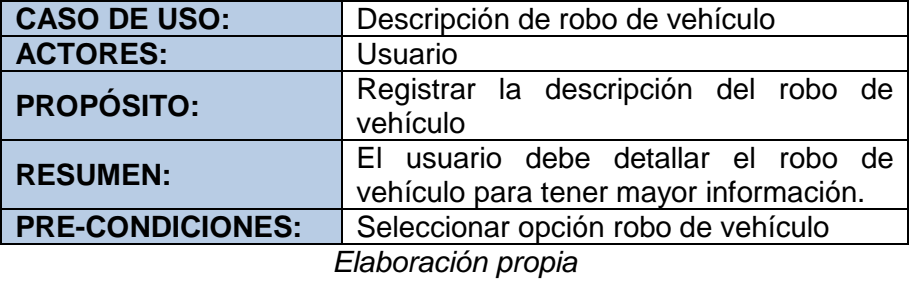

**Tabla 30:** Caso de uso tomar fotografía robo de vehículo

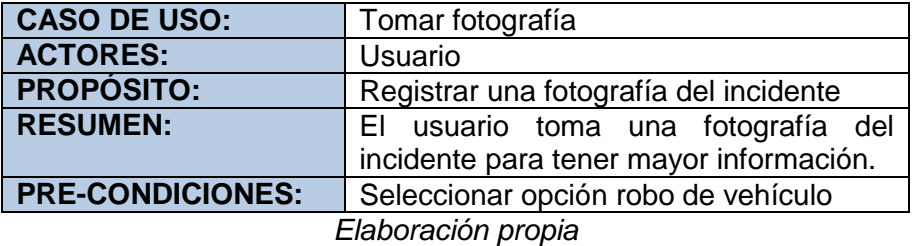

**Tabla 31:** Caso de uso enviar reporte robo de vehículo

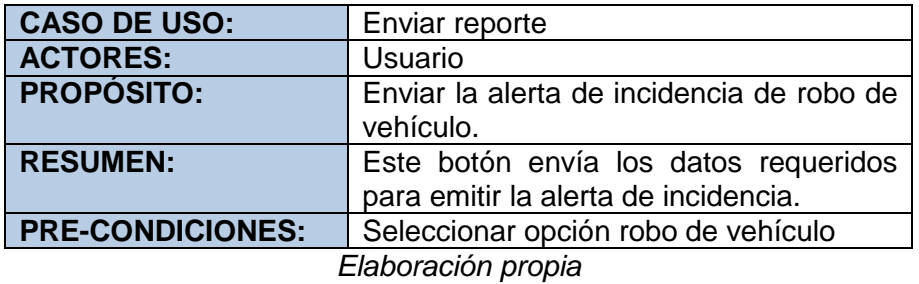

 **Categoría violencia:** Opción que el usuario puede hacer uso cuando es testigo o víctima de violencia.

**Tabla 32:** Caso de uso reporte de violencia

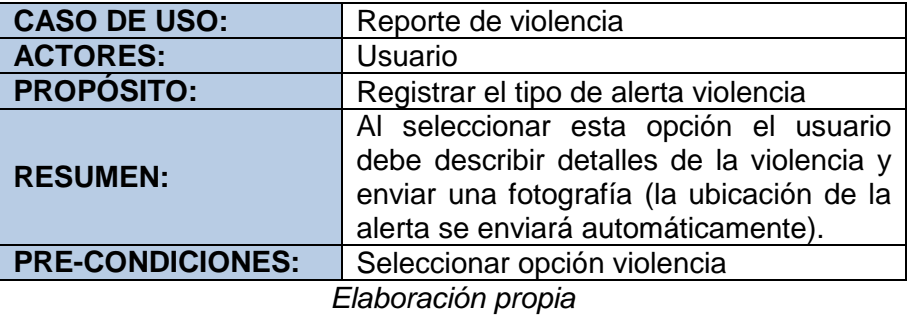

**Tabla 33:** Caso de uso descripción de violencia

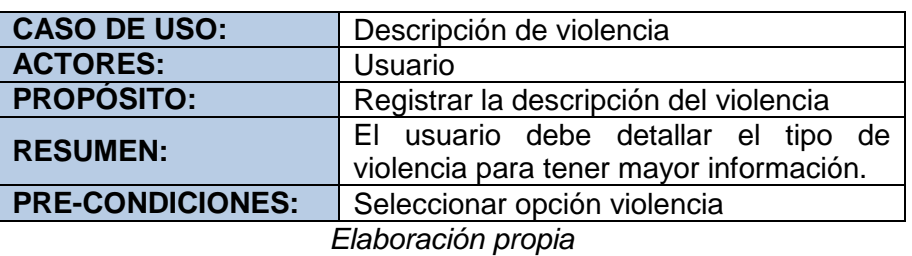

**Tabla 34**: Caso de uso tomar fotografía violencia

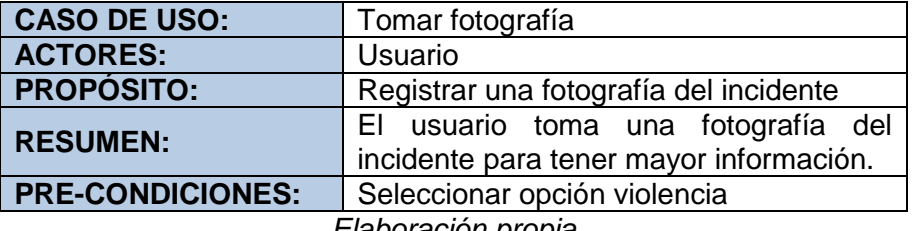

*Elaboración propia*

**Tabla 35:** Caso de uso enviar reporte de violencia

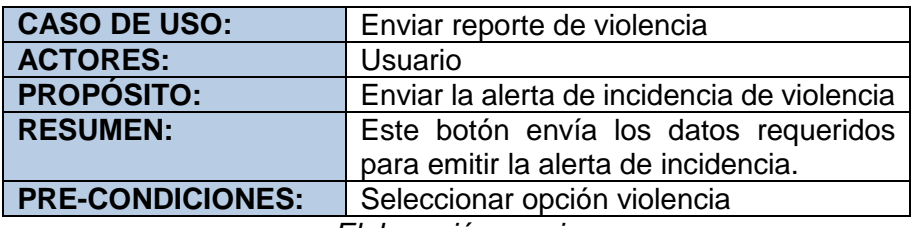

*Elaboración propia*

 **Categoría Actividad sospechosa:** Opción que el usuario puede hacer uso cuando es testigo de una actividad sospechosa.

**Tabla 36:** Caso de uso reporte de actividad sospechosa

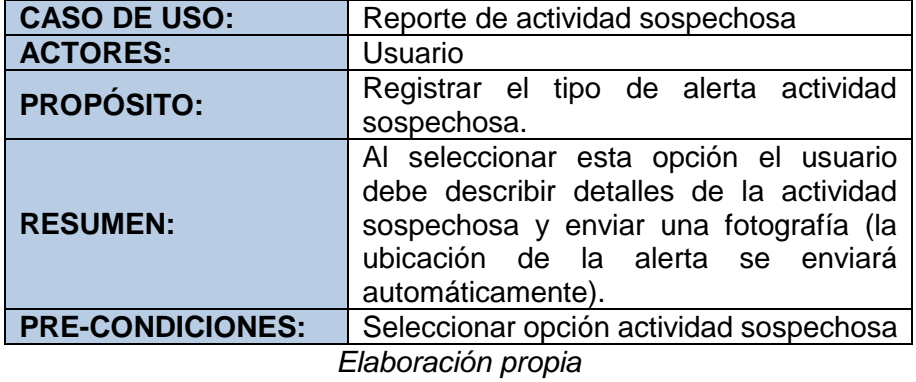

**Tabla 37:** Caso de uso descripción de la actividad sospechosa

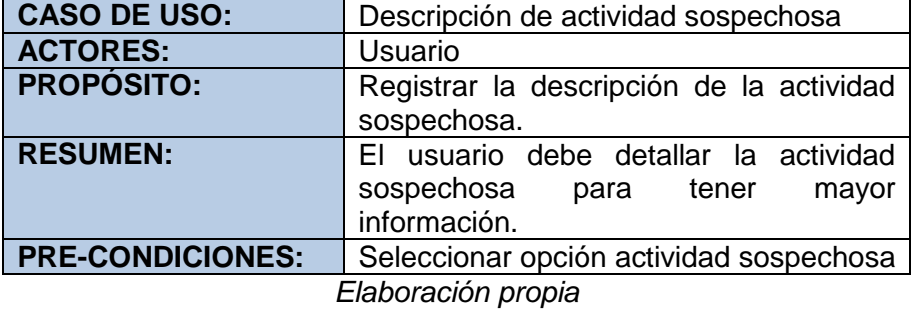

**Tabla 38:** Caso de uso tomar fotografía de actividad sospechosa

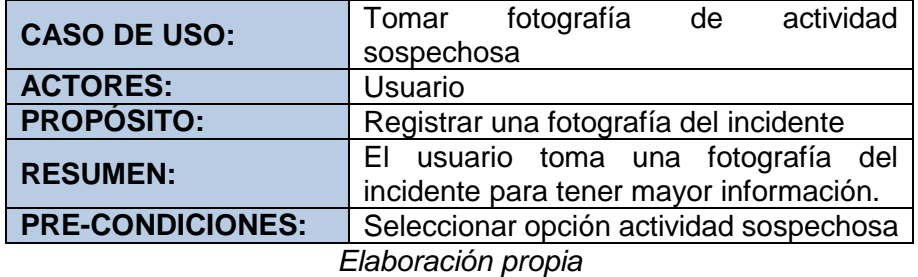

**Tabla 39:** Caso de uso enviar reporte de actividad sospechosa

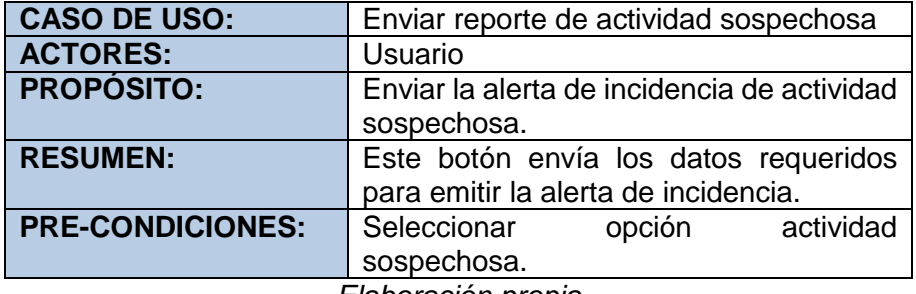

*Elaboración propia*

 **Categoría Accidente:** Opción que el usuario puede hacer uso cuando es testigo o parte de un accidente.

**Tabla 40:** Caso de uso reporte de accidente

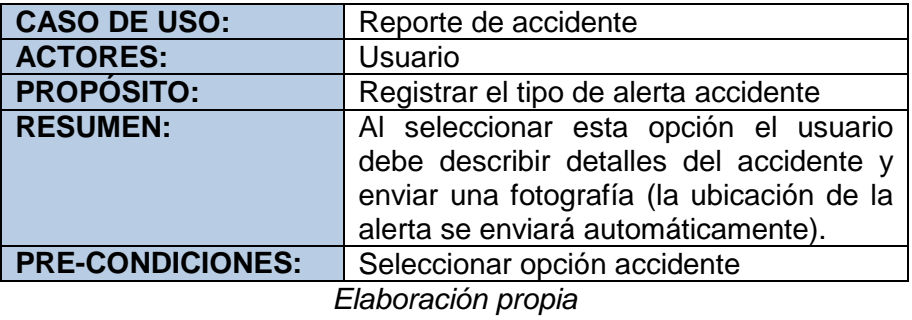

**Tabla 41:** Caso de uso descripción de accidente

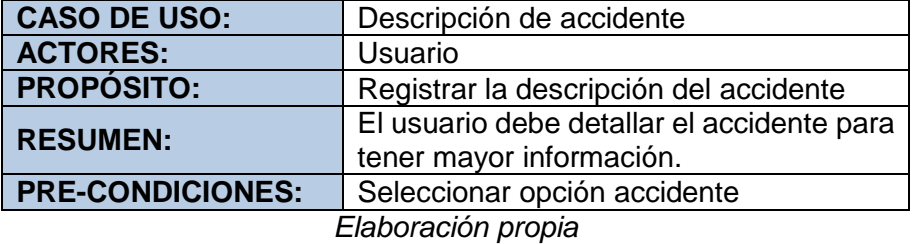

**Tabla 42**: Caso de uso tomar fotografía del accidente

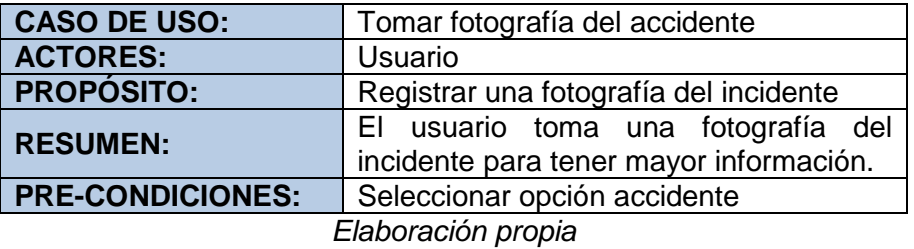

**Tabla 43:** Caso de uso enviar reporte del accidente

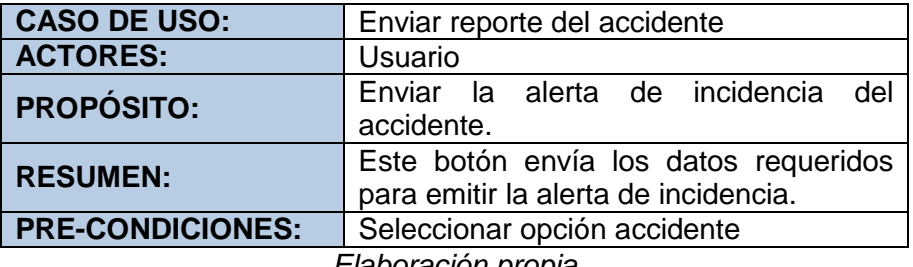

*Elaboración propia*

 **Categoría Venta de drogas:** Opción que el usuario puede hacer uso cuando es testigo o quiere denunciar incidentes con drogas.

**Tabla 44:** Caso de uso reporte de venta de drogas

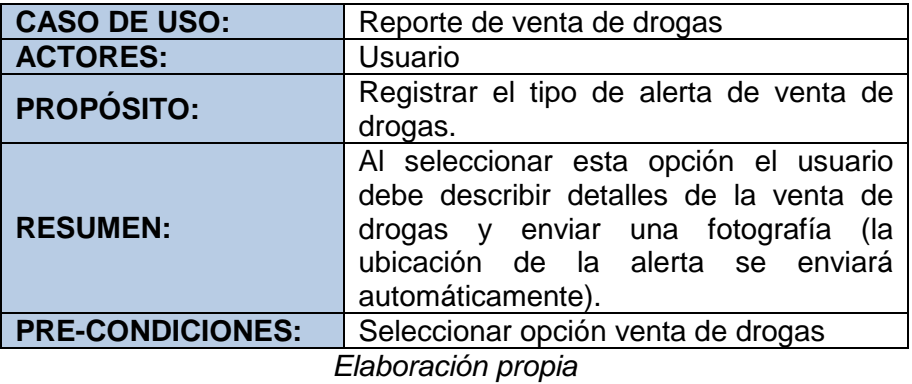

**Tabla 45:** Caso de uso descripción de la venta de drogas

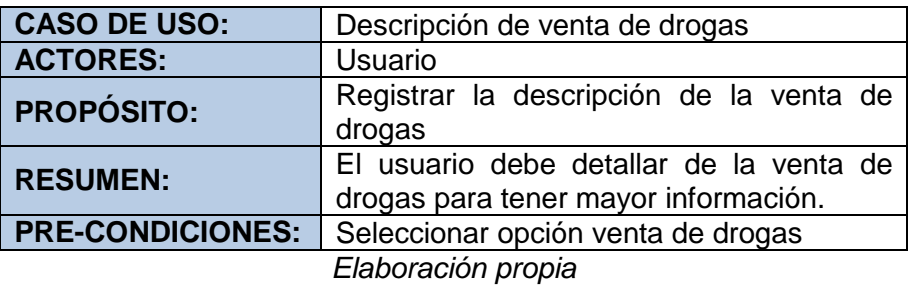

**Tabla 46**: Caso de uso tomar fotografía de la venta de drogas

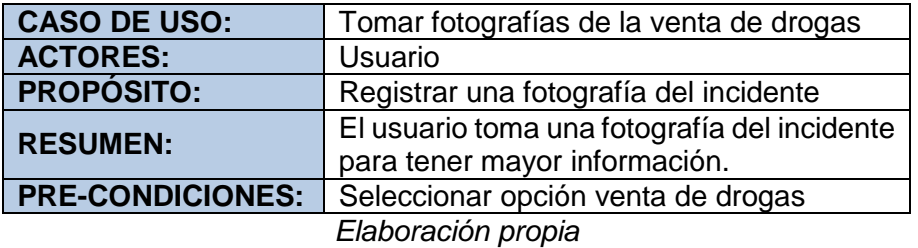

**Tabla 47:** Caso de uso enviar reporte de la venta de drogas

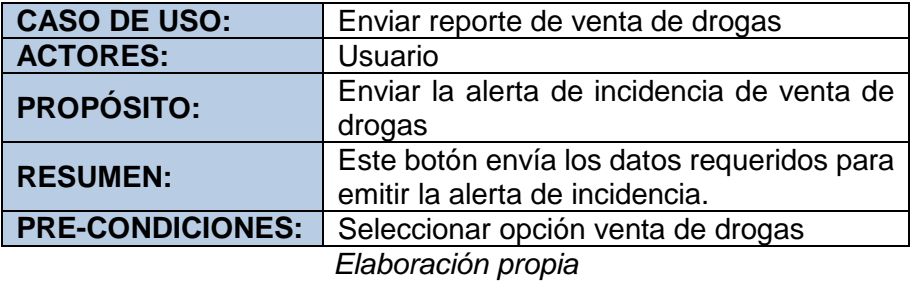

 **Categoría Incendio:** Opción que el usuario puede hacer uso cuando es testigo de un incendio.

**Tabla 48:** Caso de uso registro de incendio

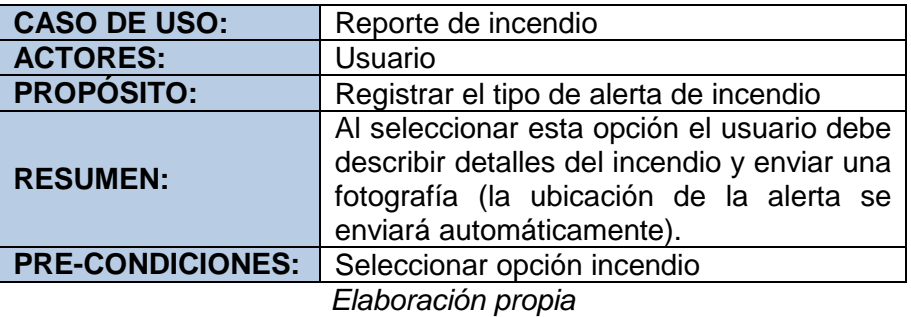

**Tabla 49:** Caso de uso descripción del incendio

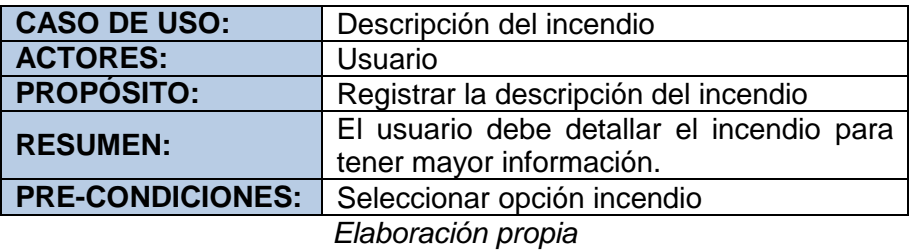

**Tabla 50:** Caso de uso tomar fotografía del incendio

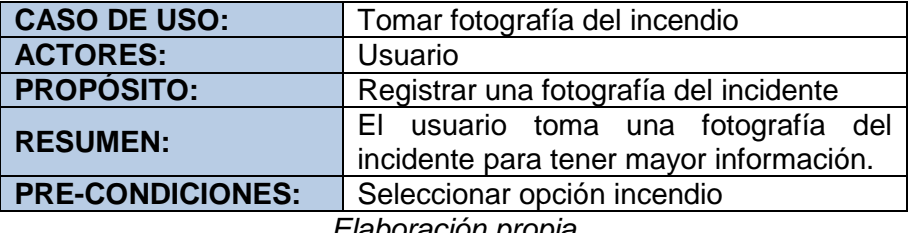

*Elaboración propia*

**Tabla 51:** Caso de uso enviar reporte del incendio

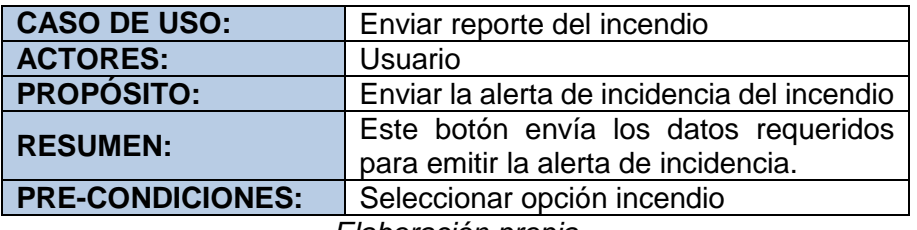

*Elaboración propia*

 **Categoría Zonas peligrosas:** Opción que el usuario puede hacer uso para reportar zonas peligrosas.

**Tabla 52:** Reporte de zonas peligrosas

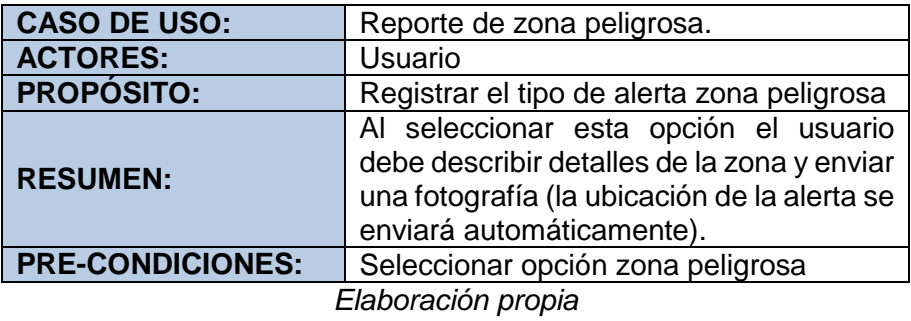

**Tabla 53:** Caso de uso descripción de la zona peligrosa

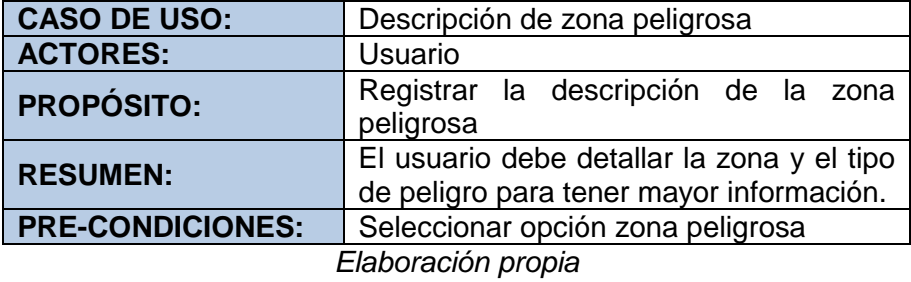

**Tabla 54:** Caso de uso fotografía de la zona peligrosa

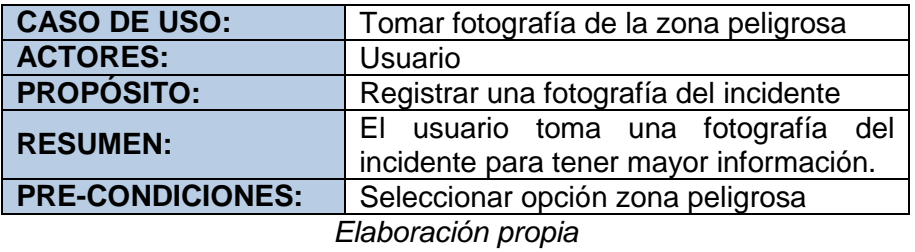

**Tabla 55:** Caso de uso enviar reporte de la zona peligrosa

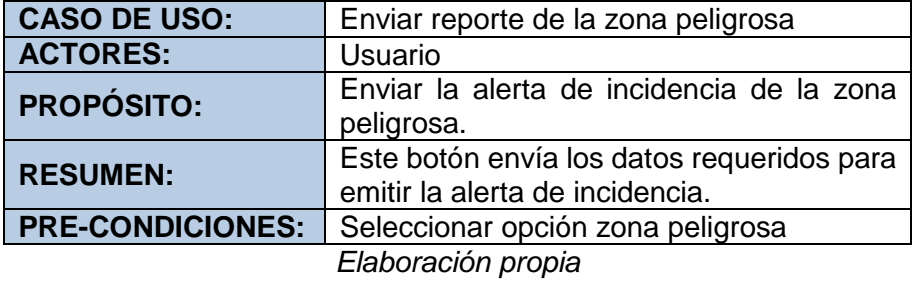

 **Categoría Otros:** Opción que el usuario puede hacer uso cuando el tipo de incidencia de seguridad ciudadana sea diferente a las incidencias comunes.

**Tabla 56:** Caso de uso reporte otros

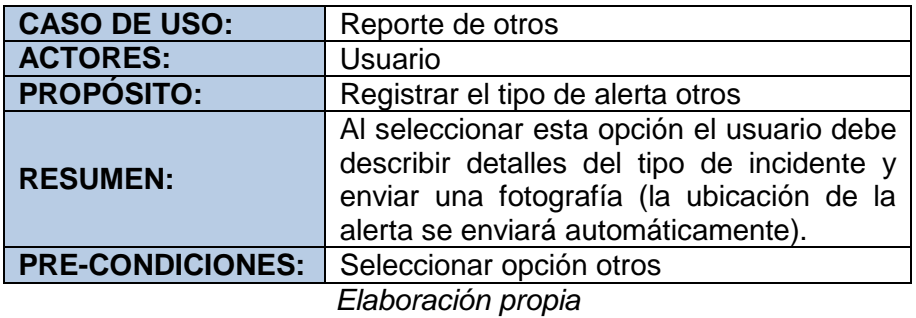

**Tabla 57:** Caso de uso descripción de otro tipo de incidente

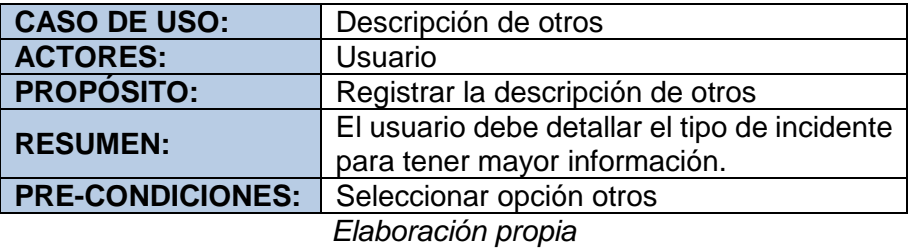

**Tabla 58:** Caso de uso tomar fotografía otros

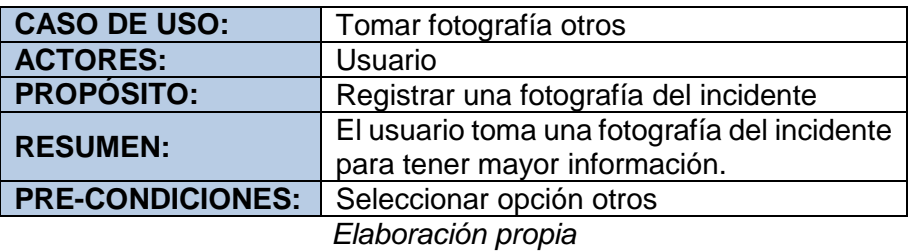

**Tabla 59:** Caso de uso enviar reporte otros

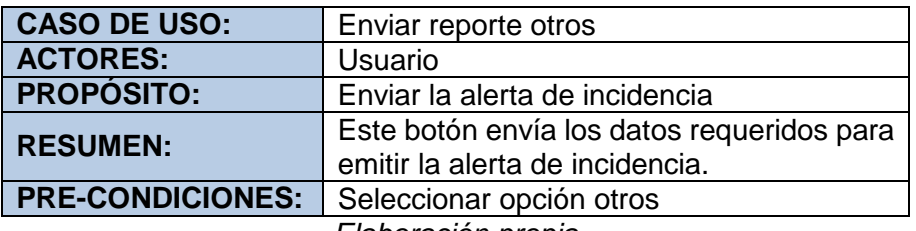

*Elaboración propia*

### **3.2.3. FASE DE PRODUCCIÓN**

En esta fase se diseña la aplicación móvil basada en los casos de uso que se desarrolló en la fase de iniciación, en la cual se determinó los requerimientos del proyecto, lográndose determinar la funcionalidad que tiene la aplicación móvil.

La aplicación móvil se implementó llevándose a cabo ciclos de desarrollo iterativo e incremental, así como se hizo uso del desarrollo dirigido mediante pruebas, lo que significa que cada funcionalidad fue probada.

Para cada nueva iteración se realizaron las siguientes actividades:

- Análisis de requerimientos de la iteración.
- Desarrollo de la iteración acorde a los requerimientos establecidos.
- $\bullet$  Integración de la nueva funcionalidad desarrollada.
- Retroalimentación en función a la iteración.

#### **A. DISEÑO DE LA APLICACIÓN MÓVIL**

Se define la estructura de la aplicación en términos generales, teniendo en cuenta el análisis de los requerimientos de la aplicación.

**Tabla 60:** Diseño de la apliación móvil

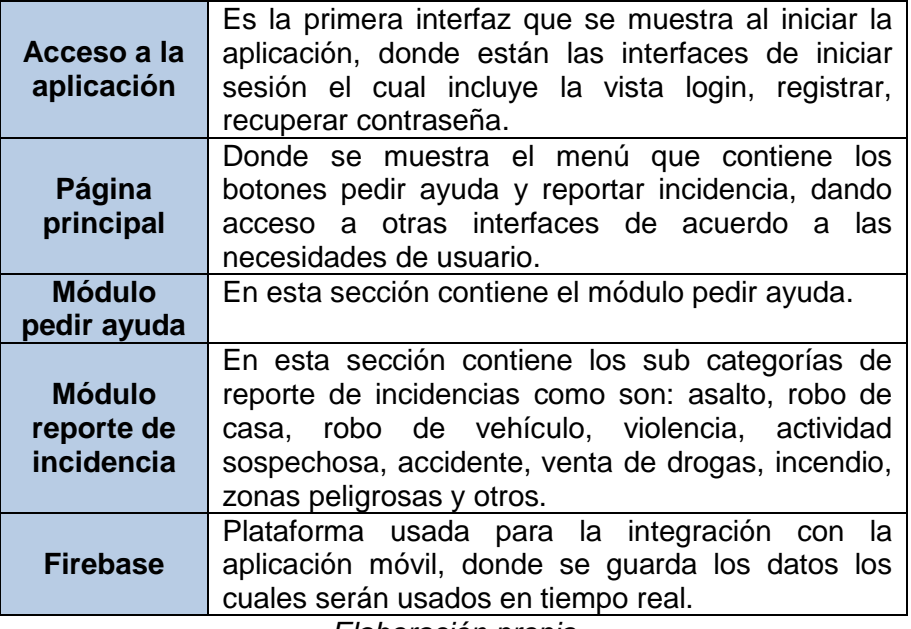

*Elaboración propia*

#### **B. DEPENDENCIAS DE PAQUETES DE LA APLICACIÓN MÓVIL**

La aplicación requiere de dependencias para poder funcionar correctamente, los paquetes son de uso general en el proyecto, de acuerdo a las necesidades del presente proyecto se hará uso de los paquetes que se muestran en la imagen:

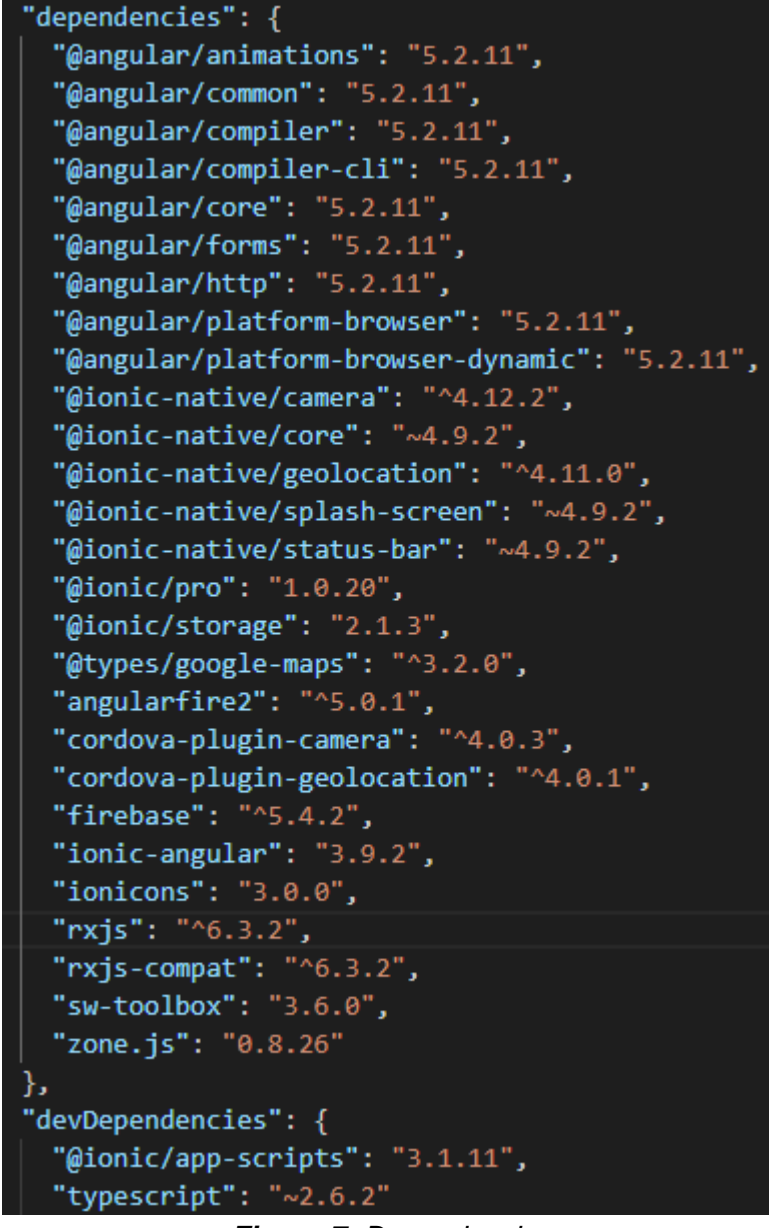

*Figura 7: Dependencias Elaboración propia*

#### **C. CORDOVA PLUGINS**

Una de las claves de Apache cordova son los plugins ya que gracias a ellos podemos acceder a características nativas del sistema operativo, los plugins se instalan de acuerdo a la necesidad por ejemplo para el acceso a las características de hardware del dispositivo móvil como cámara, los plugins a usar en el proyecto son:

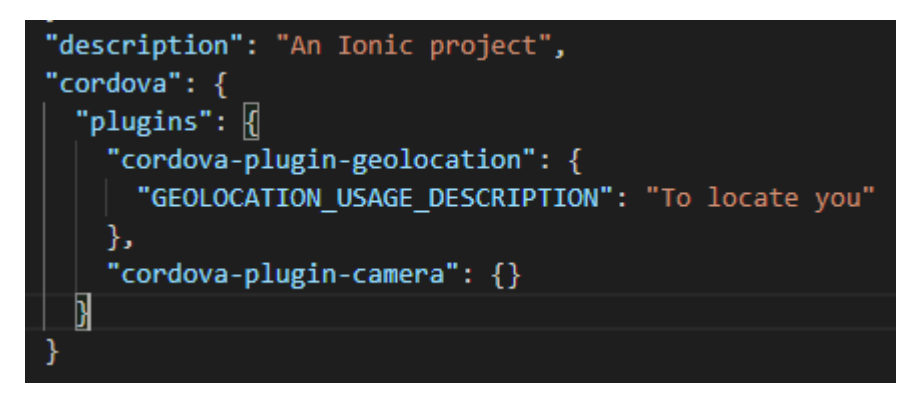

*Figura 8: Plugins Elaboración propia*

#### **D. CONFIGURACIÓN INICIAL DEL PROYECTO**

Se crea por medio de la terminal el proyecto, haciendo uso del comando:

\$ Ionic start miApp blank

Ejecutar el comando se creará un nuevo proyecto en blanco (blank), existen comandos para crear una aplicación utilizando las plantillas pre establecidas de Ionic por ejemplo tabs, sidemenu en nuestro caso aremos uso de un proyecto en blanco con toda la estructura junto al directorio Package.json donde se encuentra todas las dependencias que se usarán.

En el directorio "MyApp/src/app" se encuentra el archivo "app.module.ts" donde se debe importar todas las dependencias y páginas que se harán uso en el proyecto, como se muestra en la imagen:

| <b>EXPLORER</b>                            | TS app.module.ts ·                                                                                                    |  |
|--------------------------------------------|----------------------------------------------------------------------------------------------------|--|
| ▲ OPEN EDITORS LUNSAVED                    | import { BrowserModule } from '@angular/platform-browser';<br>$\mathbf{1}$                                                       |  |
| • TS app.module.ts src\app M               | import { ErrorHandler, NgModule } from '@angular/core';<br>$\overline{2}$                                                        |  |
| A APKSANJER <sup>+</sup> 1 <b>a</b> C<br>同 | import { IonicApp, IonicErrorHandler, IonicModule } from 'ionic-angular';<br>3                                                   |  |
| Sourcemaps                                 | import { SplashScreen } from '@ionic-native/splash-screen';<br>4                                                                 |  |
|                                            | import { StatusBar } from '@ionic-native/status-bar';<br>5                                                                       |  |
| node modules                               | import {Geolocation} from '@ionic-native/geolocation';<br>6 <sup>1</sup>                                                         |  |
| $\rho$ plugins                             | $7\overline{ }$                                                                                                    |  |
| <b>P</b> resources                         | import { MyApp } from './app.component';<br>8                                                                                    |  |
| ٠<br>$4$ SFC                               | import { HomePage } from '/pages/home/home';<br>9                                                                                |  |
| ٠<br>$4$ app                               | import { RegistroPage } from '/pages/registro/registro';<br>10                                                                   |  |
| TS app.component.ts<br>M                   | import { MenuPage } from '/pages/menu/menu';<br>11                                                                               |  |
| <> app.html                                | 12<br>import { MapaPage } from '/pages/mapa/mapa';                                                                               |  |
| TS app.module.ts                           | import { ReportesPage } from '/pages/reportes/reportes';<br>13                                                                   |  |
| M                                          | import { AsaltoPage } from '/pages/asalto/asalto';<br>14                                                                         |  |
| $\mathcal{C}$ app.scss                     | import { RobodecasaPage } from '/pages/robodecasa/robodecasa';<br>15                                                             |  |
| TS main.ts                                 | import { RobodevehiculoPage } from '/pages/robodevehiculo/robodevehiculo';<br>16                                                 |  |
| ٠<br><b>b</b> assets                       | import { ViolenciaPage } from '/pages/violencia/violencia';<br>17                                                                |  |
| components                                 | import { ActividadsospechosaPage } from '/pages/actividadsospechosa/actividadsospechosa';<br>18<br>19                            |  |
| ٠<br><b>b</b> pages                        | import { VentadedrogasPage } from '/pages/ventadedrogas/ventadedrogas';<br>import { OtrosPage } from '/pages/otros/otros';<br>20 |  |
| providers<br>٠                             | import { FrobodecasaPage } from '/pages/frobodecasa/frobodecasa';<br>21                                                          |  |
| <b>b</b> theme<br>٠                        | import { Camera } from '@ionic-native/camera';<br>22                                                                             |  |
| $\leftrightarrow$ index.html<br>M          | import { FasaltoPage } from '/pages/fasalto/fasalto';<br>23                                                                      |  |
|                                            | import { FrobodevehiculoPage } from '/pages/frobodevehiculo/frobodevehiculo';<br>24                                              |  |
| {} manifest.json                           | import { FviolenciaPage } from '/pages/fviolencia/fviolencia';<br>25                                                             |  |
| JS service-worker.js                       | import { FactividadsospechosaPage } from '/pages/factividadsospechosa/factividadsospechosa';<br>26                               |  |
| $\triangleright$ www.                      | import { FventadedrogasPage } from '/pages/fventadedrogas/fventadedrogas';<br>27                                                 |  |
| editorconfig.                              | import { FotrosPage } from '/pages/fotros/fotros';<br>28                                                                         |  |
| ♦ .gitignore                               | import { FaccidentePage } from '/pages/faccidente/faccidente';<br>29                                                             |  |
| s config.xml<br>M                          | import {AccidentePage}from '/pages/accidente/accidente';<br>30                                                                   |  |
| <b>◎</b> ionic.config.json                 | import{FincendioPage} from '/pages/fincendio/fincendio';<br>31                                                                   |  |
| {} package-lock.json<br>M                  | import {IncendioPage} from '/pages/incendio/incendio';<br>32                                                                     |  |
|                                            | import {FzonaspeligrosasPage} from '/pages/fzonaspeligrosas/fzonaspeligrosas';<br>33                                             |  |
| <b>DUTLINE</b>                             | import {ZonaspeligrosasPage} from '/pages/zonaspeligrosas/zonaspeligrosas':<br>34                                                |  |

*Figura 9: Configuración app.module.ts Elaboración propia*

#### **E. ESTRUCTURA DE DIRECTORIOS Y ARCHIVOS**

Al generar un nuevo proyecto de Ionic se nos crea una estructura predefinida de carpetas y ficheros que nos permitirá organizar el código de nuestro proyecto como se muestra en la siguiente imagen:

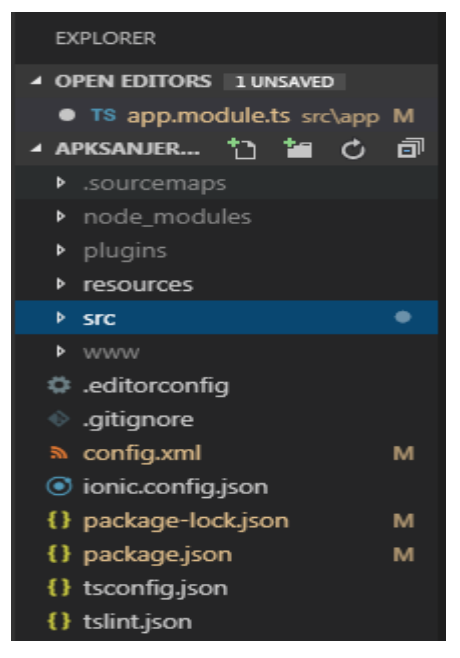

*Figura 10: Directorio del proyecto "APKSANJERONIMO" Elaboración propia*

| .sourcemaps                                                                                                    | Contiene archivos que mostraran<br>los mapas fque se utilizaran para<br>la aplicación.                                                                        |
|----------------------------------------------------------------------------------------------------|----------------------------------------------------------------------------------------------------|
| Node modules                                                                                                    | Contiene<br>los<br>paquetes<br>٧<br>dependencias del proyecto como:<br>@ionic-native,<br>ionic-angular,<br>@angular, firebase, entre otros.                   |
| Plugins                                                                                                    | Contiene sub carpetas con sus<br>respectivos archivos para cada<br>plugin de Cordova u otros que se<br>instalaron en el proyecto.                             |
| Resources                                                                                                    | Contiene los iconos por defecto de<br>la aplicación que se compilará y la<br>vista SplashScreen de carga de la<br>aplicación.                                 |
| <b>Src</b>                                                                                                    | archivos<br>Contiene<br>de<br>los.<br>configuración y de programación<br>que forman el proyecto y<br>la<br>aplicación.                                        |
| <b>WWW</b>                                                                                                    | Contiene<br>archivos<br>javascript<br>dentro de una carpeta build e<br>imágenes estáticas para el icono<br>de la aplicación y el SplashScreen<br>por defecto. |
| editorconfig, gitignore,<br>config.xml,<br>ionic.config.json,package-<br>lock.json, tsconfig.json,<br>tslint.json | todos<br>archivos<br>Contienen<br>los<br>creados<br>y usados<br>por<br>el<br>framework IONIC 3.                                                               |

**Tabla 61:** Estructura de directorios y archivos

*Elaboración propia*

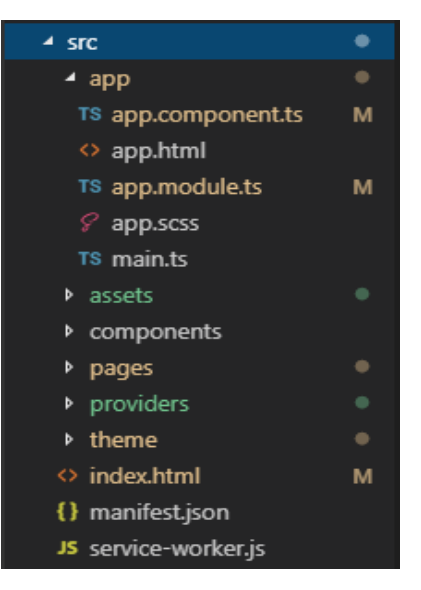

*Figura 11: Carpeta "src" Elaboración propia*

#### **Tipos de archivos manejados en el proyecto:**

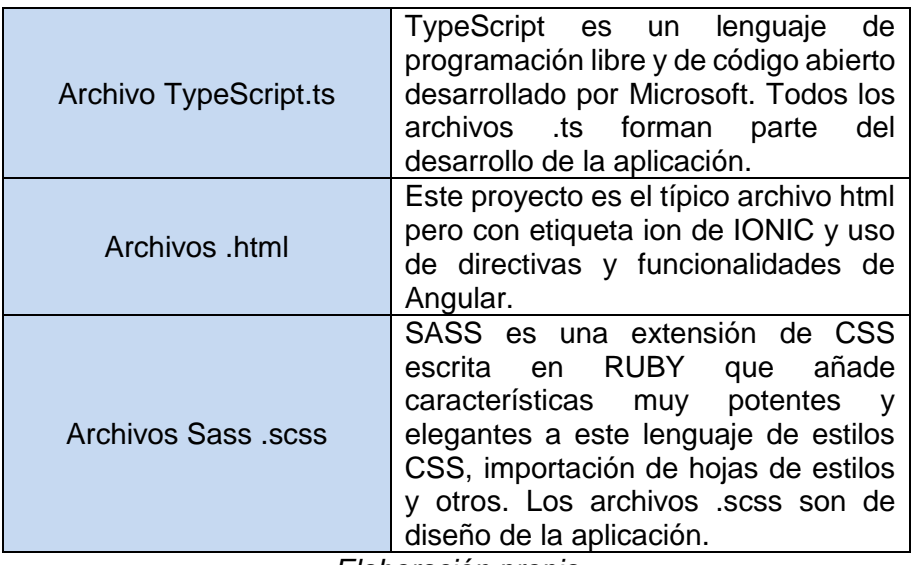

**Tabla 62:** Tipos de archivos manejados en el proyecto

*Elaboración propia*

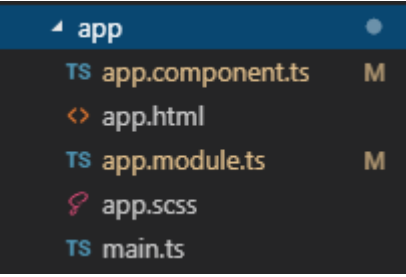

*Figura 12: Carpeta "src/app" Elaboración propia*

**Tabla 63:** Carpeta "src/app"

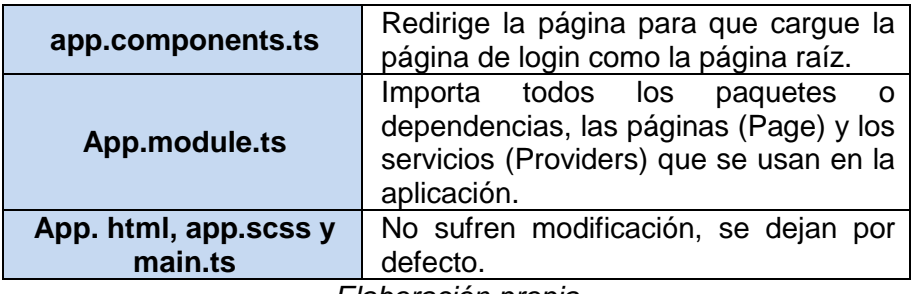

*Elaboración propia*

**Tabla 64:** Carpeta "src/assets"

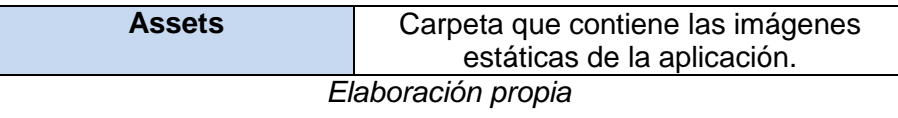

## - pages **D** accidente ▶ actividadsospechosa **D** asalto **D** faccidente ▶ factividadsospechosa **A** fasalto <sup>b</sup> fincendio ▶ fotros ▶ frobodecasa ▶ frobodevehiculo ▶ fventadedrogas **D** fviolencia ▶ fzonaspeligrosas **b** home **D** incendio ▶ mapa **M** menu **M** modal b otros ▶ recontrasena ▶ registro **D** reportes ▶ robodecasa ▶ robodevehiculo ventadedrogas violencia > zonaspeligrosas

*Figura 13: Carpeta "src/modules" Fuente: Elaboración propia*

## **3.2.4. FASE DE ESTABILIZACIÓN**

En esta fase se implementan las funcionalidades en los diferentes módulos, además, de existir algún error se realizan las correcciones de código asegurando la calidad de la implementación del proyecto que tiene como propósito esta fase.

Se realiza la integración de la aplicación móvil con la plataforma Firebase para la conexión con la base de datos en tiempo real.

Las iteraciones se llevaron una tras de otra (una vez cumplida la iteración anterior) y para ello se realizaron las siguientes actividades:

- Planear el proceso de integración.
- Integración de los módulos, procesos o sub sistemas.
- Realización de pruebas de integración.
- $\bullet$  Integración de la iteración con la rama principal.

#### **A. INTEGRACIÓN DEL PROYECTO CON FIREBASE**

Firebase es un participante principal de la aplicación móvil que proporciona las funcionalidades necesarias para hacer una aplicación hibrida altamente funcional.

Pasos para la integración:

- Haber instalado npm en la terminal y tener disponible el comando en la terminal.
- Instalar angularfire2 y firebase con el comando

#### Npm angularfire2 - save install

Acceder a la consola de firebase y crear un nuevo proyecto.

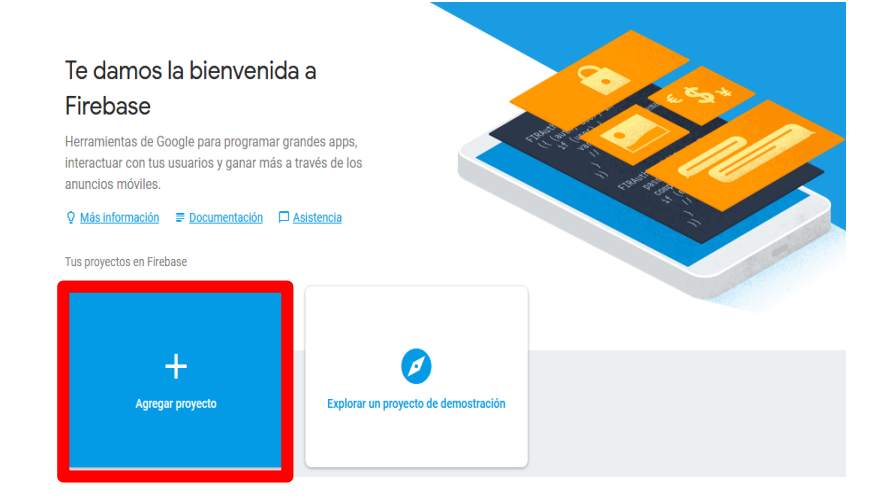

*Figura 14: Nuevo proyecto Firebase Elaboración propia*

 Copiar el script que proporciona firebase a nuestro archivo de configuración.

```
<script src="https://www.gstatic.com/firebasejs/live/3.0/firebase.js"></script>
<script>
 // Initialize Firebase
 var config = \{apiKey: "AIzaSyABpZzfl-QBk9Jns18dDNLJTFhZteoWOcQ",
   authDomain: "ionic3bd-aa13d.firebaseapp.com",
   databaseURL: "https://ionic3bd-aa13d.firebaseio.com",
   projectId: "ionic3bd-aa13d",
   storageBucket: "ionic3bd-aa13d.appspot.com",
   messagingSenderId: "780590982583"
 \};
 firebase.initializeApp(config);
\le/script>
```
*Figura 15: Configuración Firebase Elaboración propia*

• Importar e inicializar con la configuración en ap. modules.ts.

import { AngularFireModule } from 'angularfire2';

*Figura 16: Importar Elaboración propia*

AngularFireModule.initializeApp(Config),

*Figura 17: Inicializar Elaboración propia*

**B. INTEGRACIÓN DE LOS MÓDULOS DE ACCESO A LA APLICACIÓN**

Se establece como página raíz a LoginPage en app.componet.ts la cual significa que al cargar la aplicación en cualquier plataforma la página login al momento de iniciar la aplicación se abra automáticamente la página con el siguiente código:

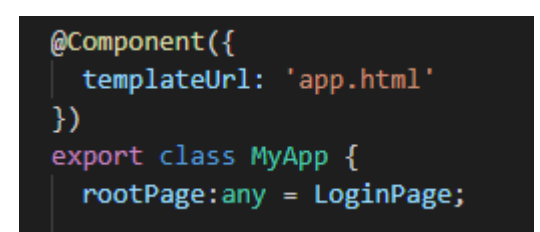

*Figura 18: Integración del módulo de acceso Elaboración propia*

**Login:** Se establece como página de inicio, está diseñado con los componentes que son del Framework Ionic para la adaptación responsive.

```
<ion-content padding center text-center>
  <ion-title >Alerta San Jeronimo</ion-title>
  <ion-img src="assets/imgs/logosanji.png"></ion-img>
  \langleion-list>
    <form>
      <ion-item>
         <ion-label floating>Email</ion-label>
        \langleion-input
           [(ngModel)]="user.email"
           name="email"
           type="text"
           autocapitalize="off"
           required
         \langle/ion-input>
      \langle/ion-item>
      \langle ion-item \rangle<ion-label floating>Contraseña</ion-label>
         \langleion-input
           [(ngModel)]="user.password"
           name="password"
           type="password"
           required
         \langle/ion-input>
      \langle/ion-item>
      <div padding>
```
*Figura 19: Formulario de Login "src/pages/home Elaboración propia*
Mediante el uso de funciones autenticamos el usuario en la base de datos, con su email y contraseña y en caso no este registrado redirecciona a la página registrar, con la función auth.loginuser.

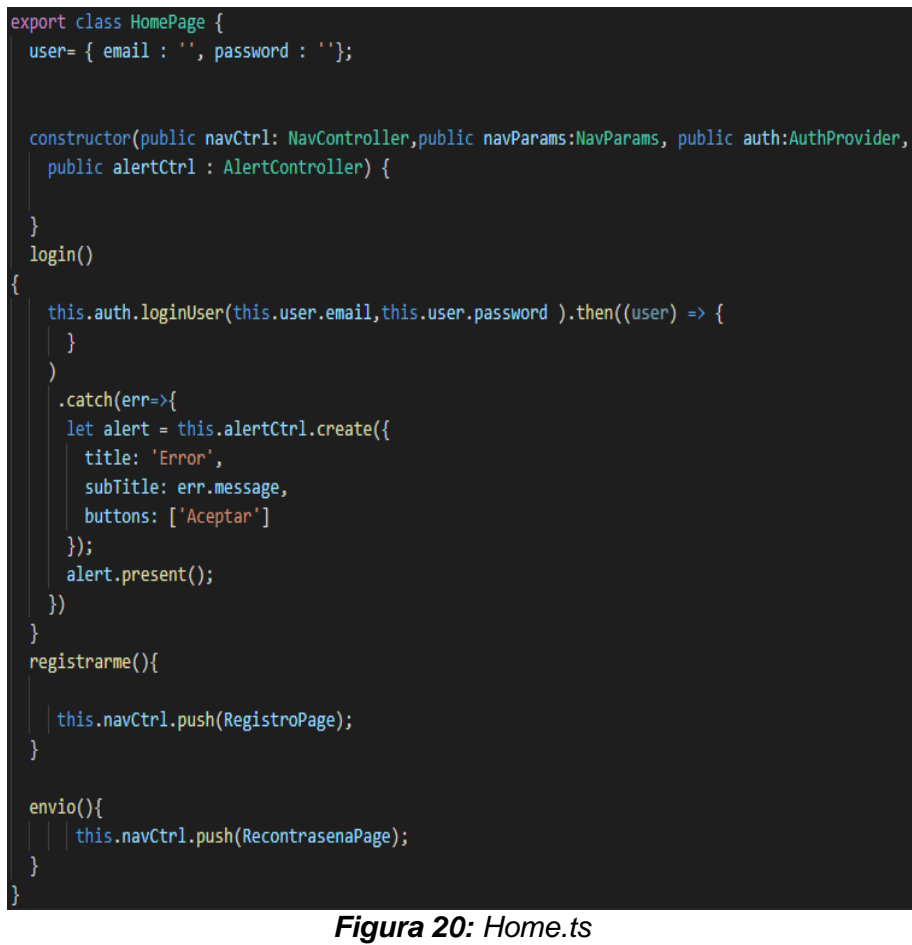

*Elaboración propia*

En caso no existe el usuario se hace llamado a la página de registro con this navctrl.push.

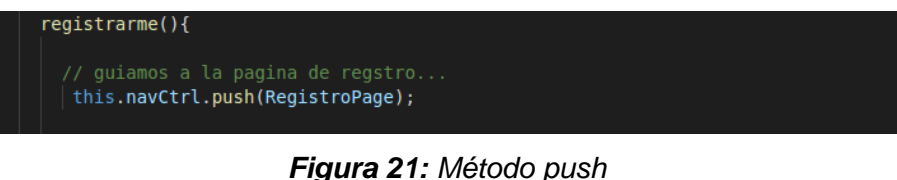

*Elaboración propia*

**Registrar:** el usuario que no esté registrado debe ingresar sus datos al formulario, como nombre, apellido, DNI y número de celular los mismos que son enviados a la base de datos para su registro.

```
register(){
```

```
// codigo para realizar el registro en la auth de firebase.
this.auth.registerUser(this.user.email,
 this.user.password)
.then((user) => {
 // El usuario se ha creado correctamente
).catch(err=>{
 let alert = this.alertCtrl.create({
   title: 'Error',
   subTitle: err.message,
   buttons: ['Aceptar']
  \});
 alert.present();
\mathcal{Y}// con esto enviaremos los datos personales a firebase
let datospersonales={
    nombre: this.nombre,
     apellido:this.apellido,
     dni:this.dni,
     celular:this.celular
```
*Figura 22: Registrar usuario Elaboración propia*

**Menú principal:** una vez autentificado al usuario con sus respectivas credenciales, se muestra el menú principal para visualizar los tipos de incidencias pedir ayuda, reportar incidencia este último que incluye las 10 categorías que son: asalto, robo de casa, robo de vehículo, violencia, actividad sospechosa, venta de drogas, accidente, incendio, otros.

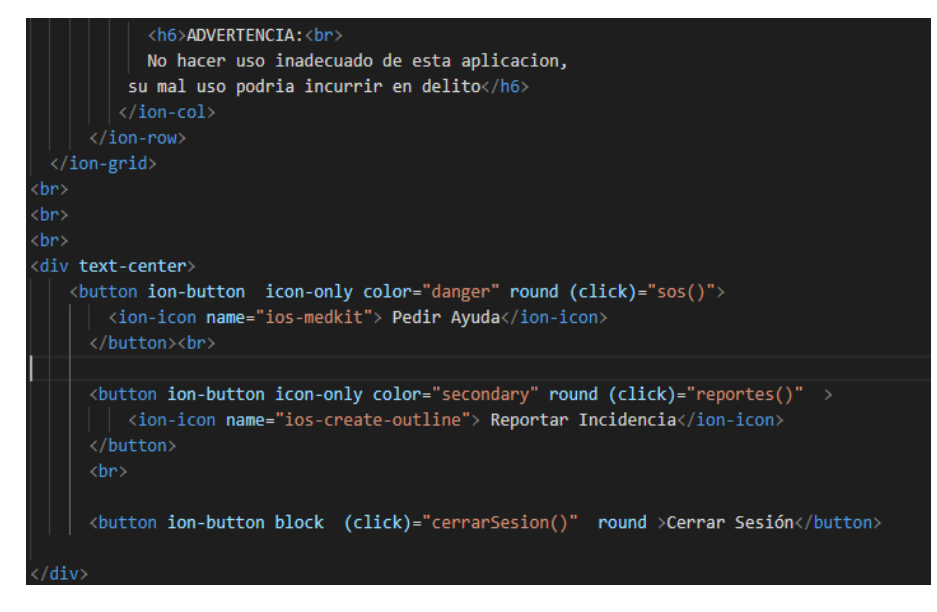

*Figura 23: Vista menú principal Elaboración propia*

**Pedir ayuda sos:** al elegir la opción pedir ayuda esta hace uso de la función sos que carga sus datos (número de teléfono, DNI, Nombres) del usuario para enviar un mensaje de ayuda en tiempo real.

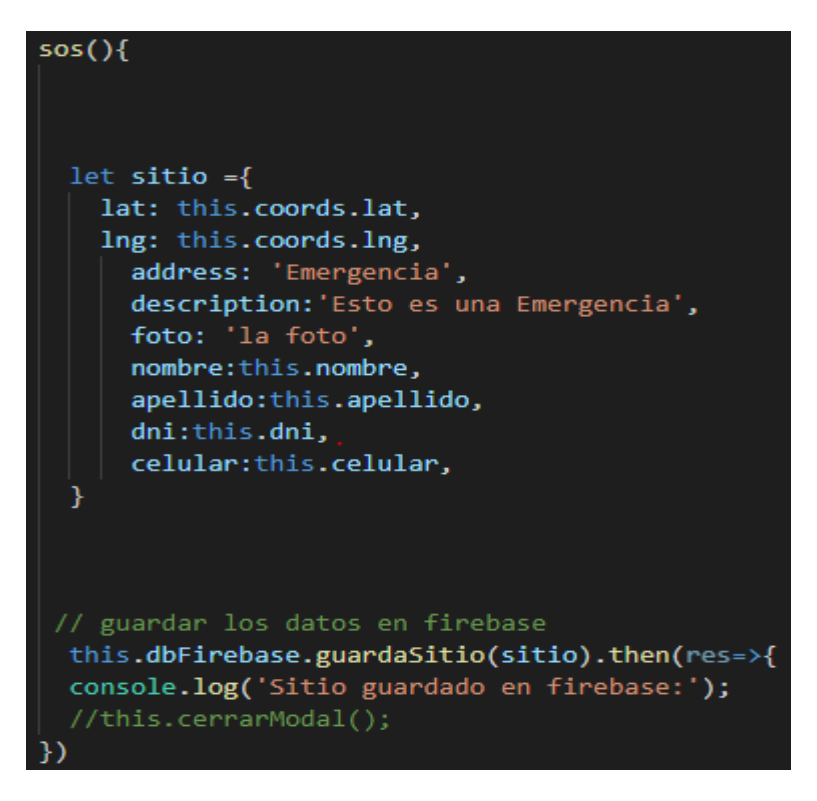

*Figura 24: Función SOS Elaboración propia*

**Reportar incidencias:** La siguiente página muestra los botones de reportes desde los cuales se envían los distintos tipos de incidencias, se muestra a continuación la apariencia de reportes .ts y .html

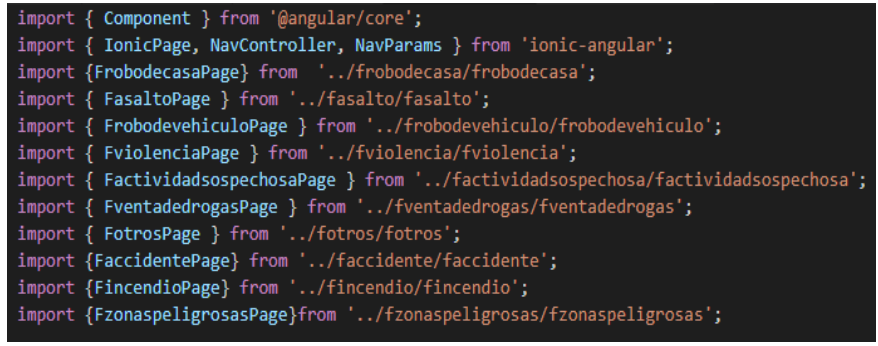

*Figura 25: Reporte.ts Elaboración propia*

En la parte lógica reporte.ts lo que hace es referenciar a todas las páginas de reportes que se pusieron en los botones, por ejemplo asalto, violencia, venta de drogas, etc.

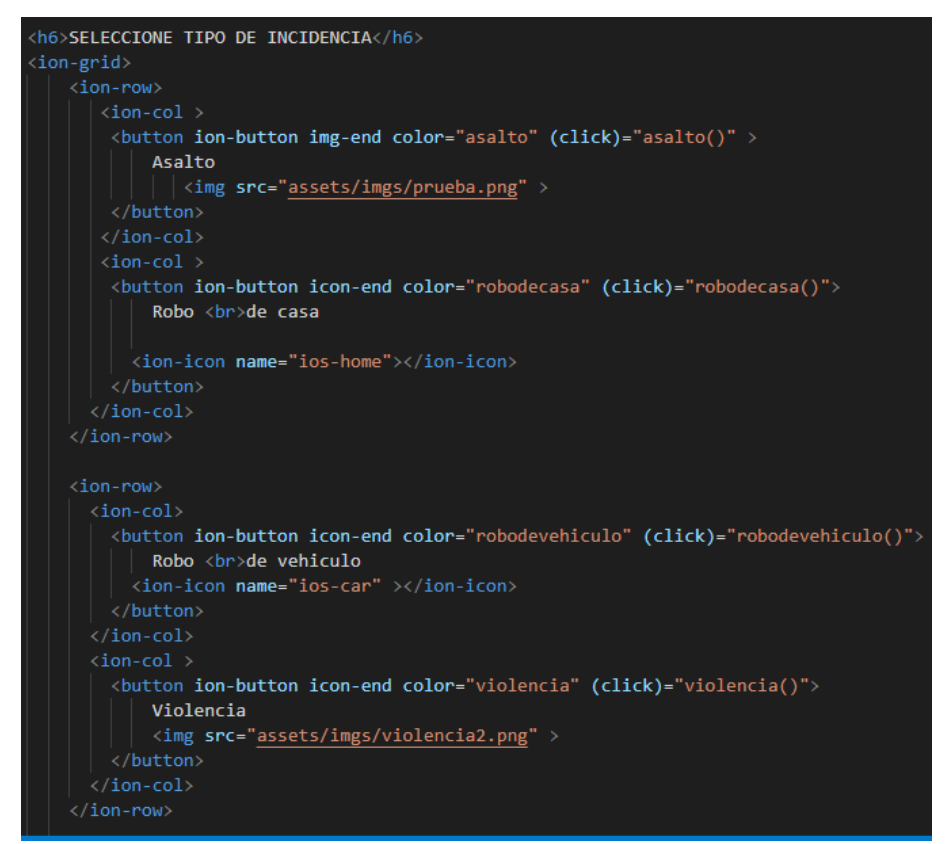

*Figura 26: Reporte.html Elaboración propia*

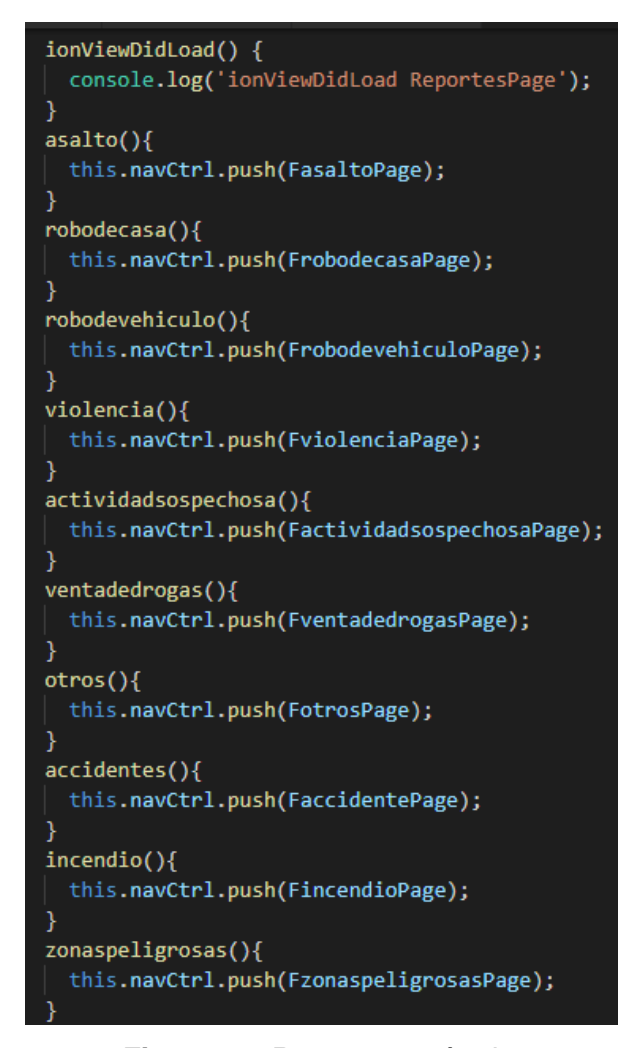

*Figura 27: Reportes - métodos Elaboración propia*

Cuando se elige una opción de reporte de incidencia (asalto, robo de casa, robo de vehículo, violencia, actividad sospechosa, venta de drogas, accidentes, incendios, zonas peligrosas y otros), esto nos envía a los formularios que contienen los campos: descripción del incidente, tomar fotografía e indicar la ubicación para realizar el reporte.

Todas las incidencias que se muestran en el módulo reporte se realizan con una estructura definida que contienen los campos: descripción, fotografía y ubicación del incidente para realizar un reporte.

Para representar a modo general como se desarrolló utilizaremos el reporte de incidencia "Asalto" como a continuación se muestra.

En la imagen 29 se muestra la interfaz que contiene los campos de descripción y fotografía en la parte lógica de asalto.ts

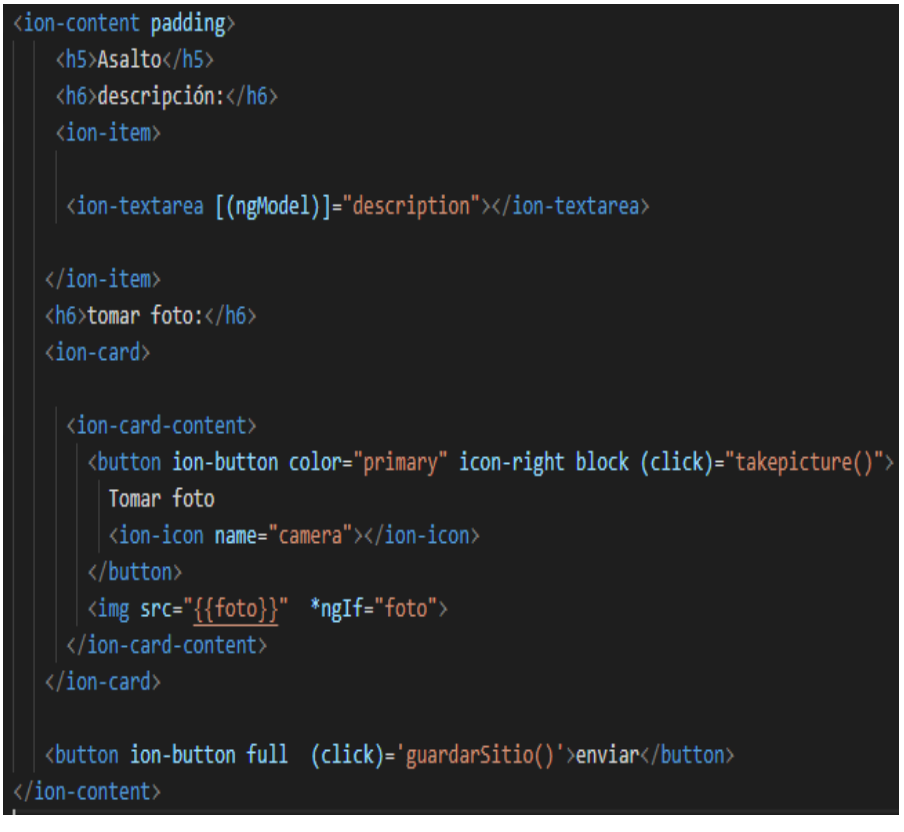

*Figura 28: Formulario vista asalto Elaboración propia*

La imagen 28 muestra el código para realizar la configuración de captura de imágenes para acceder a la cámara del dispositivo mediante la función takepicture.

```
takepicture() { // toma los fotos}const options: CameraOptions = \{quality: 50,
   targetWidth: 800,
   targetHeight: 600,
   destinationType: this.camera.DestinationType.DATA URL,
  encodingType: this.camera.EncodingType.JPEG,
   mediaType: this.camera.MediaType.PICTURE
 this.camera.getPicture(options).then((imageData) => {
 // imageData is either a base64 encoded string or a file URI
 // If it's base64 (DATA_URL):
 this.foto = 'data:image/jpeg;base64,' + imageData;
 }, (err) => {
 // Handle error
 \});
```
*Figura 29: Interfaz del campo fotografía Elaboración propia*

Obtenemos las coordenadas (latitud y longitud) con el método Geolocation.getCurrentPosition(),utilizamos para obtener la ubicación del móvil del usuario que está enviando el reporte.

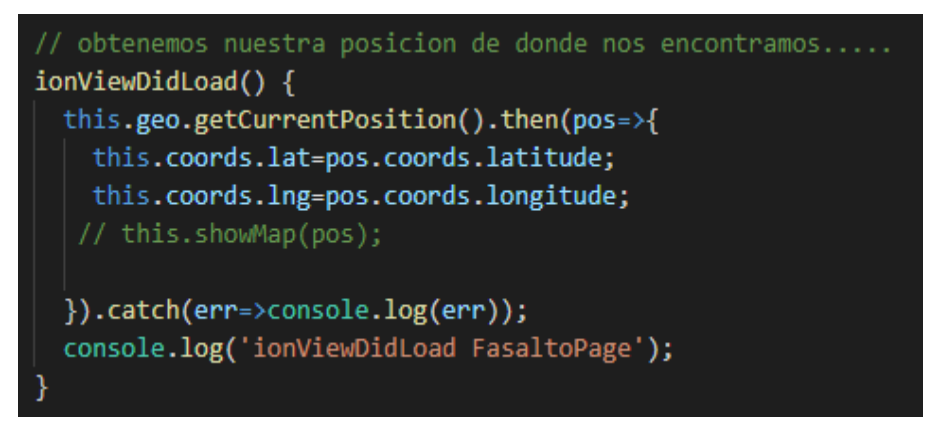

*Figura 30: Obtener posición Elaboración propia*

En las imágenes anteriores se muestra que obtenemos los datos como la ubicación y la descripción del incidente, los cuales tienen que ser enviados y guardados en la base de datos, para poder guardarlo hacemos uso de la función guardar sitio.

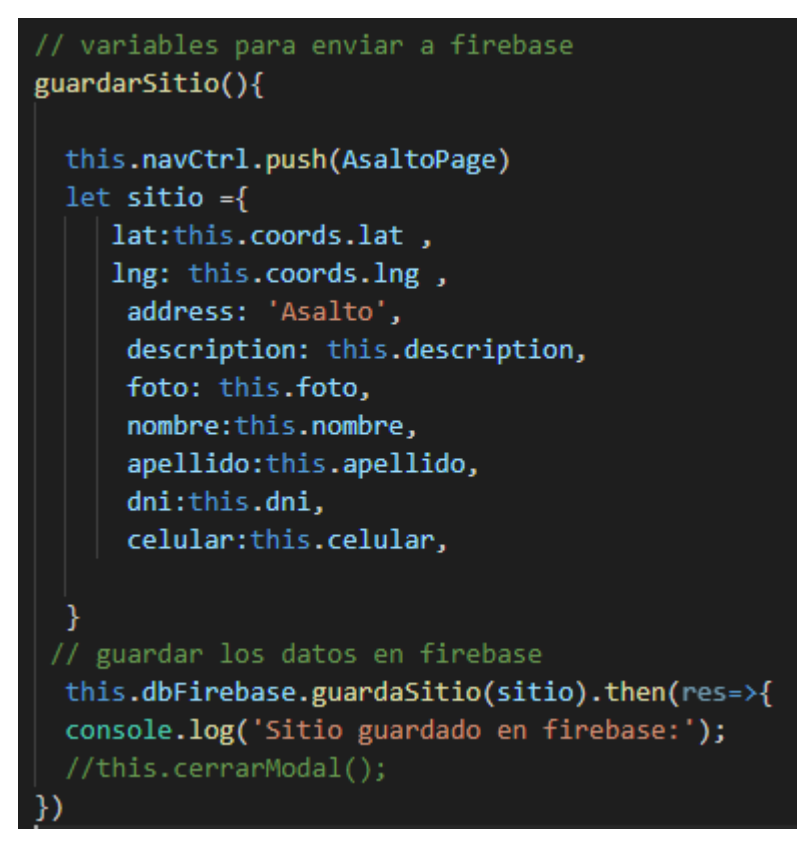

*Figura 31: Variables para enviar a firebase Elaboración propia*

Al llenar en el campo descripción y obtener el dato para poder continuar con el reporte nos re direcciona a una página en este caso asalto.html. Como muestra en la imagen anterior hace referencia a páginas que guarda el interfaz de cada botón, la lógica para todos los botones se considera igual, En este caso se detalla la opciones reporte incidencia asalto.

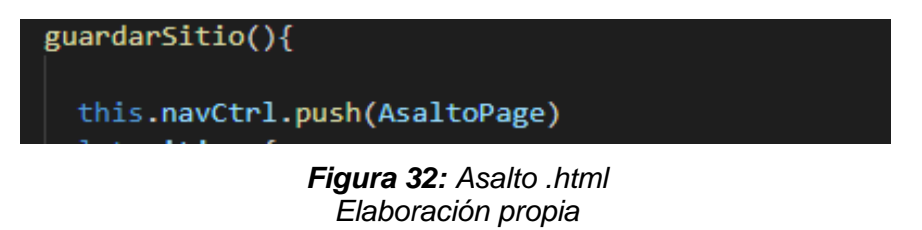

Al elegir el botón asalto lo que hizo fue direccionarnos a la página creada, y lo que hace es que muestra en el mapa la ubicación exacta de donde se encuentra.

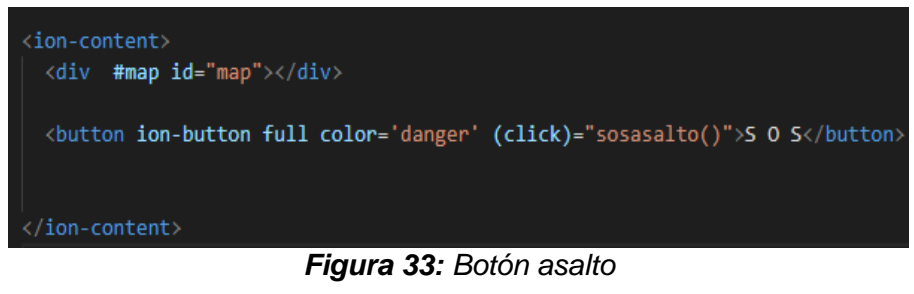

*Elaboración propia*

En la página asalto tiene incorporada el botón llamado SOS cuya función es enviar un mensaje de emergencia.

*Figura 34: Sos Elaboración propia*

En la parte lógica de asalto.ts obtiene los valores de la posición, se especifica los detalles de marcador y el tipo de vista del mapa.

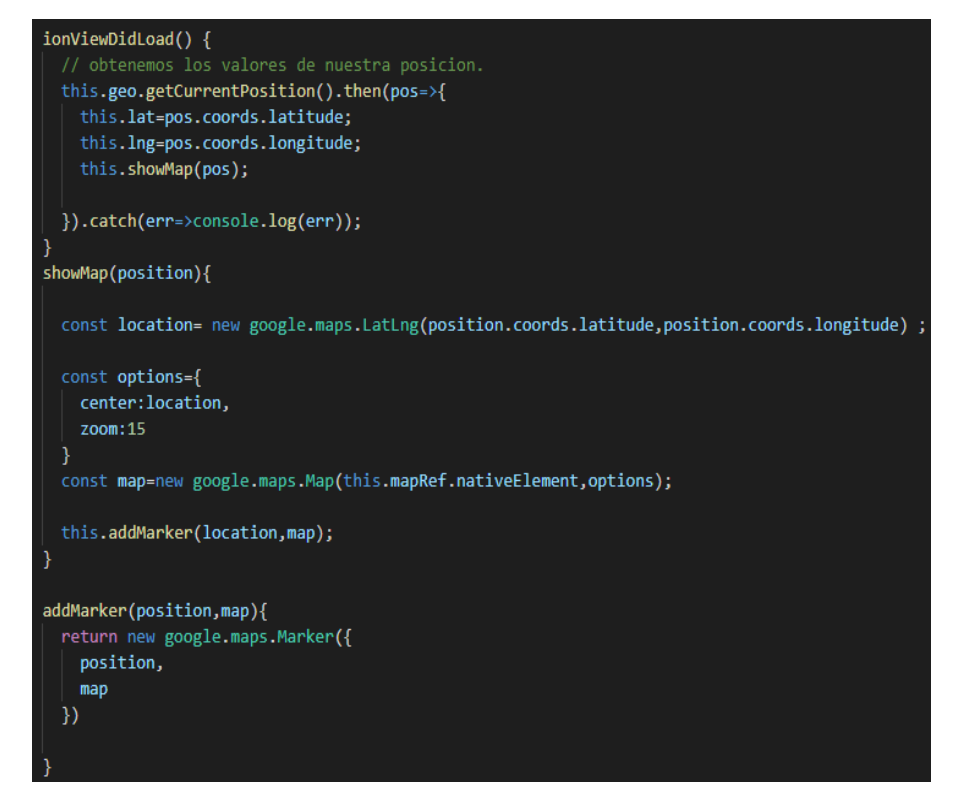

*Figura 35: Asalto.ts Elaboración propia*

### **3.2.5. FASE DE PRUEBA DEL SISTEMA**

Pruebas envió de emergencia a base de datos Firebase

```
ionic3bd-aa13d
 \Box sitios
        2VWxSO3Va2gHqzg6NqzTh1aBGrT2 +
                                              ×
         白…1540229598937
                address: "Emergencia
               - apellido: "olarte"
                celular: "987654321
               description: "Esto es una Emergenci
               - dni: "87654321
               -foto: "la foto
               id: 154022959893
               -lat: -13.6339
               - Ing: -72.881
               - nombre: "jose'
```
*Figura 36: Pruebas de envío Elaboración propia*

Pruebas de la configuración de las llaves en conig()

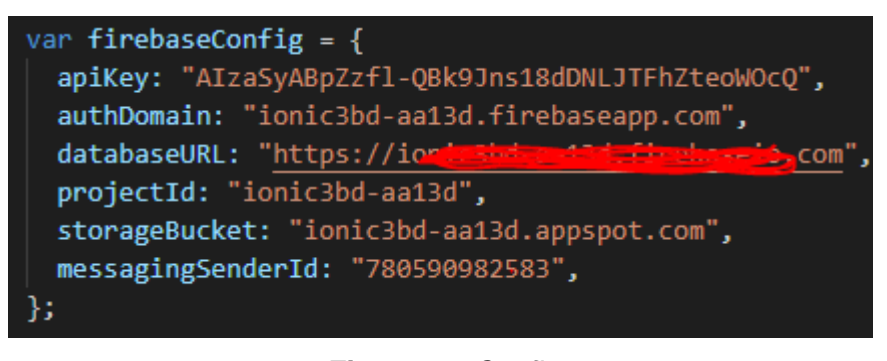

*Figura 37: Config Elaboración propia*

# **CAPÍTULO 4: RESULTADOS Y DISCUSIÓN**

La aplicación móvil, se ha aplicado una serie de pruebas que verifican el correcto funcionamiento de cada uno de las funcionalidades y los módulos. Las pruebas de navegación en los diferentes menús de la aplicación y pruebas de persistencia de la base de datos a la hora de las incidencias de seguridad.

#### **4.1. PRUEBAS DE NAVEGACIÓN**

La interfaz de la navegación se puede realizar desde cualquier móvil con acceso a internet, para ello el usuario debe autenticarse de manera correcta y así poder ingresar al menú que se muestra en la figura 38.

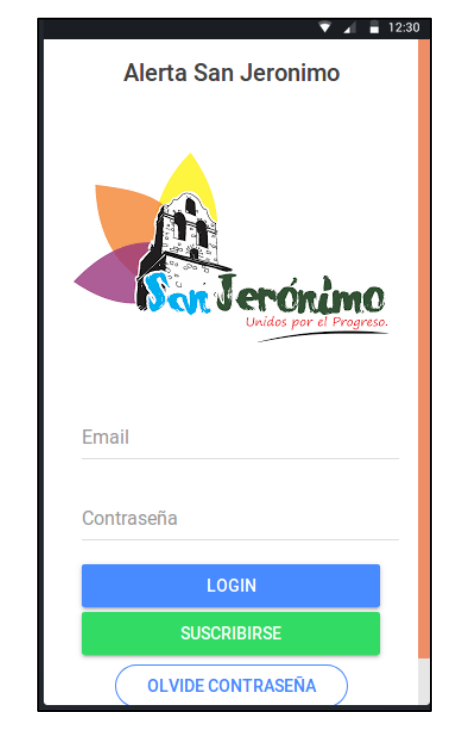

*Figura 38: Autenticación para ingreso a la aplicación Elaboración propia*

En caso de que el usuario no está registrado éste podrá registrase suscribiéndose, para lo cual nos solicitaran los siguientes datos tal como se muestra en la siguiente imagen.

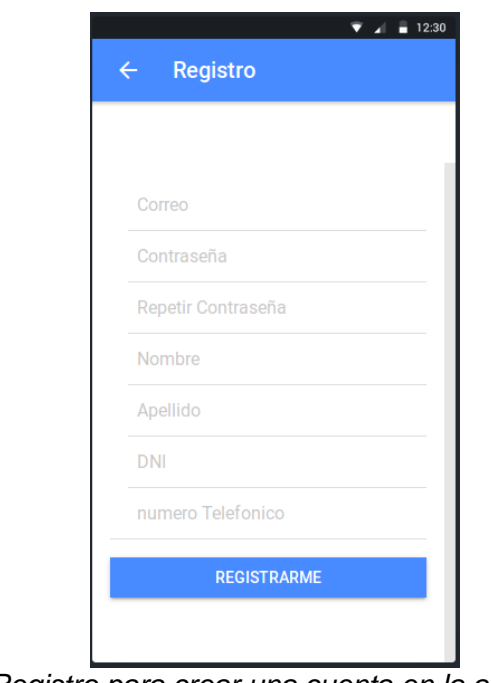

*Figura 39: Registro para crear una cuenta en la aplicación Elaboración propia*

Si el usuario no recuerda la contraseña puede recuperarlo, tal como se muestra en la siguiente imagen.

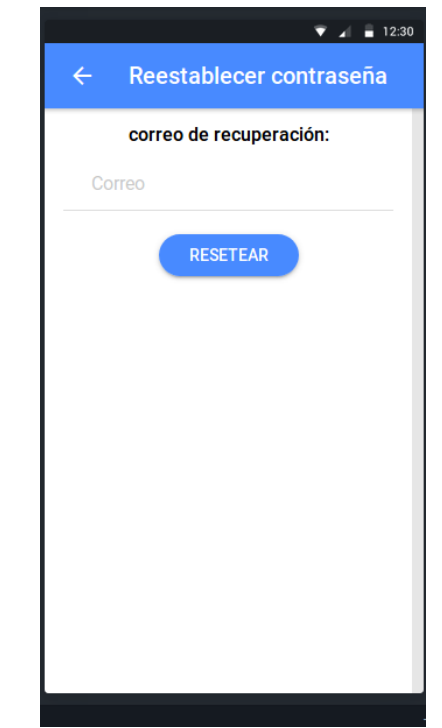

*Figura 40: Restablecer contraseña en la aplicación Elaboración propia*

Una vez ingresado al sistema se podrá observar el menú que contiene la aplicación, tal como se muestra en la siguiente figura.

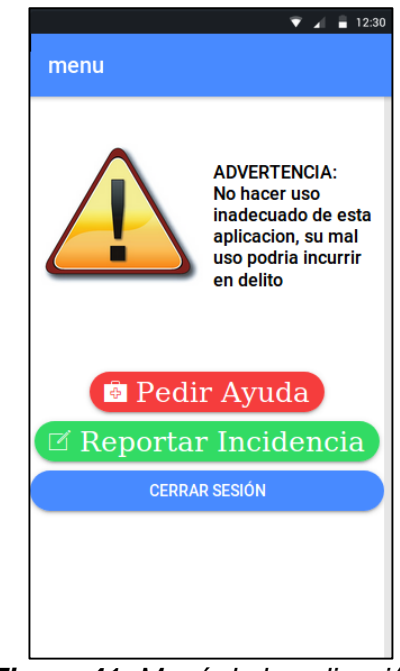

*Figura 41: Menú de la aplicación Elaboración propia*

Al ingresar al botón pedir ayuda automáticamente nos va a mostrar el mapa de nuestra geolocalización

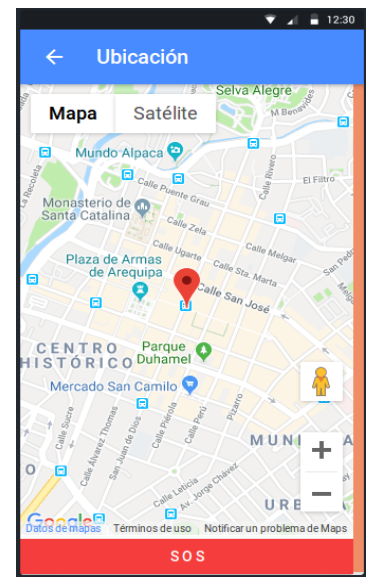

*Figura 42: Mapa de ubicación aplicación Elaboración propia*

Al ingresar al menú "Reportar incidencia", nos mostrará una ventana con sub menús tal como se muestra en la siguiente figura.

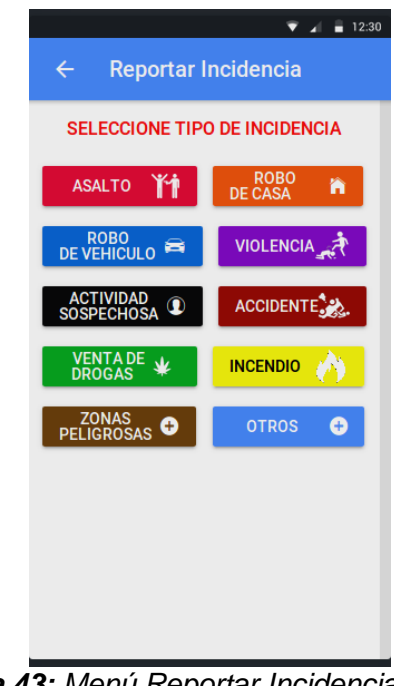

*Figura 43: Menú Reportar Incidencia Elaboración propia*

Una vez ingresado a cualquier sub menú nos aparecerá la siguiente ventana en donde nos solicitan lo necesario para registrar la incidencia, tal como se muestra en la siguiente figura.

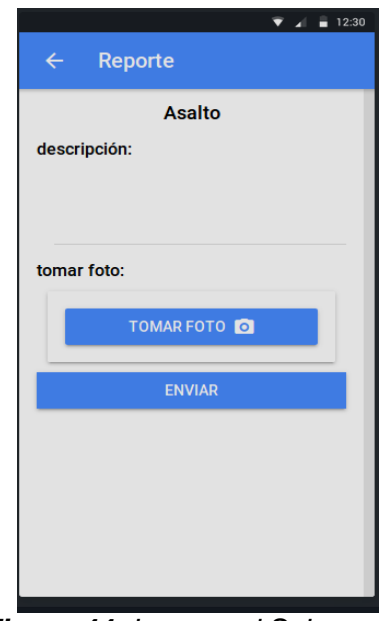

*Figura 44: Ingreso al Sub menú Elaboración propia*

**Ingreso a la aplicación como administrador:** Al autenticarse como administrador nos mostrará la siguiente ventana.

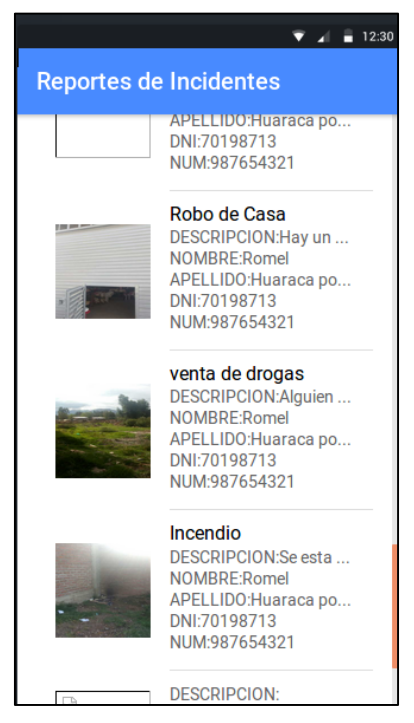

*Figura 45: Ingreso a la aplicación como administrador Elaboración propia*

Al Ingresar a un incidente registrado en la aplicación, este nos mostrará la ventana tal como se visualiza en la figura 46, donde se aprecia la foto, del incidente y nombre así mismo nos mostrará un botón que nos indica cómo llegar al hacer clic nos mostrará la ruta, tal como se muestra en la figura 47.

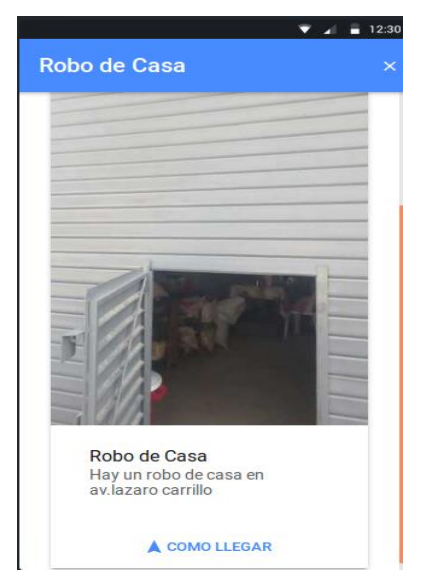

*Figura 46: Ingreso a un incidente registrado Elaboración propia*

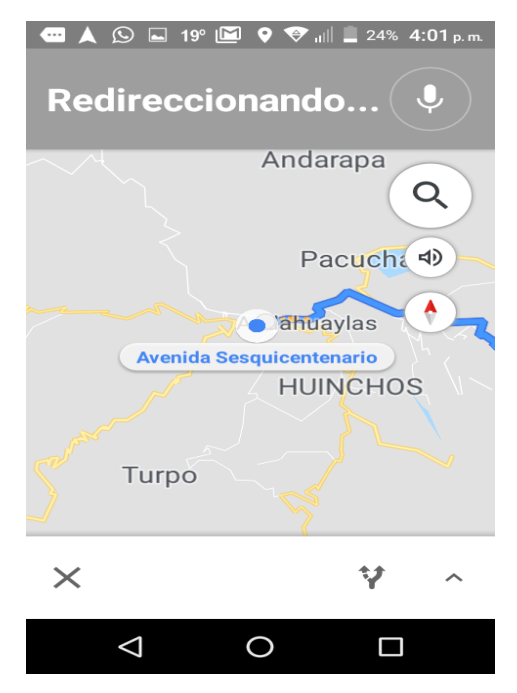

*Figura 47: Ubicación del incidente registrado Elaboración propia*

## **4.2. PRUEBAS DE USABILIDAD**

La prueba de usabilidad permite conocer si la interfaz de usuario es amigable, intuitiva y si funciona correctamente. Para esta prueba se mostró y se pidió a un grupo de personas del distrito de San Jerónimo y se analizó lo siguiente:

- Número total de actividades realizadas exitosamente.
- El tiempo empleado en realizar una actividad.

Para analizar las pruebas se indicó al usuario que inicie sesión y realizar las actividades en la aplicación.

Al finalizar las pruebas se comprobó que las personas del Distrito de San jerónimo realizó las actividades exitosamente.

El tiempo empleado para realizar una actividad fue óptimo para el 100% de las personas.

### **4.3. PRUEBAS DE FUNCIONALIDAD**

La prueba funcional se aplica para validar si el comportamiento de la aplicación cumple con las especificaciones. Esta prueba se realizó teniendo en cuenta los casos de uso definidos en la fase de análisis y diseño. Los resultados en todos los casos fueron favorables para el grupo de personas del distrito de San Jerónimo. La aplicación funciona correctamente de acuerdo a lo especificado.

### **4.4. PRUEBAS DE PORTABILIDAD**

La prueba de portabilidad permite verificar la funcionalidad de la aplicación en diferentes tipos de móviles con acceso a internet. Para ello se utilizó los celulares que tenía cada una de las personas, obteniendo resultados satisfactorios, ya que se proporciona los procesos de forma fácil y rápida.

## **CONCLUSIONES**

Tras la ejecución del presente proyecto de investigación se concluye lo siguiente:

- El uso y la combinación de las tecnologías de desarrollo como el framework IONIC 3, plugins de Cordova y la base de datos no relacional Firebase, permitió desarrollar una aplicación móvil para la alerta de incidencias de seguridad ciudadana basadas en la metodología de desarrollo Mobile – D.
- Con los plugins de Cordova utilizados en IONIC, y la interacción de IONIC con Firebase, se pudo implementar una aplicación híbrida que nos proporciona mayor seguridad permitiendo enviar alertas de emergencia en tiempo real.
- Mediante el uso de métodos y funciones de interacción de la aplicación con la base de datos se logró reducir el tiempo de respuesta, permitiendo al usuario enviar los detalles de incidencia en tiempo real y, al personal de serenazgo actuar de forma inmediata.

## **RECOMENDACIONES**

Con la finalidad de realizar trabajos de investigación similares al descrito en este proyecto o trabajos futuros utilizando las tecnologías descritas se recomienda lo siguiente:

- Trabajar con las últimas versiones de IONIC y FIREBASE debido a que las versiones están disponibles y actualizándose temporalmente.
- Es posible que exista alguna librería que no funcione y tengan problemas de compatibilidad, esto puede ser debido a que las últimas versiones del framework actualizaron sus librerías. Todo el proceso de migración se puede ver la página de IONIC y Firebase.
- Los módulos y métodos que se desarrolla, se debe probar y solucionar los errores que presente en caso exista.
- Es muy importante tomarse un tiempo para hacer la búsqueda y comparación de metodologías de desarrollo y escoger la que se adecua al tipo de proyecto que deseas realizar.

### **REFERENCIAS BIBLIOGRÁFICAS**

- Amao, Ó., & Cortez, A. (2016). *Desarrollo de una aplicación móvil de seguridad ciudadana en el Perú utilizando informática forence.* Lima: Universidad Ricardo Palma.
- Cáceres, P., & Carbajal, K. (2017). *Aplicativo móvil de la seguridad ciudadana: TheShield App proyecto empresarial para optar el título de Licenciado en Administración de Banca y Finanzas.* Lima: Universidad Peruana de Ciencias Aplicadas.
- Chiliquinga Rivera, V. (2011). *Repositorio Pontificia Universidad Católica del Ecuador.* Obtenido de http://repositorio.pucesa.edu.ec/jspui/bitstream/123456789/188/1/75327.pdf
- Comité Estadístico Interinstitucional de la Criminalidad CEIC. (2013). *Plan de trabajo 2013 - 2014.* Lima.
- Cuello, J., & Vittone, J. (Junio 2013). *Diseñando Apps para móviles.* Buenos Aires.
- DATUM internacional . (Setiembre de 2017). Obtenido de datum: http://www.datum.com.pe/estudios
- Expansión, D. (Noviembre de 2017). *Expansión, CNN*. Obtenido de https://expansion.mx/tecnologia
- Figueroa, L. d. (2010). *Análisis de la ley federal contra la delincuencia organizada.* México: Universidad de Sonora.
- Firebase. (7 de Junio de 2016). Obtenido de Firebase Realtime Database: https://firebase.google.com/docs/database/
- Gamboa, D. (2015). *Aplicación móvil para el control de notas de los estudiantes de la Universidad Técnica de Ambato utilizando la plataforma Android.* Ecuador: Facultad de Ingeniería de Sistemas Electrónica e industrial.
- Garcia, E. (2002). *Introducción al estudio del derecho.* Mexico: Edi. Porrua.
- Gonzales, T., & Johnson, P. (2013). *Análisis, diseño e implantación de un sistema web y móvil para el soporte informático a la gestión de los servicios de atención que brindan las comisarías a la comunidad.* Lima: Pontificia Universidad Católica del Perú.
- Herrero, C. (2007). *Criminología.* Castellano: Ed. Rustica.
- Impacto Latino. (2016). *Criminalidad y violencia en latinoamérica*. Obtenido de https://impactolatino.com/criminalidad-y-violencia-en-latinoamerica-3/
- Institudo Nacional de Estadística e Informática. (2018). *Estadísticas de Seguridad Ciudadana ¿.* Lima.
- Instituto de Defensa Legal. (2015). *Seguridad ciudadana con rostro humano.* Panama : Alfa Omega Impresores.
- Ionic. (2018). Obtenido de Ionic: https://ionicframework.com
- Karch, M. (octubre de 2017). Obtenido de Lifewire: https://www.lifewire.com/what-isgoogle-android-1616887
- Martinez, F. (2011). *Aplicaciones para dispositivos móviles .* Valencia: Universidad Politécnica Valencia.
- Ministerio del Interior España. (03 de Noviembre de 2014). *Ministerio del Interior España*. Obtenido de Gobierno de España Ministerio del interior web site: http://www.interior.gob.es/prensa/noticias/- /asset\_publisher/GHU8Ap6ztgsg/content/id/2752483
- Mocholi, A. (2015). *Diseño de aplicaciones: usabilidad y experiencia del usuario móvil.* Obtenido de Repositorio Académico UPC: https://repositorioacademico.upc.edu.pe/bitstream/handle/10757/621889/Cajas \_CK.pdf;jsessionid=A9F76C993A2C772056C15DE82C83C0F4?sequence=5
- Municipalidad de San Borja. (2017). Obtenido de Municipalidad de San Borja web site: http://www.munisanborja.gob.pe/index.php/historial-de-noticias/578 municipalidad-de-san-borja-lanza-nueva-aplicacion-para-seguridad-ciudadanasos-san-borja.html
- Municipalidad Distrital de San Jerónimo. (2017). *Plan local de seguridad ciudadana .* San Jerónimo.
- Novillo Montoya, C. (2014). *Diseño e implementación de un sistema de seguridad con videocámaras, monitoreo y envío de mensajes de alertas a usuarios a través de una aplicación web y/o vía celular para mejorar los procesos de seguridad de la carrera de ingeniería en sistemas computac.* Guayaquil - Ecuador.
- Perú Congreso de la república. (2003). *Ley del Sistema Nacional de Seguridad Ciudadana.* Perú: Congreso de la republica.
- PMI . (2013). *Guía de los fundamentos para la dirección de proyectos.* Pensilvania EE.UU.
- Python Software Foundation. (2018). Obtenido de Python Software Foundation Web site: https://www.python.org/doc/essays/blurb/
- QODE. (2012). *Compañia especializada en el desarrollo integral de aplicaciones, programación avanzada y conusltoría.* . Obtenido de QODE: http://qode.pro/blog/que-es-una-app/
- Santacruz Espinoza, J. (2014). *Análisis de alternativas de desarroll e interoperabilidad para la implementación móvil de consulta de calificaciones, asistencia y noticias para la Universidad Católica de Cuenca, Sede Cañar.* Obtenido de Pontificia Universidad Católica del Ecuador, Facultad de Ingeniería: http://repositorio.puce.edu.ec/bitstream/handle/22000/8086/TESIS\_JULIO\_SAN TACRUZ\_ESPINOZA.pdf
- The PHP Group. (2018). Obtenido de the PHP Group web site: http://php.net/manual/es/intro-whatis.php

wolf, G. &.-a. (2014). *Fundamentos de Sistemas Operativos.*

## **ANEXOS**

### **MANUAL DE USUARIO**

A continuación, se detalla el funcionamiento de la aplicación "Alerta San Jerónimo":

**Paso 1:** La aplicación inicia desde el login, el cual podrá Loguearse y hacer uso de la aplicación. Cuenta con dos campos: el correo electrónico y la contraseña, en caso de que no haya sido creada su cuenta podrá hacer uso del botón suscribirse desde el cual se puede registrar, para poder hacer uso de la apk, en caso hayamos olvidado la contraseña tenemos un botón llamado "olvide contraseña" desde el cual podremos la contraseña mediante un correo gmail propiedad de google.

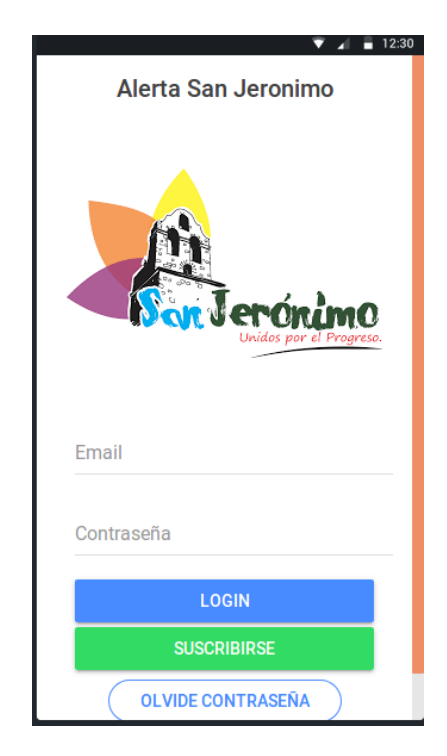

# **Registrase**

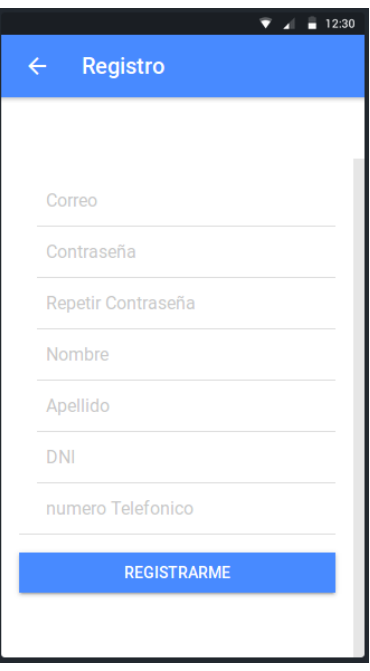

# **Reestablecer contraseña**

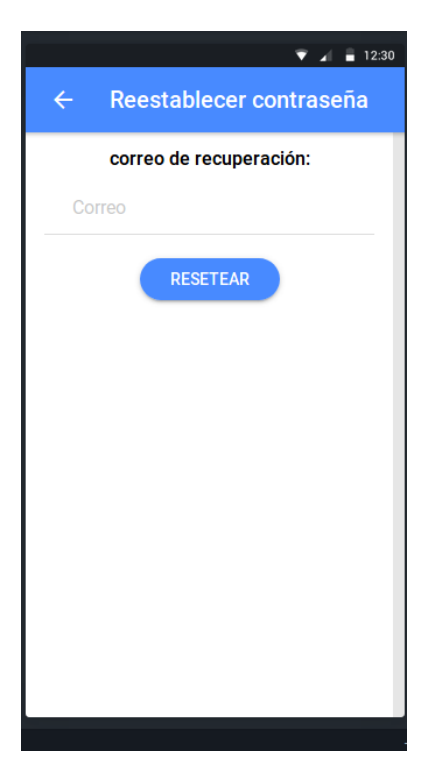

Paso 2: Una vez ingresado los datos requeridos para el logueo se accede al siguiente menú el cual tiene dos botones: el primero es para pedir auxilio en caso de emergencia y el segundo botón es para poder reportar los diferentes tipos de incidentes que pudieran ocurrir.

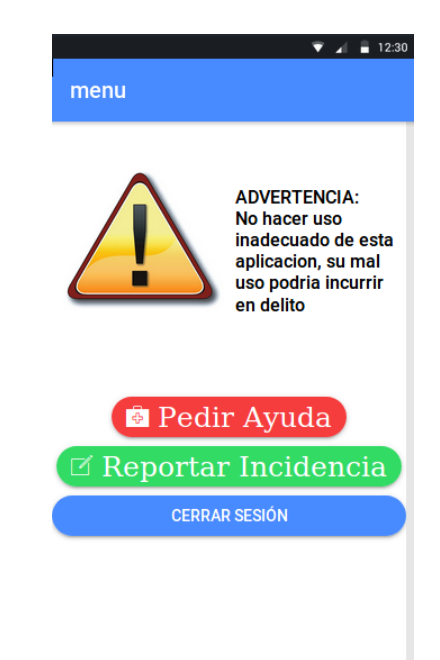

Campo del menú:

PASO 3: En el caso de hacer uso desde el menú, el botón pedir ayuda se mostrará la ubicación desde el cual estamos realizando el reporte y graficarlos un mapa con nuestra ubicación.

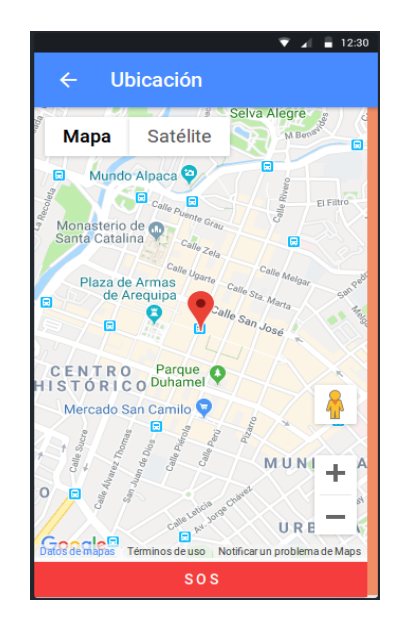

Campo pedir ayuda:

PASO 4: En este caso de hacer uso del botón reportar incidencia se nos mostrará un campo con las distintas categorías. Desde el cual podremos realizar un reporte.

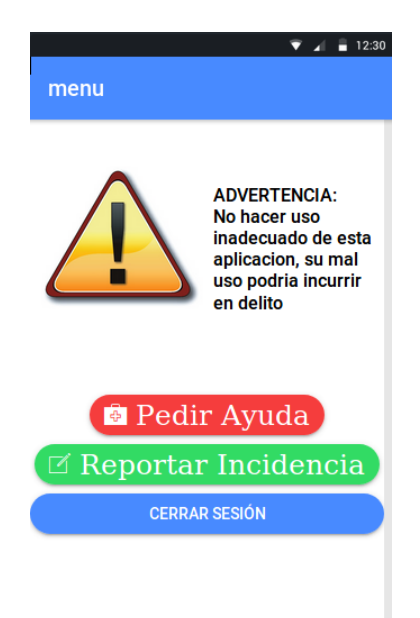

## Campo Menu:

# Campo para realizar los reportes

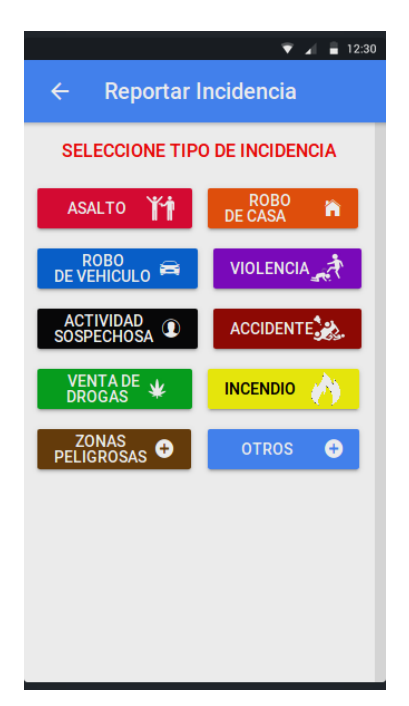

PASO 5: A Partir de uno de los botones de reporte de incidencia podremos enviar un reporte a los servidores para que podemos alertar a la seguridad ciudadana,desde el reporte mostrado en la imagen podremos agregar una descripción y enviar una foto de la incidencia que está ocurriendo.

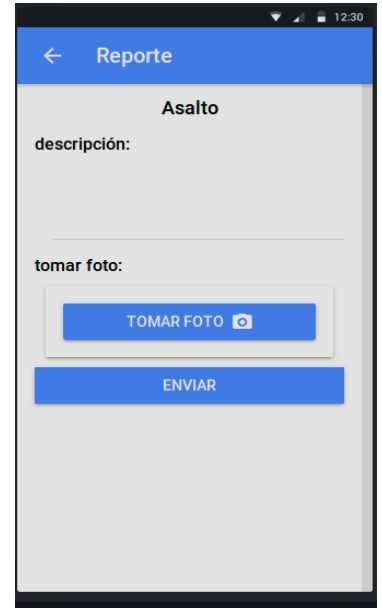

PASO 6: luego de agregarle una descripción y tomarle una foto de la incidencia podremos enviar una alerta a nuestra central de seguridad ciudadana, para realizar dicha acción en la imagen anterior pulsaremos el botón enviar y que esto hará que ocurra un evento como es el gráfico de la mapa desde el cual podremos visualizar desde que parte enviamos el reporte, como se observa en la imagen existe un botón rojo llamada SOS que es para pedir ayuda en caso de emergencia.

Campo de la ubicación que enviamos el reporte:

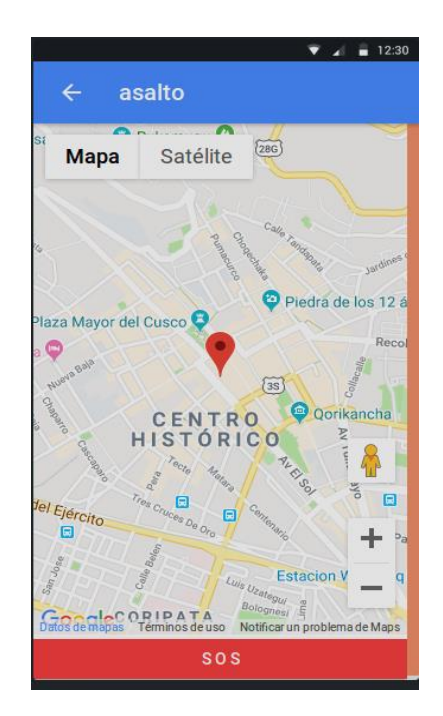

Manual de administrador

PASO 1: nos logueamos en la primera interfaz que aparece con nuestro usuario y contraseña, esta app lo que hace es que puede visualizar los reportes enviados y de todos los usuarios que hayas hecho uso de la aplicación de seguridad ciudadana en la localidad.

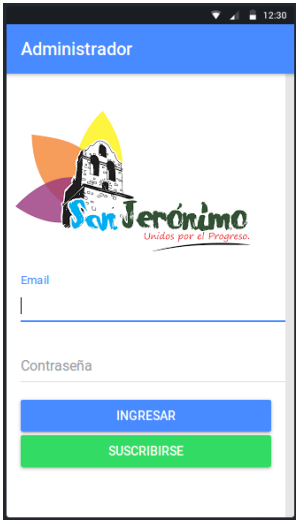

PASO 2: Una vez ingresado a la apk,se mostrará en forma de lista todos reportes, desde el cual podremos visualizar quienes enviaron los reportes en donde es su ubicación y la foto de cada uno de ellos, si pinchamos en una de las fotos podremos acceder a más detalles de su ubicación.

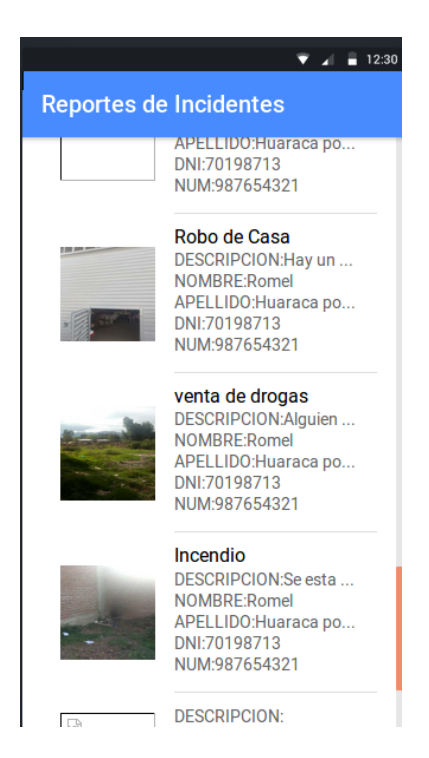

PASO 3: Podremos apreciar la foto más grande y nos mostrará una opción donde nos indicará cómo llegaremos a dicha posición:

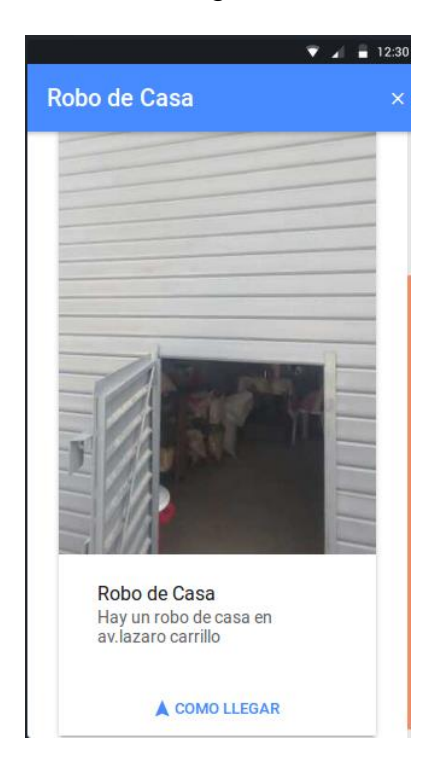

PASO 5: Si pinchamos en el icono de cómo llegar se nos mostrará un mapa y que nos guiara hacia donde debemos dirigirnos. El que nos guiará será el asistente personal de

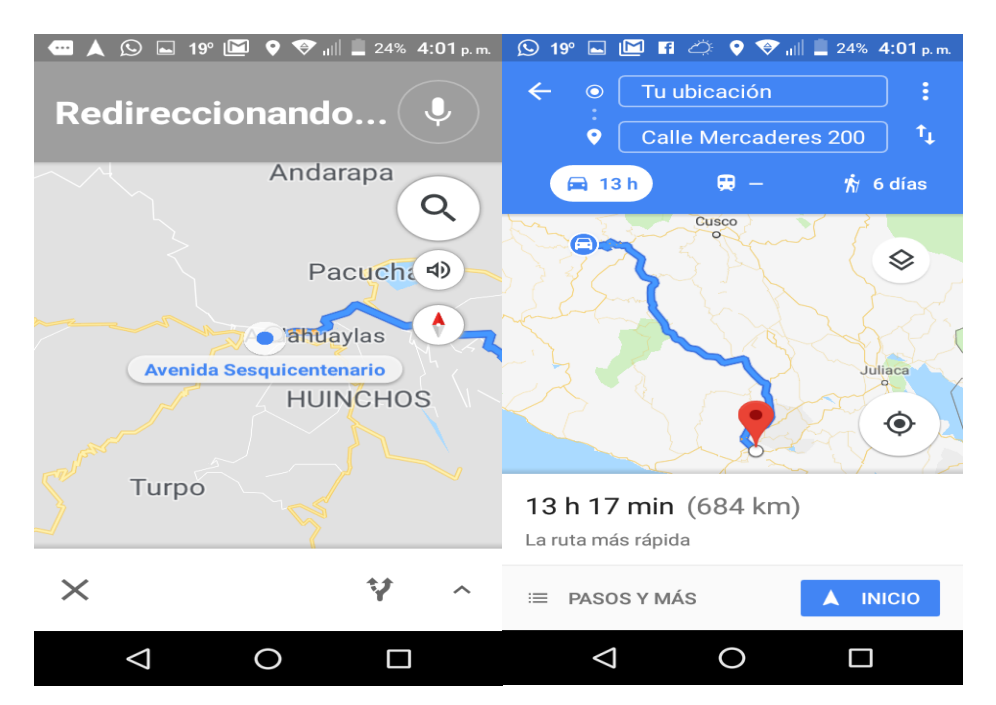

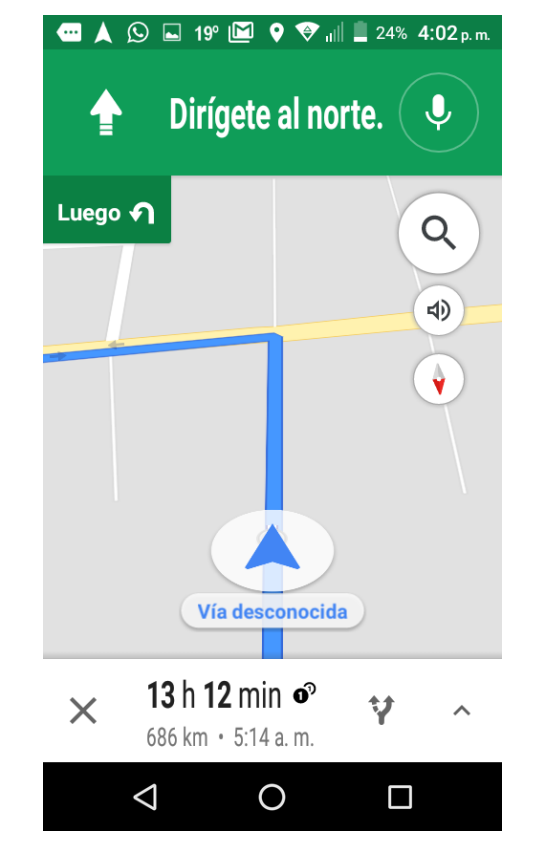